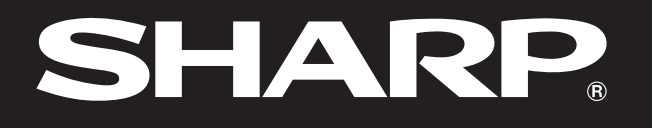

# **BRUKSANVISNING**

**SHARP** 

**Notevision** 

# MODELL<br>PG-M15X **PG-M15S**

# DIGITAL MULTIMEDIA-PROJEKTOR

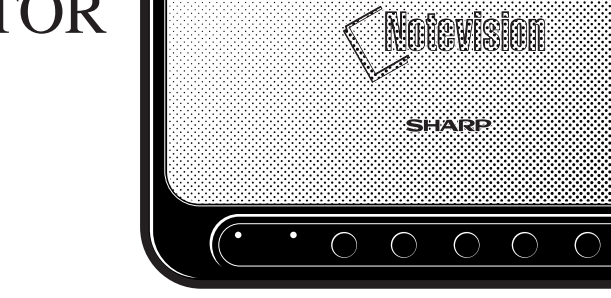

e de la composición de la composición de la composición de la composición de la composición de la composición<br>Composición de la composición de la composición de la composición de la composición de la composición de la co

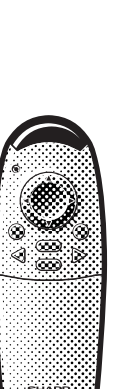

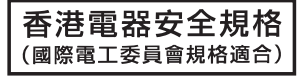

Notevision

**[Uppställning &](#page-12-0) anslutningar**

**X** 

Uppställning &<br>anslutningar

**Viktig [information](#page-2-0)**

RS

 $\blacksquare$ 

**[Bilaga](#page-50-0)**

 $\sqrt{}$ 

This equipment complies with the requirements of Directives 89/336/EEC and 73/23/EEC as amended by 93/68/ EEC.

Dieses Gerät entspricht den Anforderungen der EG-Richtlinien 89/336/EWG und 73/23/EWG mit Änderung 93/ 68/EWG.

Ce matériel répond aux exigences contenues dans les directives 89/336/CEE et 73/23/CEE modifiées par la directive 93/68/CEE.

Dit apparaat voldoet aan de eisen van de richtlijnen 89/336/EEG en 73/23/EEG, gewijzigd door 93/68/EEG.

Dette udstyr overholder kravene i direktiv nr. 89/336/EEC og 73/23/EEC med tillæg nr. 93/68/EEC.

Quest' apparecchio è conforme ai requisiti delle direttive 89/336/EEC e 73/23/EEC, come emendata dalla direttiva 93/68/EEC.

Η εγκατάσταση αυτή ανταποκρίνεται στις απαιτήσεις των οδηγιών της Ευρωπαϊκής Ενωσης 89/336/ΕΟΚ και 73/23/ΕΟΚ, όπως οι κανονισμοί αυτοί συμπληρώθηκαν από την οδηγία 93/68/ΕΟΚ.

Este equipamento obedece às exigências das directivas 89/336/CEE e 73/23/CEE, na sua versão corrigida pela directiva 93/68/CEE.

Este aparato satisface las exigencias de las Directivas 89/336/CEE y 73/23/CEE, modificadas por medio de la 93/68/CEE.

Denna utrustning uppfyller kraven enligt riktlinjerna 89/336/EEC och 73/23/EEC så som kompletteras av 93/68/ EEC.

Dette produktet oppfyller betingelsene i direktivene 89/336/EEC og 73/23/EEC i endringen 93/68/EEC.

Tämä laite täyttää direktiivien 89/336/EEC ja 73/23/EEC vaatimukset, joita on muutettu direktiivillä 93/68/EEC.

#### **SPECIAL NOTE FOR USERS IN THE U.K.**

The mains lead of this product is fitted with a non-rewireable (moulded) plug incorporating a 3A fuse. Should the fuse need to be replaced, a BSI or ASTA approved BS 1362 fuse marked  $\overline{\heartsuit}$  or  $\overline{\Leftrightarrow}$  and of the same rating as above, which is also indicated on the pin face of the plug, must be used.

Always refit the fuse cover after replacing the fuse. Never use the plug without the fuse cover fitted. In the unlikely event of the socket outlet in your home not being compatible with the plug supplied, cut off the mains plug and fit an appropriate type.

#### **DANGER:**

The fuse from the cut-off plug should be removed and the cut-off plug destroyed immediately and disposed of in a safe manner.

Under no circumstances should the cut-off plug be inserted elsewhere into a 3A socket outlet, as a serious electric shock may occur.

To fit an appropriate plug to the mains lead, follow the instructions below:

#### **IMPORTANT:**

The wires in the mains lead are coloured in accordance with the following code:

Blue: Neutral

Brown: Live

As the colours of the wires in the mains lead of this product may not correspond with the coloured markings identifying the terminals in your plug, proceed as follows:

• The wire which is coloured blue must be connected to the plug terminal which is marked N or coloured black.

• The wire which is coloured brown must be connected to the plug terminal which is marked L or coloured red. Ensure that neither the brown nor the blue wire is connected to the earth terminal in your three-pin plug. Before replacing the plug cover make sure that:

• If the new fitted plug contains a fuse, its value is the same as that removed from the cut-off plug.

• The cord grip is clamped over the sheath of the mains lead, and not simply over the lead wires.

IF YOU HAVE ANY DOUBT, CONSULT A QUALIFIED ELECTRICIAN.

# <span id="page-2-0"></span>**BRUKSANVISNING** SVENSKA

# **VIKTIGT**

För att underlätta rapportering ifall projektorn skulle bli stulen bör du skriva ner serienumret som återfinns på projektorns undersida och bevara denna information. Kontrollera noga att samtliga föremål som står förtecknade i listan "Medföljande tillbehör" på sidan 12 återfinns i paketet innan det kastas.

# **Modell Nr.: PG-M15X Serie Nr.:**

**Modell Nr.: PG-M15S Serie Nr.:**

Det finns två viktiga anledningar till att snabbt registrera garantin för din SHARP projektor med hjälp av registreringskortet som medföljer projektorn.

# **1. GARANTI**

Denna är till för att försäkra att du erhåller alla förmåner ifråga om reservdelar, service och arbete som garanteras för produkten vid inköpet.

#### **2. SÄKERHETSLAG FÖR KONSUMENTPRODUKT** För att försäkra att du snabbt erhåller säkerhetsbesked om inspektion, modifiering eller återkallning som SHARP är förpliktad att ge enligt 1972 års Säkerhetslag för Konsumentprodukt BÖR DU

NOGA LÄSA DEN VIKTIGA KLAUSULEN "BEGRÄNSAD GARANTI".

**VARNING:** Väldigt skarp ljuskälla. Titta inte rakt på strålen. Var speciellt noga med att barn inte tittar direkt på ljusstrålen.  $\Rightarrow\neq$ 

**VARNING:** För att begränsa risken för brand eller elstötar ska produkten hållas borta från regn och fukt.

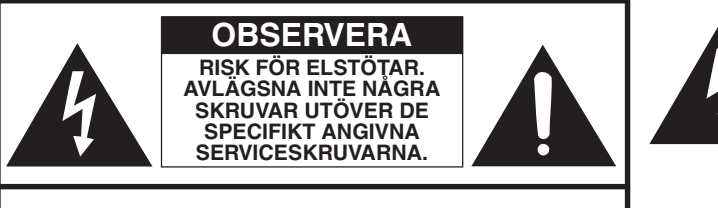

**OBSERVERA: FÖR ATT REDUCERA RISKEN FÖR ELSTÖTAR BÖR LOCKET INTE TAS AV. UTÖVER LAMPENHETEN FINNS DET INGA DELAR SOM KONSUMENTEN KAN REPARERA. ÖVERLÅT ALLT SERVICEARBETE TILL KVALIFICERAD PERSONAL.**

Blixtsymbolen med en pilspets inuti en liksidig triangel är avsedd att varna användaren för närvaron av oisolerad "farlig spänning" inuti produkten som är tillräcklig kraftig för att orsaka elstötar.

Utropstecknet inuti en triangel gör användaren uppmärksam på viktiga föreskrifter för drift och underhåll (service) i dokumentationen som medföljer produkten.

**VARNING:** Bestämmelser av FCC fastslår att obemyndigade ändringar eller modifieringar som ej uttryckligen tillåts av tillverkaren kan häva användarens rätt att bruka produktens. ENBART U.S.A.

# **INFORMATION**

Denna utrustning har testats och funnits uppfylla gränserna för digitala produkter av klass A, i enlighet med del 15 i FCC:s regler. Dessa gränser är fastställda för att erbjuda rimligt skydd mot skadliga störningar i en hemmiljö. Denna utrustning alstrar, använder sig av och kan avge radiofrekvensenergi och kan orsaka störningar på radiomottagning om den inte installeras eller används i enlighet med denna bruksanvisning. Det kan dock inte lämnas garantier för att störningar inte uppstår under vissa omständigheter. Om enheten orsakar störningar på radio- eller TV-mottagning, vilket kan kontrolleras genom att slå enheten av och på, bör du utföra ett eller flera av nedanstående åtgärder.

- Ändra riktning på eller flytta mottagarantennen.
- Flytta enheten längre bort från den andra apparaten.
- Anslut enheten till ett annat vägguttag än det till vilket den andra apparaten är ansluten.
- Kontakta din handlare eller en erfaren radio/TV-tekniker för hjälp.

ENBART U.S.A.

Den inneslutna datorkabeln måste användas med enheten. Denna kabel försäkrar att enheten uppfyller FCC:s styrkande för klass A. ENBART U.S.A.

ENBART U.S.A.

# **VARNING:**

Detta är en produkt av klass A. I hemmiljö kan produkten orsaka störningar på radiomottagningen, i vilket fall användaren kan behöva vidta motåtgärder.

# **VARNING:**

Kylfläkten i denna projektor fortsätter att snurra i cirka 90 sekunder efter att projektorn slagits av. Under normal drift ska projektorn alltid slås av med tangenten **ON/OFF** på projektorn eller **POWER** på fjärrkontrollen. Kontrollera att kylfläkten har stoppat innan nätkabeln kopplas ur.

VID NORMAL DRIFT FÅR PROJEKTORN ALDRIG SLÅS AV GENOM ATT KOPPLA UR NÄTKABELN. I SÅ FALL KAN LAMPAN BRÄNNAS UT SNABBARE ÄN VANLIGT.

# **BORTSKAFFANDE AV PRODUKTEN**

Denna produkt använder sig av tennblylödning och en högintensiv urladdningslampa (HID lampa) som innehåller en liten mängd kvicksilver. Av miljöskäl kan bortskaffning av dessa material vara föremål för reglering. För information om bortskaffning eller återvinning bör du kontakta lokalmyndigheterna eller Electronics Industries Alliance: www.eiae.org.

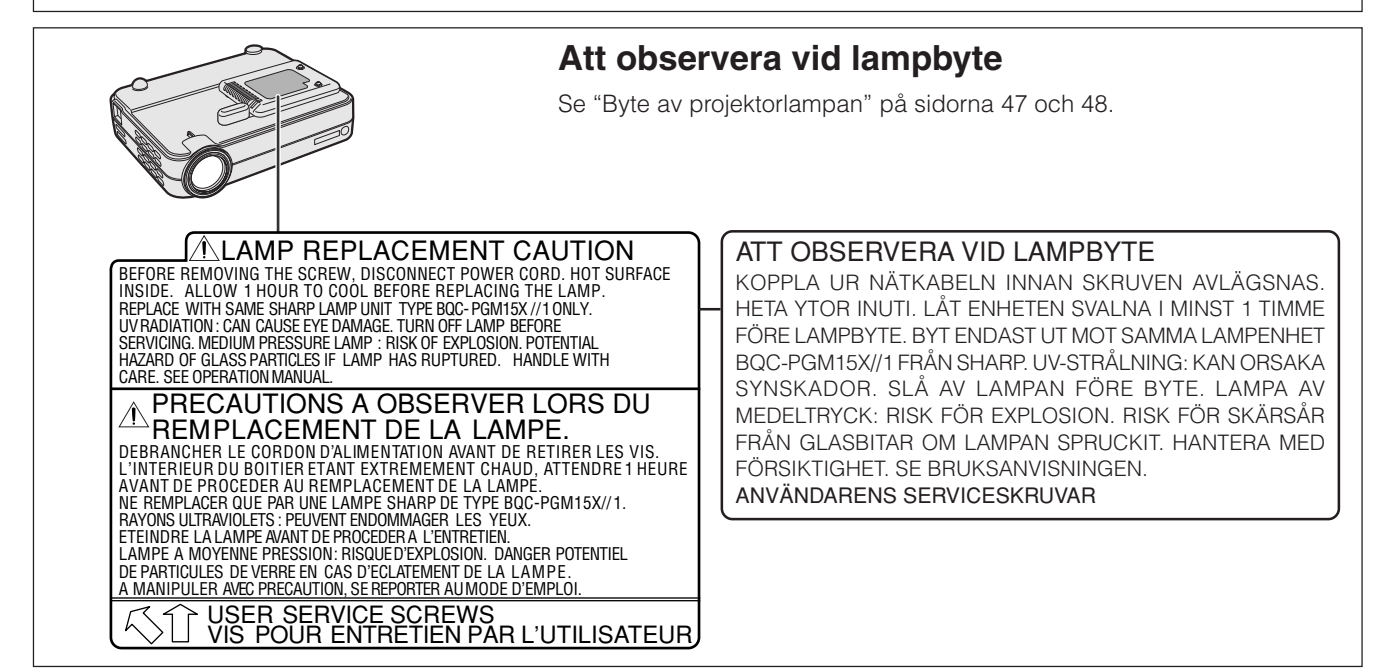

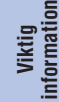

S

# <span id="page-4-0"></span>**VIKTIGA SÄKERHETSFÖRESKRIFTER**

Elkraft kan användas för många praktiska syften. Den här projektorn har utvecklats och tillverkats för att kunna säkerställa din personliga säkerhet. Tänk dock på att FELAKTIGT BRUK KAN SKAPA RISK FÖR BRAND ELLER ELSTÖTAR. För att undvika att sätta de inbyggda säkerhetsanordningarna ur bruk bör du observera nedanstående grundregler vid installation av projektorn. Läs noga dessa "VIKTIGA SÄKERHETSFÖRESKRIFTER" för säkert och effektivt bruk av projektorn.

#### **1. Läs anvisningarna**

Läs noga alla föreskrifter om säkerhet och drift innan projektorn tas i bruk.

#### **2. Bevara anvisningarna**

Alla föreskrifter om säkerhet och drift bör förvaras på ett säkert ställe för framtida referens.

#### **3. Iaktta varningarna**

Iaktta samtliga varningar som förekommer i bruksanvisningen och på själva produkten.

#### **4. Följ anvisningarna**

Följ noga samtliga instruktioner om säkerhet och tillvägagångssätt.

#### **5. Rengöring**

- Koppla bort enheten från vägguttaget före rengöring. Använd inte flytande rengöringsmedel eller sådana av sprejtyp. Rengör med en fuktig trasa.
- Använd aldrig kraftiga rengöringsmedel eller lösningar som sprit eller thinner.
- Använd en blåsborste eller linspapper för att rengöra objektivet, och akta dig för att repa eller smutsa ner det.

#### **6. Anordningar**

Använd inte anordningar som inte specifikt rekommenderas av tillverkaren då sådana kan orsaka problem.

#### **7. Vatten och fukt**

Använd inte enheten i närheten av vatten – t.ex. intill ett badkar, tvättställ, diskbänk eller tvättmaskin, och ej heller i en fuktig källare, intill en simbassäng el.dyl.

#### **8. Tillbehör**

Placera inte enheten på en ostadig vagn, ställning, stativ, hållare eller bord. Enheten kan falla och skadas eller utsätta någon för personskador. Använd endast en vagn, ställning, stativ, hållare eller bord som rekommenderas av tillverkaren eller säljs tillsammans med enheten. Montering av enheten bör utföras enligt tillverkarens instruktioner och med rekommenderade monteringstillbehör.

#### **9. Transport**

En kombination av denna enhet och en vagn bör flyttas med största försiktighet. Hastiga stopp, kraftiga stötar och ojämna underlag kan göra att ekipaget välter och skadas.

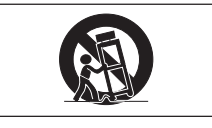

#### **10. Ventilation**

Skåror och öppningar är avsedda att förse enheten med ventilation som försäkrar felfri drift och skyddar mot överhettning. Dessa öppningar bör aldrig täckas över eller blockeras genom att placera enheten på en säng, soffa, tjock matta eller liknande underlag. Enheten bör ej heller placeras på inneslutna ställen såsom i en bokhylla eller ställning såvida inte lämplig ventilation kan försäkras enligt tillverkarens anvisningar.

#### **11. Strömkällor**

Denna produkt bör drivas enbart med den typ av strömkälla som anges på märketiketten. Kontakta din handlare eller det lokala elkraftsbolaget om du är osäker på vilken spänning som används i hemmet. För produkter som ska drivas med batterier eller någon annan strömkälla bör du anlita bruksanvisningen som medföljer denna.

#### **12. Jordning och polarisation**

Denna produkt är försedd med en av följande två typer av kontakter. Om kontakten ej passar i vägguttaget ska du kontakta en elektriker.

- Använd aldrig en kontakt som kan tänkas vara osäker. a. Kontakt av tvåledningstyp (nätkontakt)
	- b. Jordkontakt av treledningstyp (nätkontakt) med ett jorduttag

Denna kontakt passar bara i ett jordat vägguttag.

#### **13. Skydd av nätkabeln**

Led strömkablar så att det inte förekommer risk att någon trampar på dem eller att de kläms av möbler eller andra föremål. Var speciellt försiktig med kablarnas kontakter, honuttag och nätintaget på enheten.

#### **14. Åskväder**

Koppla för säkerhets skull bort nätkabeln från både vägguttaget och nätintaget på enheten vid åskväder och inför perioder då enheten inte ska användas under en längre tid. Detta förhindrar skador på enheten som kan orsakas av blixtnedslag eller strömrusning.

#### **15. Överbelastning**

Akta dig för att överbelasta vägguttag, förlängningskablar och honuttag då detta kan skapa risk för brand och elstötar.

#### **16. Intrång av föremål och vätskor**

Skjut aldrig in föremål av något slag i öppningarna på enheten då de kan vidröra delar med högspänning eller kortsluta kretsar och därmed skapa risk för brand och elstötar. Var också noga med att inte spilla vätskor på enheten.

#### **17. Servicearbete**

Försök aldrig att reparera produkten på egen hand då öppning eller borttagning av locken kan utsätta dig för hög spänning eller andra faror. Överlåt alla servicearbeten till en kvalificerad servicetekniker.

#### **18. Skador som kräver service**

Koppla bort enheten från vägguttaget och kontakta kvalificerad servicepersonal om något av det följande inträffar.

- a. Nätkabeln eller dess kontakt har blivit skadad.
- b. Vätska har spillts eller föremål har trängt in i produkten.
- c. Produkten har utsatts för regn eller vattenstänk.
- d. När produkten uppträder onormalt trots att den hanteras enligt instruktionerna. Använd endast de reglage som specifikt anges i bruksanvisningen då felaktig justering med övriga reglage kan leda till svåra skador som kan kräva omfattande reparationer av en kvalificerad tekniker.
- e. Produkten har tappats eller på något sätt utsatts för skador.
- f. Service kan också behövas när bild- och ljudkvalitet skiljer sig märkbart från den normala.

#### **19. Reservdelar**

När några delar behöver bytas ska du försäkra att teknikern använder delar som specifikt anges av tillverkaren eller som har samma egenskaper som den ursprungliga delen. Delar med felaktiga värden kan medföra brand, elektriska stötar eller annan fara.

#### **20. Säkerhetskontroll**

Efter avslutad service eller reparationsarbete ska du be teknikern att utföra en fullständig säkerhetskontroll för att försäkra att produkten är i fullgod driftskondition.

#### **21. Värme**

Produkten bör hållas på behörigt avstånd från värmekällor som element, luftkonditioneringar, spisar och andra föremål (inklusive förstärkare) som avger värme.

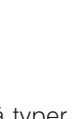

# **VIKTIGA SÄKERHETSFÖRESKRIFTER**

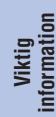

#### **22. Installation**

- Enheten bör användas i ett mörkt rum för bästa möjliga resultat.
- Placera enheten på en flat, stabil yta på ett torrt ställe som ej utsätts för damm och fukt.
- Placera inte enheten på ställen som utsätts för solsken, nära element eller andra värmekällor.
- Direkt solsken, rök eller ånga kan orsaka skador på de inre komponenterna.
- Hantera enheten ytterst försiktigt. De inre komponenterna kan skadas om den tappas eller utsätts för stötar.
- Placera inga tunga föremål ovanpå enheten.

#### **23. Strömförsörjning**

- Denna produkt är utformad att drivas med 100 till 240 V växelström, 50/60 hz. Kontrollera att strömkällan uppfyller dessa krav innan enheten ansluts.
- KABELFÖRSEDD UTRUSTNING ska placeras med nätintaget nära ett vägguttag som är lätt tillgängligt.
- Koppla bort nätkabeln (huvudströmmen) från nätintaget efter avslutad användning.
- Före urkoppling av nätkabeln ska du kontrollera att strömindikatorn är orange och inte blinkar.
- Hantera nätkabeln försiktigt och undvik att böja den kraftigt. En skadad nätkabel kan orsaka brand och elstötar.

#### **VIKTIGT**

- DLP (digital ljusbehandling) och DMD (digital mikrospegelanordning) är varumärken tillhörande Texas Instruments, Inc.
- Microsoft och Windows är registrerade varumärken i USA och övriga länder tillhörande Microsoft Corporation.
- PC/AT är ett registrerat varumärke i USA tillhörande International Business Machines Corporation.
- Macintosh är ett registrerat varumärke i USA och övriga länder tillhörande Apple Computer, Inc.
- Övriga företags- och produktnamn som omnämns häri är varumärken eller registrerade varumärken tillhörande respektive företag.

#### **24. Lampbyte**

• Byt ut lampan snarast möjligt när indikatorn LAMP tänds. Fortsatt användning av lampan efter cirka 1.500 timmars bruk gör att lampan slås av automatiskt. (Se sidorna 47 och 48.)

#### **25. Skydd mot brand och elstötar**

- Försäkra att det förekommer god ventilation runt enheten och att ventilationshålen inte blockeras för att förhindra värmebildning inuti enheten. Lämna ett fritt utrymme på minst 77/8 tum (20 cm) mellan enheten och omgivande ytor eller föremål.
- Undvik att låta främmande föremål som gem eller pappersbitar falla in i enheten. Försök inte att plocka ut föremål som fallit in på egen hand. För aldrig in metallföremål såsom en tråd eller skruvmejsel i enheten. Om ett föremål råkar tränga in i enheten ska du omedelbart koppla ur nätkabeln och kontakta en auktoriserad Sharp projektorhandlare eller en serviceverkstad.
- Placera inga vätskebehållare ovanpå enheten.
- **Titta inte in i objektivet när enheten är påslagen. Detta kan orsaka allvarliga synskador.**

**Viktig**

**RA** 

**Egenskaper**

- <span id="page-6-0"></span>**1. LITEN, KOMPAKT OCH LÄTTANVÄND UTFORMNING** En kompakt och lätt uformning (3,5 lbs/1,6 kg, 2,0 liter) gör projektorn lätt att bära.
- **2. 1,2 MANUELL ZOOM/FOKUS**

Justerar bildstor leken utan att omplacera projektorn.

- **3. LÄTTANVÄNT ANVÄNDARGRÄNSSNITT (GUI)** Gränssnitt i flera färger förenklar funktionsvalen.
- **4. AUTOSYNKTEKNIK FÖR AUTOMATISK OPTIMERING AV BILDEN**

Utför automatiskt alla nödvändiga justeringar för att få perfekt synkroniserade datorbilder.

# **5. HÖG BILDUPPLÖSNING MED [INTELLIGENT KOMPRIMERINGSTEKNIK](#page-57-0)**

# **PG-M15X**

Ursprunglig [XGA upplösning](#page-57-0) (1.024  $\times$  768) och kompatibel med SXGA med hjälp av intelligent komprimering.

# **PG-M15S**

Ursprunglig [SVGA upplösning](#page-57-0) (800  $\times$  600) och kompatibel med SXGA och XGA med hjälp av intelligent komprimering.

# **6. DIREKT DIGITAL DATORINGÅNG [\(DVI\)](#page-57-0)**

Signalerna förblir digitala från källanordningen till projektorn, vilket resulterar i skarpare, klarare och störningsfria datorbilder som ej behöver justeras.

# **7. UTGÅNG FÖR RGB-ÖVERVAKNING**

Presentatören kan betrakta sin presentation på en LCD- eller CRT-skärm samtidigt som publiken tittar på bilden på duken.

# **8. [UTJÄMNINGSTEKNIK FÖR DIGITAL KEYSTONE-KORRIGERING](#page-57-0)**

Digital justering av bilder som projiceras i en vinkel för att bevara den samlade bildkvaliteten och ljusstyrkan.

#### **9. TRÅDLÖS MUSFJÄRRKONTROLL** Gör det möjligt att styra projektorn och datormusen.

# **10. JUSTERING AV FÄRGTEMPERATUR**

Försäkrar en perfekt återgivning av färgerna.

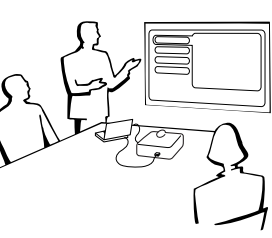

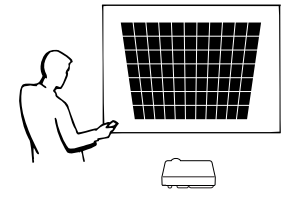

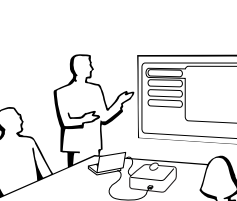

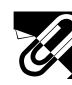

# **Innehåll**

# **[Viktig information](#page-2-0)**

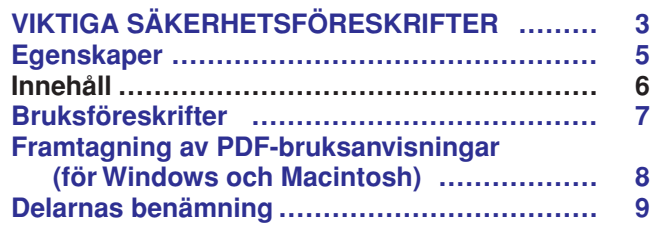

# **[Uppställning & anslutningar](#page-12-0)**

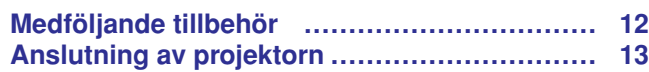

# **[Tillvägagångssätt](#page-19-0)**

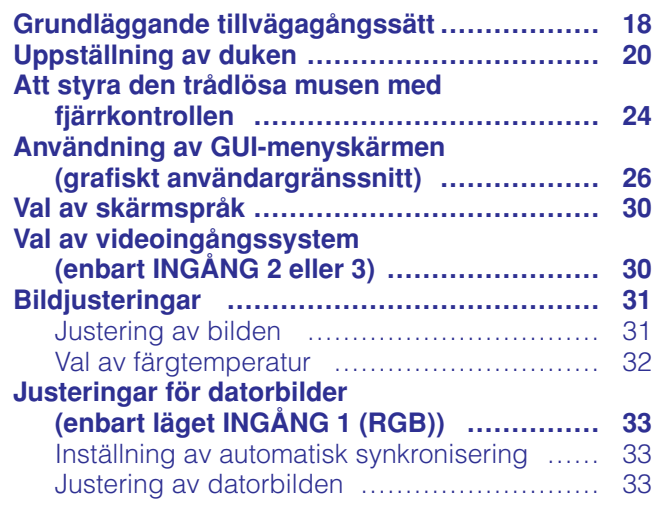

# **[Praktiska egenskaper](#page-35-0)**

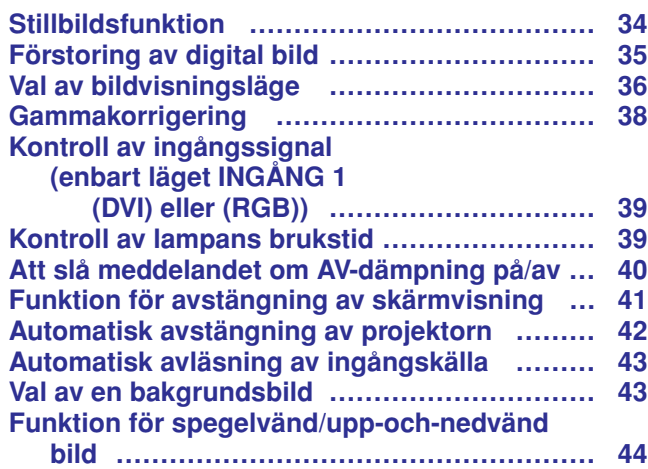

# **[Underhåll & felsökning](#page-46-0)**

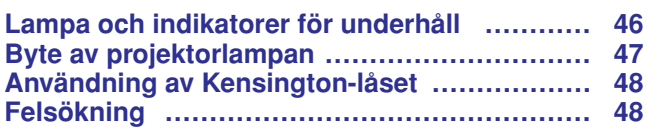

# **[Bilaga](#page-50-0)**

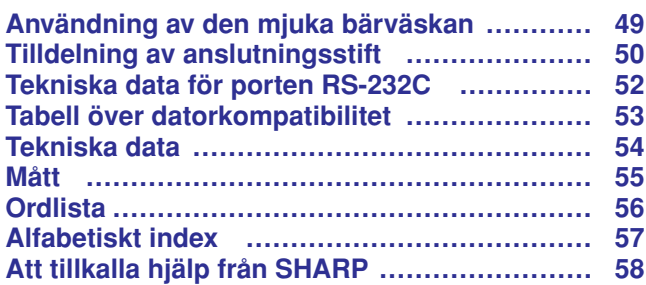

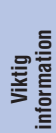

**Uppställning & anslutningar**

Uppställning &<br>anslutningar

 $\blacksquare$ 

 $\Box$ 

<span id="page-8-0"></span>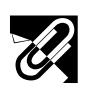

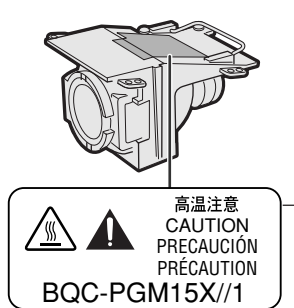

# **Att observera angående lampenheten**

Det föreligger risk för skärskador om lampan spricker. Låt en auktoriserad Sharp projektorhandlare eller en serviceverkstad utföra lampbytet om detta skulle inträffa.

Se "Byte av projektorlampan" på sidorna 47 och 48.

OBSERVERA

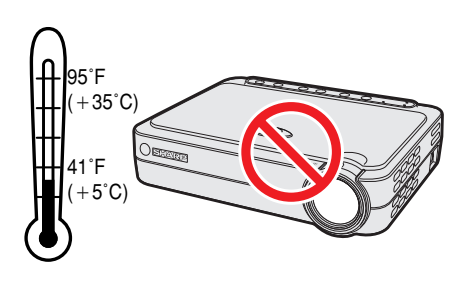

# **Angående projektorns uppställning**

För att behöva minimalt servicearbete och försäkra en fortsatt hög bildkvalitet rekommenderar SHARP att projektorn installeras på ett ställe som ej utsätts för fukt, damm och cigarrettrök. Objektivet måste rengöras oftare om projektorn används i en sådan miljö. Projektorns inre delar bör rengöras med jämna mellanrum. Så länge projektorn rengörs regelbundet kommer dess livslängd inte att reduceras av de miljöer som anges ovan. All intern rengöring måste utföras av en auktoriserad Sharp projektorhandlare eller en serviceverkstad.

• Utsätt inte projektorn för alltför höga eller låga temperaturer. Brukstemperatur: 41°F till 95°F ( $+5$ °C till  $+35$ °C) Förvaringstemperatur:  $14^{\circ}$ F till  $140^{\circ}$ F ( $-10^{\circ}$ C till  $+60^{\circ}$ C)

# **Vid användning**

- Märket som visas till vänster gör användaren uppmärksam på en del av projektorn som avger hög värme under användning.
- Luftuttaget, lamphuslocket och de omkringliggande delarna kan bli väldigt heta under användning. Vidrör aldrig dessa delar förrän de hunnit svalna ordentligt.
- Lämna ett fritt utrymme på minst 4 tum (10 cm) mellan kylfläkten (luftuttaget) och närmaste vägg eller hinder.
- En skyddsanordning slår automatiskt av projektorlampan om kylfläkten blockeras. Detta tyder inte på fel. Koppla bort projektorns nätkabel från vägguttaget och vänta i minst 10 minuter. Anslut sedan nätkabeln på nytt och starta om projektorn. Projektorn bör då fungera som vanligt.

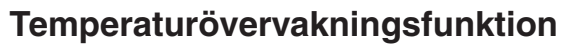

Indikatorn "TEMP." dyker upp i bildens nedre vänstra hörn om projektorn börjar överhettas p.g.a. uppställningsproblem. Om temperaturen därefter fortsätter att stiga slocknar lampan, temperaturvarningsindikatorn på projektorn börjar blinka och strömmen slås sedan av efter en kylperiod på 90 sekunder. Vi hänvisar till anvisningarna under "Lampa och indikatorer för underhåll" på sidan 46 för ytterligare upplysningar.

#### $ANM$

• Kylfläkten reglerar den interna temperaturen och dess funktion kontrolleras automatiskt. Ljudet från fläkten kan variera under användning p.g.a. växlingar i fläkthastigheten.

# **Lampövervakningsfunktion**

Meddelandet "LAMP" dyker upp i bildens nedre vänstra hörn som ett tecken på att lampan bör bytas när projektorn slås på då lampan använts i minst 1.400 timmar. Se sidorna 47 och 48 för detaljer om lampbyte. Om lampan använts i runt 1.500 timmar slås strömmen av automatiskt och projektorn ställs i beredskapsläget. Vi hänvisar till anvisningarna under "Lampa och indikatorer för underhåll" på sidan 46 för ytterligare upplysningar.

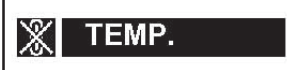

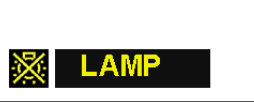

# <span id="page-9-0"></span>**Framtagning av [PDF-](#page-57-0)bruksanvisningar (för Windows och Macintosh)**

Bruksanvisningar för PDF på flera språk förekommer på din CD-ROM. För att kunna använda dessa anvisningar måste du installera Adobe Acrobat Reader i din persondator (Windows eller Macintosh). Om du ännu inte har installerat Acrobat Reader, kan du nerladda den från Internet (http://www.adobe.com) eller installera den från CD-ROM-skivan.

# **Installation av Acrobat Reader från din CD-ROM-skiva**

# **För Windows:**

- 1 Sätt in CD-ROM-skivan i din CD-ROM-drivenhet.
- 2 Dubbelklicka på ikonen "My Computer".
- 3 Dubbelklicka på drivenheten "CD-ROM".
- 4 Dubbelklicka på mappen "manuals".
- 5 Dubbelklicka på mappen "acrobat".
- 6 Dubbelklicka på mappen "windows".
- 7 Dubbelklicka på önskat installationsprogram och följ sedan anvisningarna på skärmen.

#### **För andra operativsystem:**

Nerladda Acrobat Reader från Internet (http://www.adobe.com).

#### **För andra språk:**

Om du vill använda Acrobat Reader för språk utöver de som inkluderas på CD-ROM-skivan, kan du ladda ner lämplig version från Internet.

#### **Framtagning av PDF-anvisningarna För Windows:**

- 1 Sätt in CD-ROM-skivan i din CD-ROM-drivenhet.
- 2 Dubbelklicka på ikonen "My Computer".
- 3 Dubbelklicka på drivenheten "CD-ROM".
- 4 Dubbelklicka på mappen "manuals".
- 5 Dubbelklicka på mappen "pg-m15".
- 6 Dubbelklicka på språket (mappnamnet) som du vill titta på.
- 7 Dubbelklicka på pdf-filen.

### $\sqrt{\text{ANM}}$

- Om den önskade pdf-filen inte kan öppnas genom att dubbelklicka med musen, ska du först starta Acrobat Reader och sedan specificera önskad fil med menyn "File", "Open".
- Läs filen "readme.txt" på CD-ROM-skivan för viktig information om CD-ROM-skivan som ej förekommer i denna bruksanvisning.
- 1 Sätt in CD-ROM-skivan i din CD-ROM-drivenhet.
- 2 Dubbelklicka på ikonen "CD-ROM".
- 3 Dubbelklicka på mappen "manuals".
- 4 Dubbelklicka på mappen "acrobat".
- 5 Dubbelklicka på mappen "mac".
- 6 Dubbelklicka på önskat installationsprogram och följ sedan anvisningarna på skärmen.

# **För Macintosh:**

- 1 Sätt in CD-ROM-skivan i din CD-ROM-drivenhet.
- 2 Dubbelklicka på ikonen "CD-ROM".
- 3 Dubbelklicka på mappen "manuals".
- 4 Dubbelklicka på mappen "pg-m15".
- 5 Dubbelklicka på språket (mappnamnet) som du vill titta på.
- 6 Dubbelklicka på pdf-filen.

 $\mathbb{S}$ 

# <span id="page-10-0"></span>**Delarnas benämning**

Numren intill delarnas namn anger sidorna i denna bruksanvisning som ger en närmare förklaring.

# **Projektor**

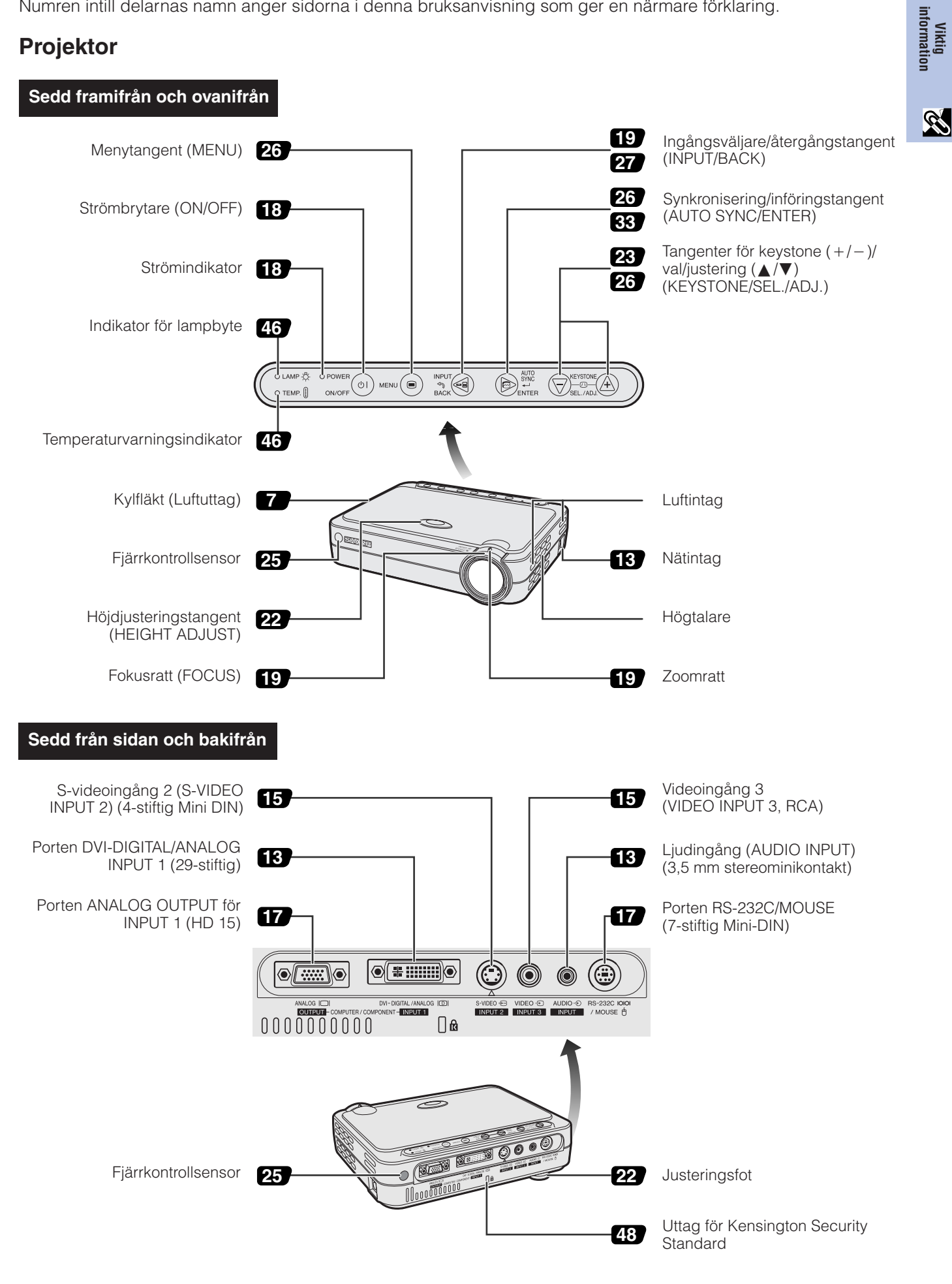

<span id="page-11-0"></span>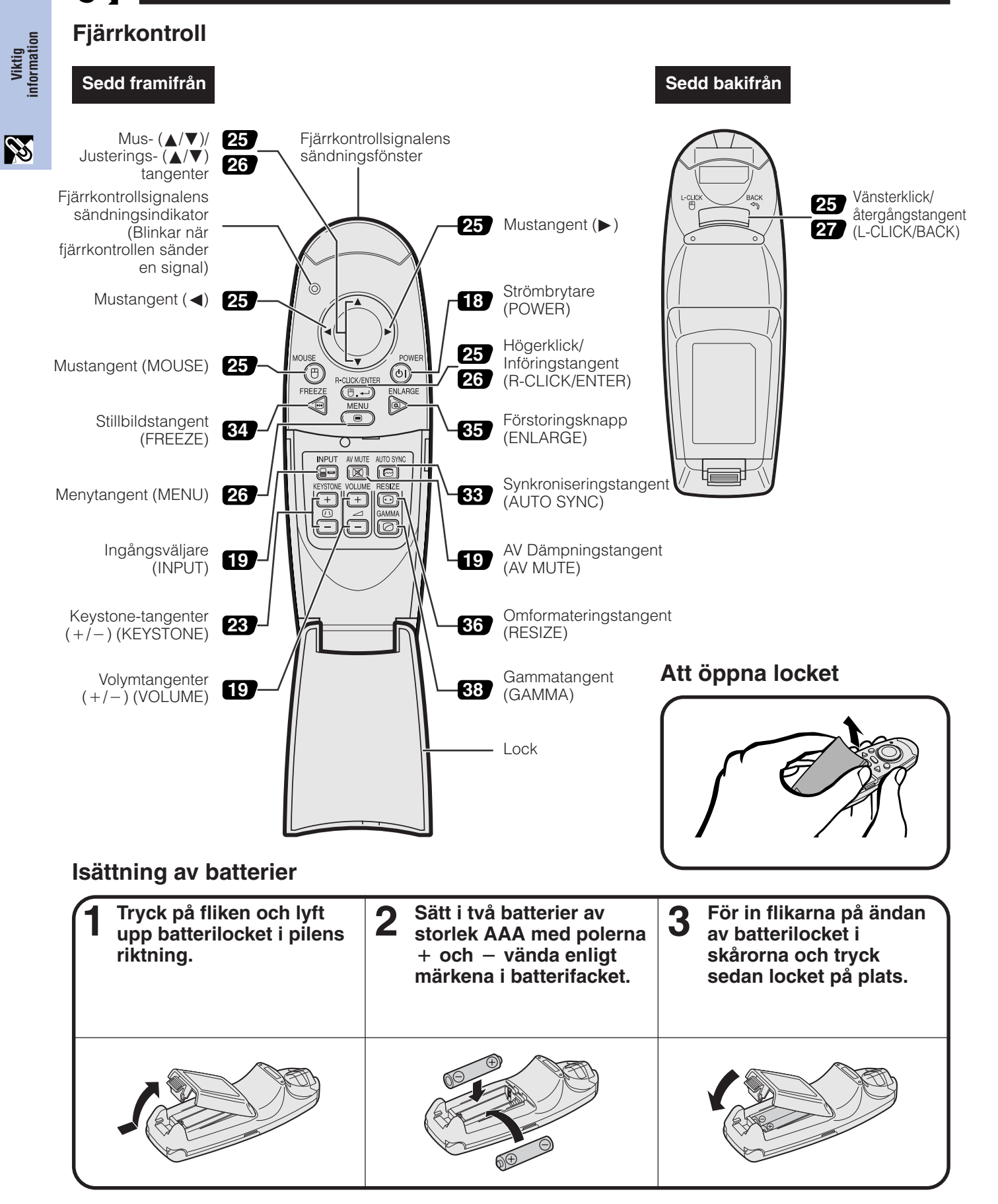

#### ANM<sub>></sub>

- Torka av fjärrkontrollen omedelbart om den råkar bli våt.
- Undvik hög värme och luftfuktighet.
- Ta ur batterierna om fjärrkontrollen inte ska användas en längre tid.
- Blanda inte gamla och nya batterier eller batterier av olika typ.
- Det finns vissa operationer som enbart kan styras med fjärrkontrollen. Hantera den därför ytterst varsamt.

<span id="page-12-0"></span>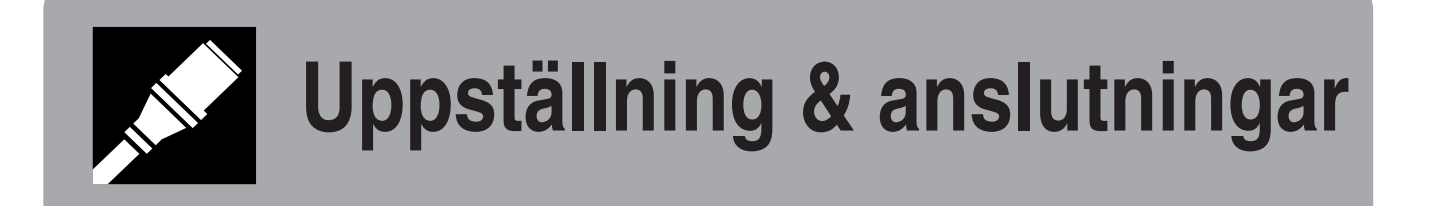

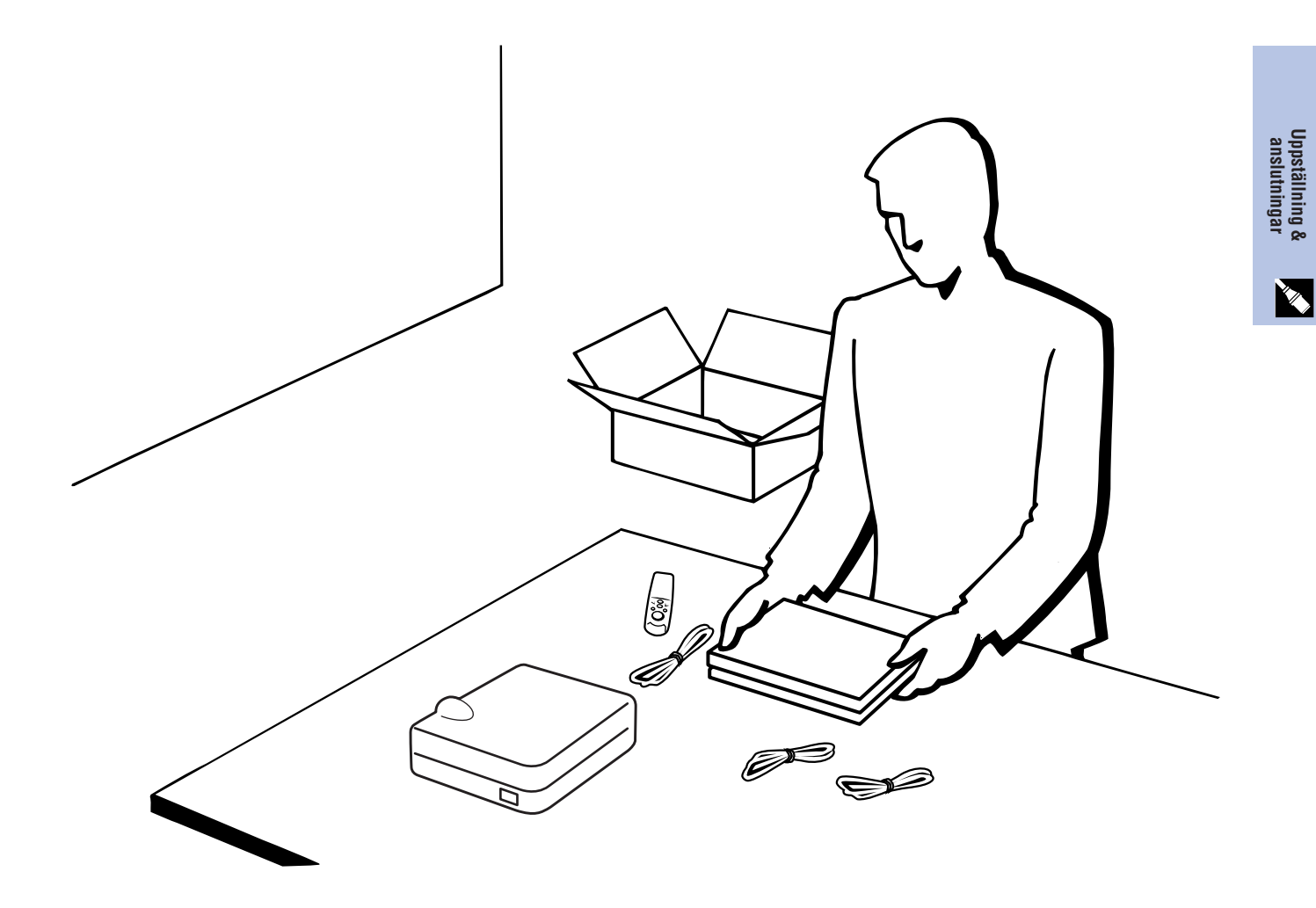

<span id="page-13-0"></span>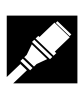

**Uppställning & anslutningar**

pställning & slutningar<br>slutningar

# **Medföljande tillbehör**

# **Medföljande tillbehör**

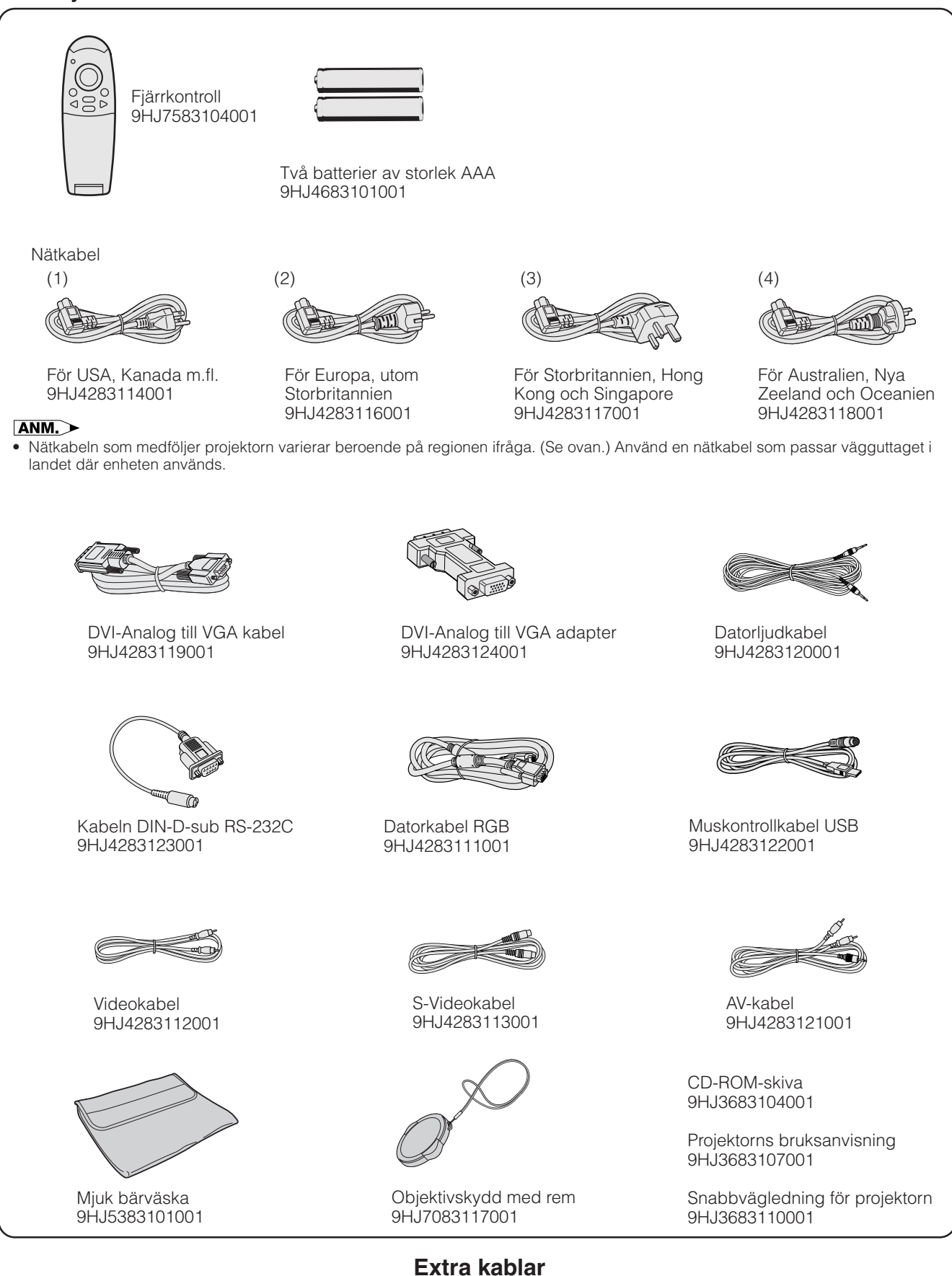

DVI digitalkabel (9'10", 3,0 m) AN-C3DVU HD-15/RCA kabel (9'10", 3,0 m) AN-C3CP RS-232C kabel (32'10", 10,0 m) AN-C10RS

# <span id="page-14-0"></span>**Anslutning av projektorn**

# **Anslutning av nätkabeln**

Anslut den medföljande nätkabeln till nätintaget på sidan av projektorn.

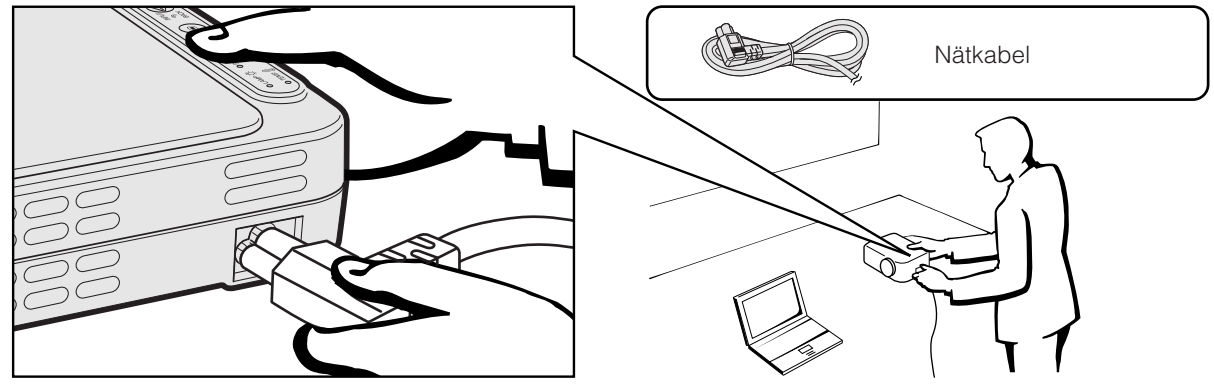

**OBSERVERA**

• Tryck in nätkabeln i vägguttaget ordentligt.

# **Anslutning av projektorn till datorn**

Du kan ansluta din projektor till en persondator för visning av fullfärgs datorbilder.

# **Anslutning av en dator till projektorn med DVI digitalkabeln—Anvisningar för digital anslutning**

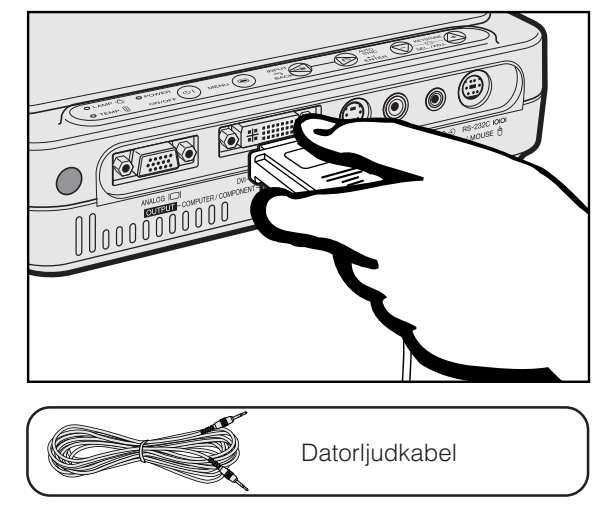

- 1 Anslut ena ändan av DVI digitalkabeln (extra tillbehör) till porten DVI-DIGITAL/ANALOG INPUT 1 på projektorn.
- 2 Anslut den andra ändan till monitorutgången (DVI) på datorn. Fäst kontakterna ordentligt genom att dra åt vingskruvarna.
- 3 För att använda det inbyggda ljudsystemet ska den ena ändan av den medföljande datorljudkabeln anslutas till ingången AUDIO INPUT på projektorn.
- 4 Anslut den andra ändan till ljudutgången på datorn.

#### **Projektion av bilden**

Efter anslutning med denna metod ska **E** INGÅNG1 du trycka på **INPUT** på fjärrkontrollen eller på projektorn och sedan välja typ av ingångssignal för INGÅNG 1 DVI (Digital).

### **OBSERVERA**

• Kontrollera att både projektorn och datorn är avslagen före anslutning. Slå först på projektorn efter att alla anslutningar utförts. Datorn ska alltid slås på allra sist.

#### ANM<sub>></sub>

- Läs noggrant igenom persondatorns bruksanvisning.
- Vi hänvisar till "Tabell över datorkompatibilitet" på sidan 53 för en lista över datorsignaler som är kompatibla med projektorn. Om du använder andra datorsignaler än de som räknas upp, kan det hända att vissa funktioner inte fungerar.
- DVI porten är kompatibel med DVI version 1.0. Ingen signal mottages därför om signalen inmatas från utrustning kompatibel med kopieringsskydd (DVI version 2.0).

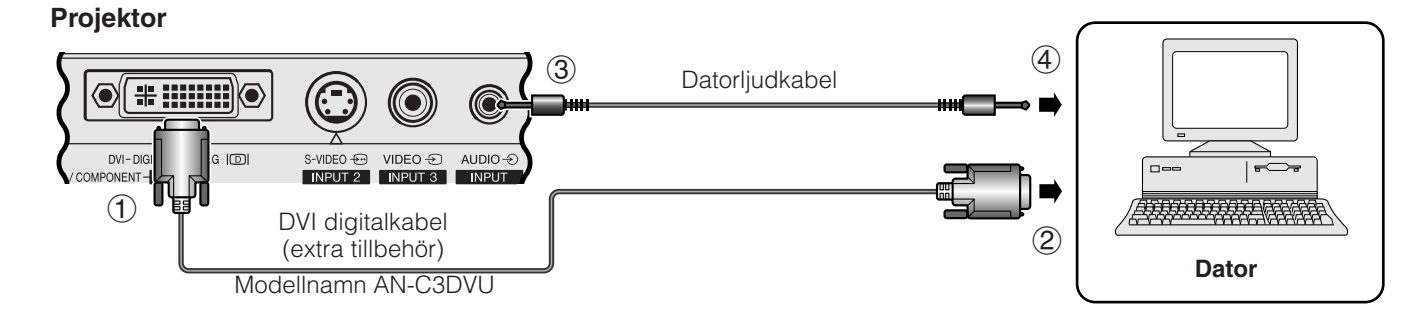

1024x768 60 Hz

<span id="page-15-0"></span>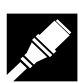

### **Anslutning av en dator till projektorn med en DVI-Analog till VGA adapter eller DVI-Analog till VGA kabel—Anvisningar för analog anslutning**

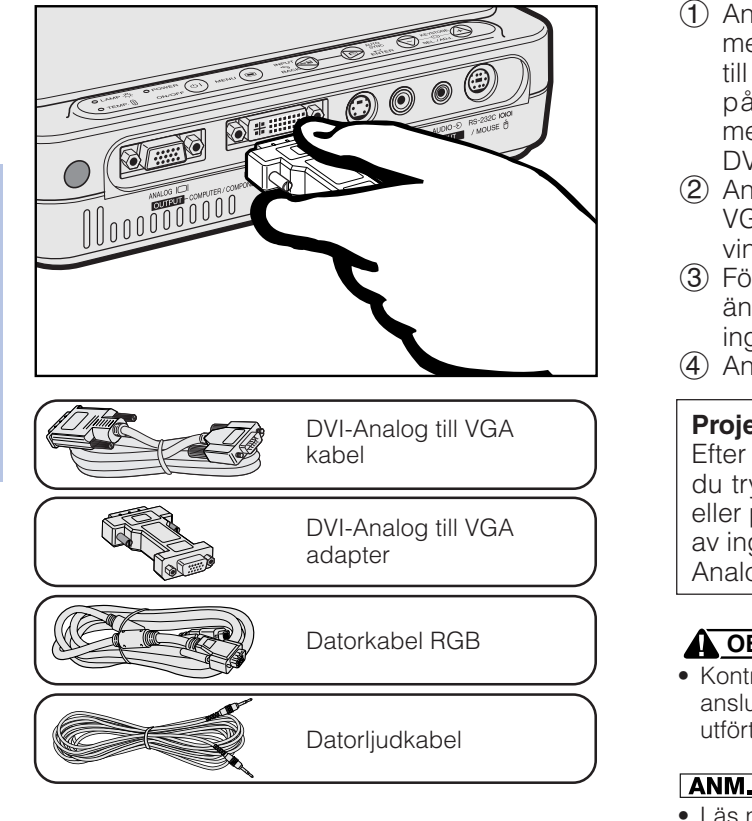

- 1 Anslut ena ändan av den medföljande datorkabeln RGB med hjälp av den medföljande adaptern DVI-Analog till VGA till ingången DVI-DIGITAL/ANALOG INPUT 1 på projektorn, eller anslut sidan DVI hos den medföljande kabeln DVI-Analog till VGA till ingången DVI-DIGITAL/ANALOG INPUT 1 på projektorn.
- 2 Anslut den andra ändan av datorkabeln RGB eller sidan VGA hos kabeln DVI-Analog till VGA till datorn. Dra åt vingskruvarna ordentligt.
- 3 För att använda det inbyggda ljudsystemet ska den ena ändan av den medföljande datorljudkabeln anslutas till ingången AUDIO INPUT på projektorn.
- 4 Anslut den andra ändan till ljudutgången på datorn.

#### **Projektion av bilden**

Efter anslutning med denna metod ska **DINGÅNG1** du trycka på **INPUT** på fjärrkontrollen eller på projektorn och sedan välja typ av ingångssignal för INGÅNG 1 Dator/ Analog RGB.

# **OBSERVERA**

• Kontrollera att både projektorn och datorn är avslagen före anslutning. Slå först på projektorn efter att alla anslutningar utförts. Datorn ska alltid slås på allra sist.

#### $\sqrt{\text{ANM}}$

- Läs noggrant igenom persondatorns bruksanvisning.
- Vi hänvisar till "Tabell över datorkompatibilitet" på sidan 53 för en lista över datorsignaler som är kompatibla med projektorn. Om du använder andra datorsignaler än de som räknas upp, kan det hända att vissa funktioner inte fungerar.
- En Macintosh-adapter kan behövas för vissa Macintosh-datorer. Kontakta närmaste auktoriserade Sharp projektorhandlare eller en serviceverkstad.

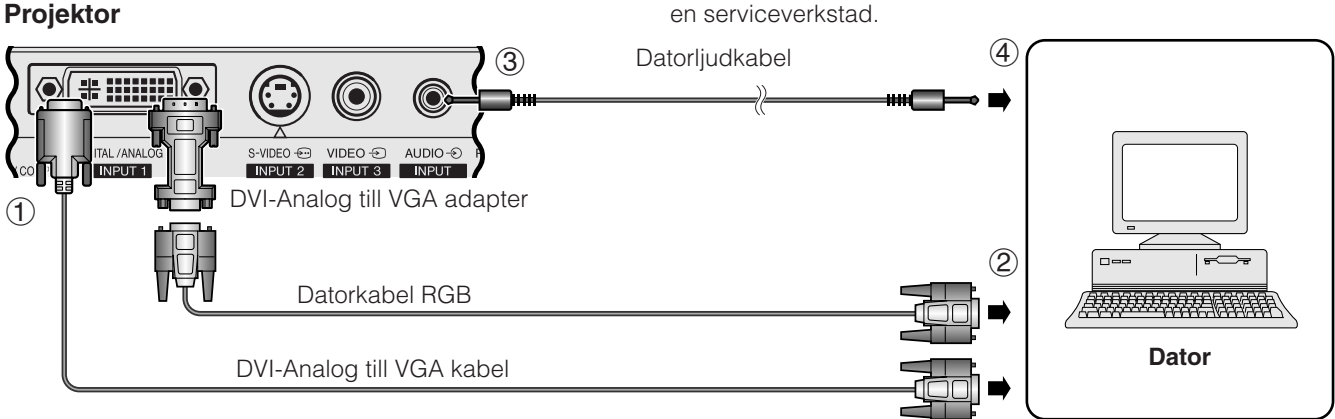

# **Anslutning till andra kompatibla datorer**

En separat kabel kan behövas vid anslutning av projektorn till en kompatibel dator utöver en IBM-PC (VGA/SVGA/ XGA/SXGA) eller en Macintosh (t.ex. Workstation). Rådfråga din handlare.

# $\sqrt{\text{ANM}}$

• Anslutning av en dator utöver de rekommenderade typerna kan orsaka skador på projektorn, datorn eller både och.

# **Funktionen "Plug and Play"**

- Denna projektor är kompatibel med VESA-normen DDC 1/DDC 2B. Projektorn och en dator kompatibel med VESA DDC kommunicerar sina respektive inställningskrav och medger därmed snabb och enkel uppställning.
- Vid användning av funktionen "Plug and Play" ska du slå på projektorn först och den anslutna datorn allra sist.

# **ANM**

• Funktionen DDC Plug and Play på denna projektor fungerar enbart med en dator som är kompatibel med VESA DDC.

 **14**

<span id="page-16-0"></span>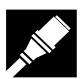

# **Anslutning av projektorn till videoutrustning**

Projektorn kan anslutas till videobandspelare, laserskivspelare och annan audivisuell utrustning.

# **OBSERVERA**

• För att skydda såväl projektorn som den audivisuella utrustning som ansluts ska du alltid kontrollera att projektorn är avslagen före anslutning.

#### **Anslutning av en videokälla (videobandspelare eller laserskivspelare) med en standard videoingång**

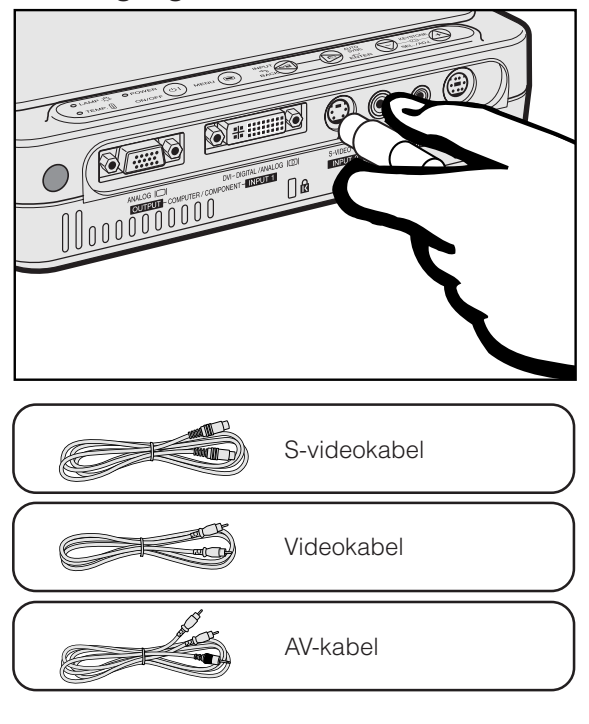

- 1 Anslut den medföljande S-videokabeln till ingången S-VIDEO INPUT 2 på projektorn och till S-videoutgången på videokällan, eller anslut den medföljande videokabeln till ingången VIDEO INPUT 3 på projektorn och till videoutgången på videokällan.
- 2 För att använda det inbyggda ljudsystemet ska den medföljande AV-kabeln anslutas till ingången AUDIO INPUT på projektorn och till ljudutgångarna på videokällan.

S-VIDEO INPUT 2 använder ett videosignalsystem där bilden uppdelas i en färg- och en luminanssignal för att försäkra en hög bildkvalitet.

#### **Projektion av bilden** • Vid anslutning till ingången S-VIDEO **EINGÅNG2** INPUT 2 på projektorn ska du trycka på **INPUT** på fjärrkontrollen eller på projektorn och sedan välja typ av ingångssignal för INGÅNG 2 S-VIDEO. • Vid anslutning till ingången VIDEO **INGÅNG3** INPUT 3 på projektorn ska du trycka på **INPUT** på fjärrkontrollen eller på projektorn och sedan välja typ av ingångssignal för INGÅNG 3 VIDEO.

#### ANM.

- Använd ingången S-VIDEO INPUT 2 på projektorn för att erhålla högre bildkvalitet.
- Använd en sammansatta videoutgången om din videoutrustning inte är försedd med en S-videoutgång.

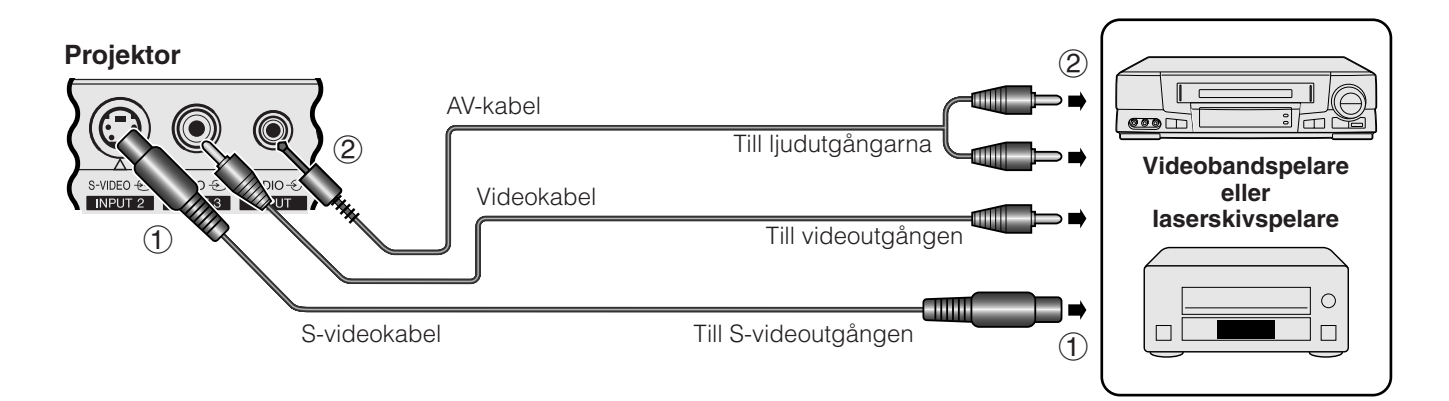

**MAY** 

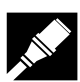

### **Anslutning av en videokälla (DTV\*-avkodare eller DVD-spelare) med porten DVI-DIGITAL/ ANALOG INPUT 1**

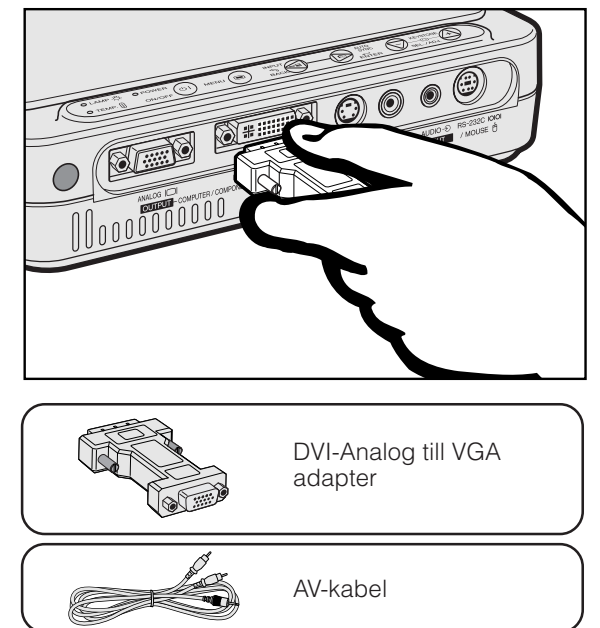

- 1 Anslut ena ändan av den medföljande DVI-Analog till VGA adaptern till porten DVI-DIGITAL/ANALOG INPUT 1 på projektorn.
- 2 Anslut den andra ändan av den DVI-Analog till VGA adaptern till videokällan med kabeln HD-15/RCA (extra tillbehör).
- 3 För att använda det inbyggda ljudsystemet ska den ena ändan av den medföljande AV-kabeln anslutas till ingången AUDIO INPUT på projektorn.
- 4 Anslut den andra ändan till ljudutgången på videokällan.

#### **Projektion av bilden**

• Vid anslutning av en DTV-avkodare **EINGÅNG1** 480i<br>50 Hz eller DVD-spelare till porten DVI-DIGITAL/ANALOG INPUT 1 på projektorn ska du trycka på **INPUT** på fjärrkontrollen eller på projektorn och sedan välja typ av ingångssignal för INGÅNG 1 KOMPONENT.

#### **ANM.**

- Bildkvaliteten kan försämras beroende på DTV-signalens kompatibilitet.
- Projektorn accepterar enbart signalerna 480i.

### **Projektor**

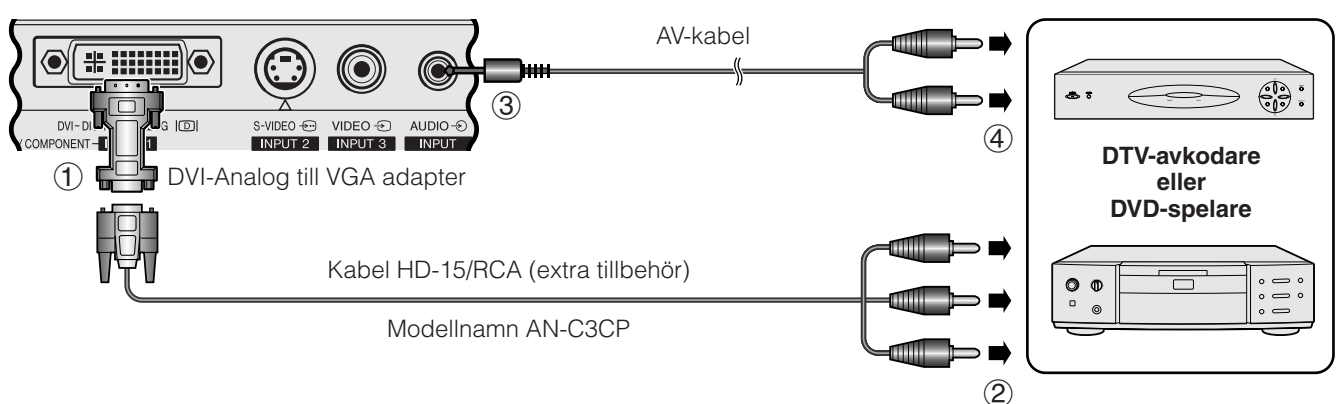

\*DTV är ett samlingsbegrepp som används för det nya digitala TV-systemet i USA.

<span id="page-18-0"></span>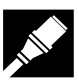

# **Anslutning av projektorn**

# **Anslutning av projektorn till en bildskärm**

När porten ANALOG OUTPUT på projektorn ansluts till en bildskärm med RGB-ingång kan datorn användas för att uppvisa den utmatade bilden till projektorn och bildskärmen samtidigt. Använd den medföljande datorkabeln RGB för anslutning.

- 1 Anslut den ena ändan av den medföljande datorkabeln RGB till porten ANALOG OUTPUT på projektorn.
- 2 Anslut den andra ändan till ingången RGB på bildskärmen.

#### ANM<sub>></sub>

- Den analoga utgången kopplas ur när projektorn ställs i beredskapsläge.
- En extra RGB kabel kan behövas för att ansluta projektorn till en yttre monitor om den medföljande kabeln används för dataingång i projektorn.

#### **Projektor**

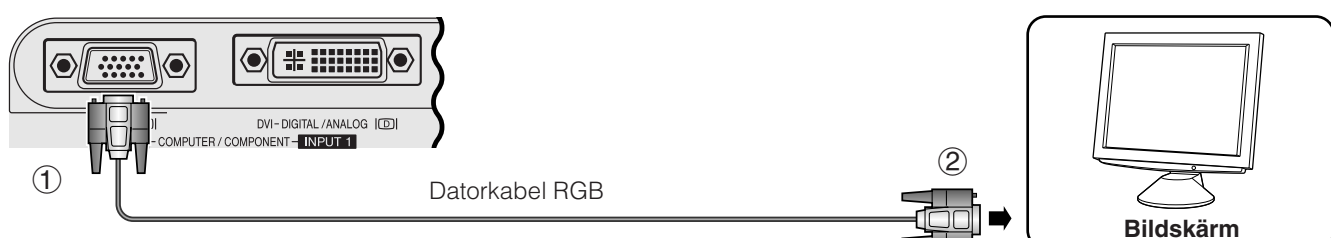

# **Anslutning till porten [RS-232C/](#page-57-0)MOUSE**

När porten RS-232C/MOUSE på projektorn är ansluten till en dator med kabeln RS-232C (nollmodem, korstyp, extra tillbehör) kan datorn användas för att styra projektorn och kontrollera dess tillstånd. Se sidan 52 för närmare detaljer.

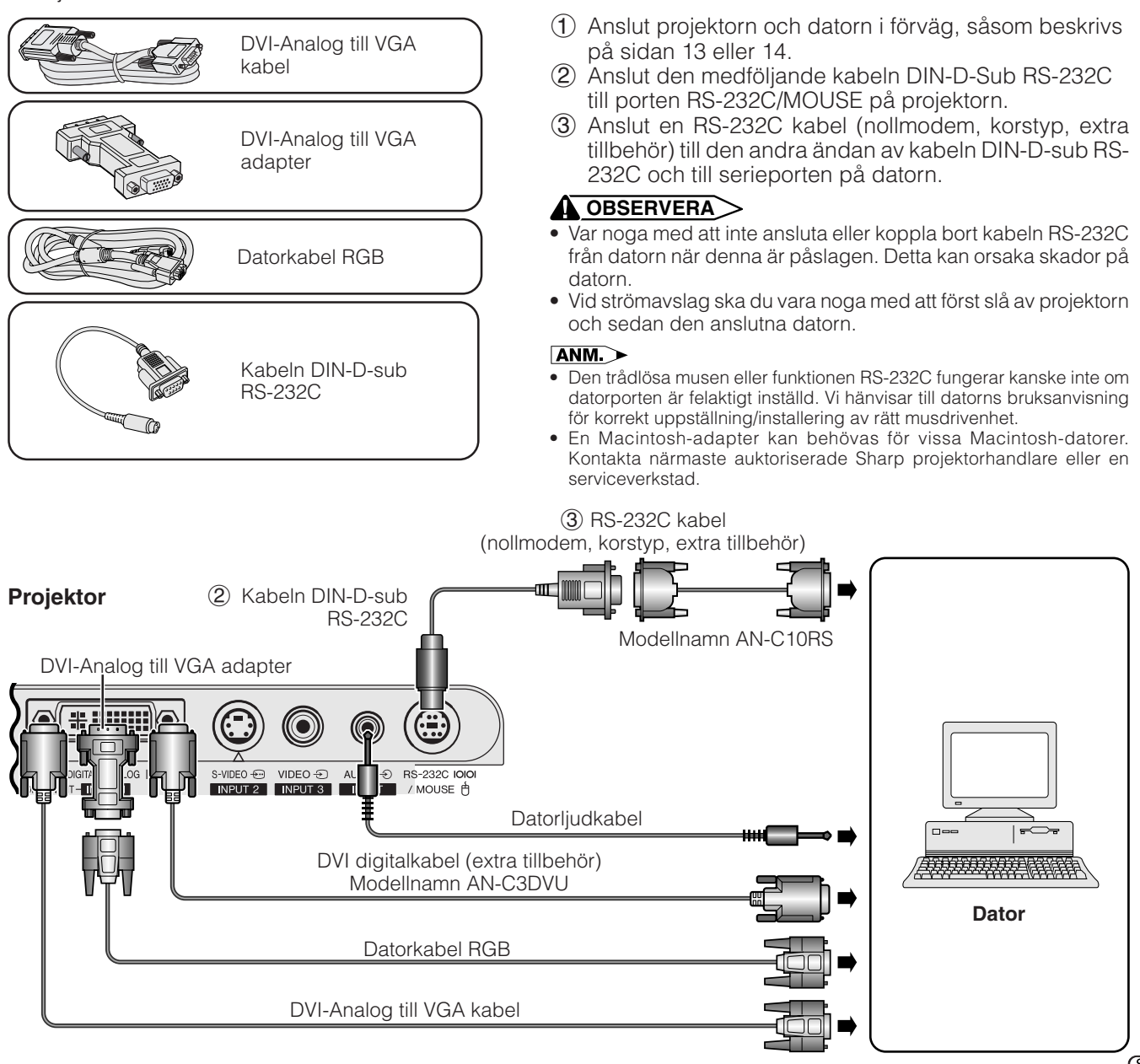

<span id="page-19-0"></span>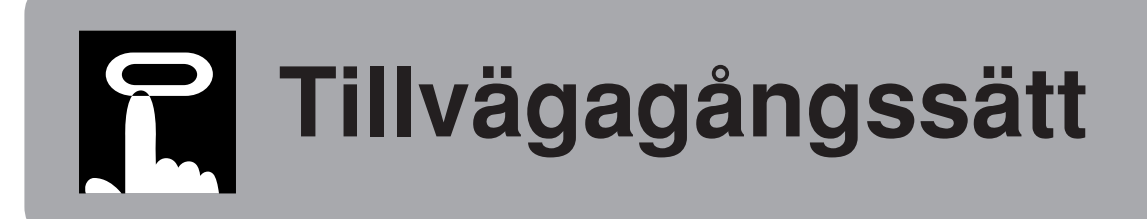

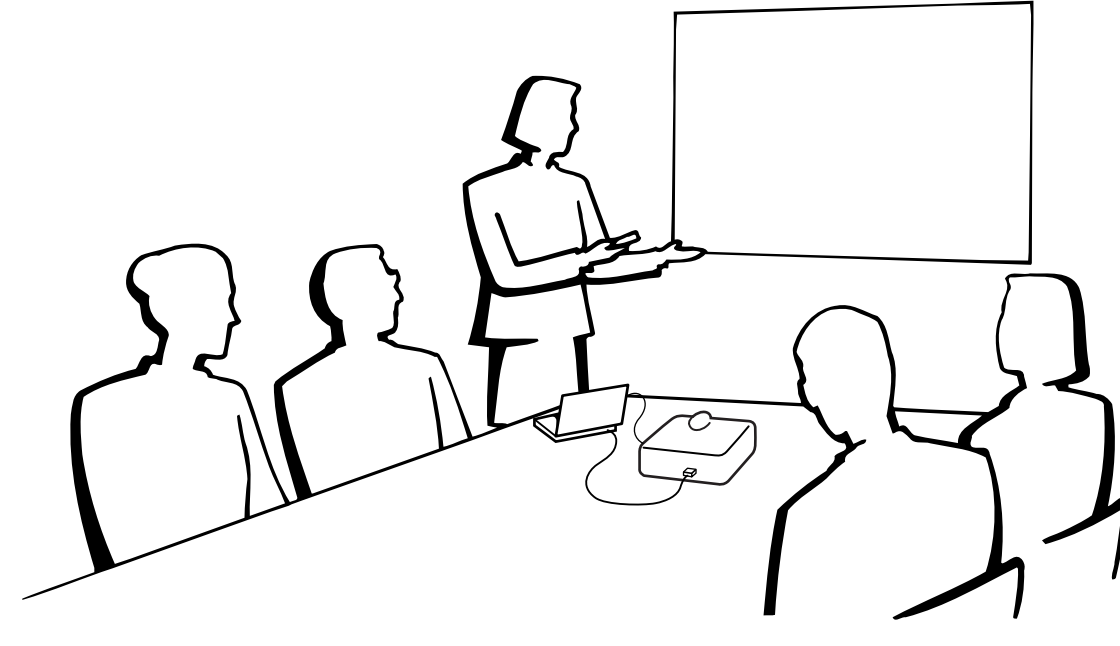

# **Grundläggande tillvägagångssätt**

#### **Indikatorer för underhåll**  $\overline{z}$  and  $\overline{z}$

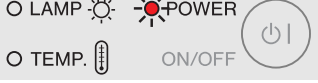

1 Utför alla nödvändiga anslutningar. Anslut nätkabeln till ett vägguttag allra sist. Strömindikatorn tänds i rött, och ställs projektorn i beredskapsläge.

# **Projektor**

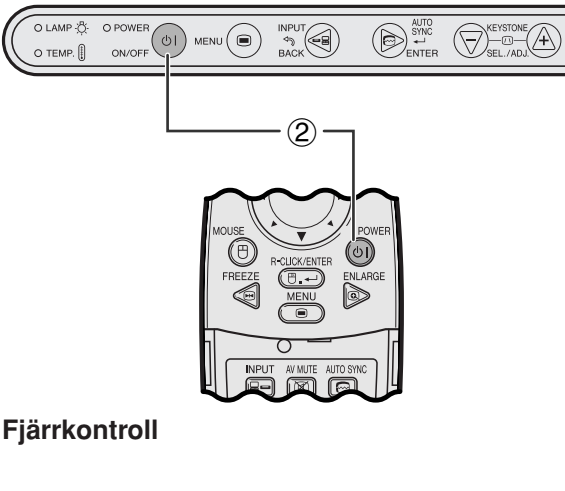

2 Tryck på **ON/OFF** på projektorn eller **POWER** på fjärrkontrollen för att slå av strömmen.

# **ANM**

- Den blinkande gröna indikatorn för lampbyte anger att uppvärmning av lampan pågår. Vänta tills indikatorn upphör att blinka innan projektorn tas i bruk.
- Strömmen kan inte slås av under cirka en minut efter att den ursprungliga uppvärmningen har startats.
- Efter att projektorn packats ur och slagits på för första gången kan det utsöndras en viss doft från luftuttaget. Denna doft försvinner dock efter ett tag.

När strömmen slås på, lyser indikatorn för lampbyte för att visa lampans tillstånd. **Grön**: Lampan är redo. **Blinkande grön**: Uppvärmning pågår. **Röd**: Byt lampa.

# **Indikatorer för underhåll**

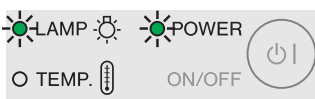

# <span id="page-20-0"></span>**Zoomning/Fokusering**

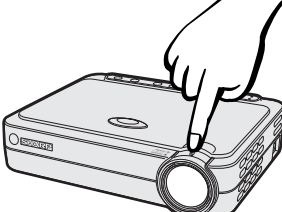

# **Projektor**

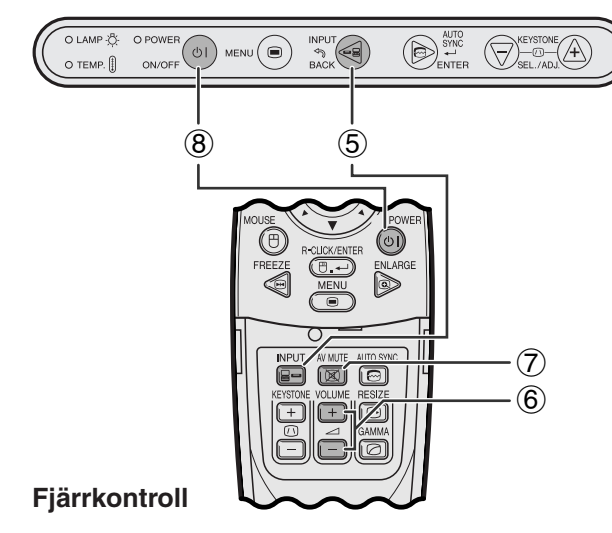

# **EXEMPEL**

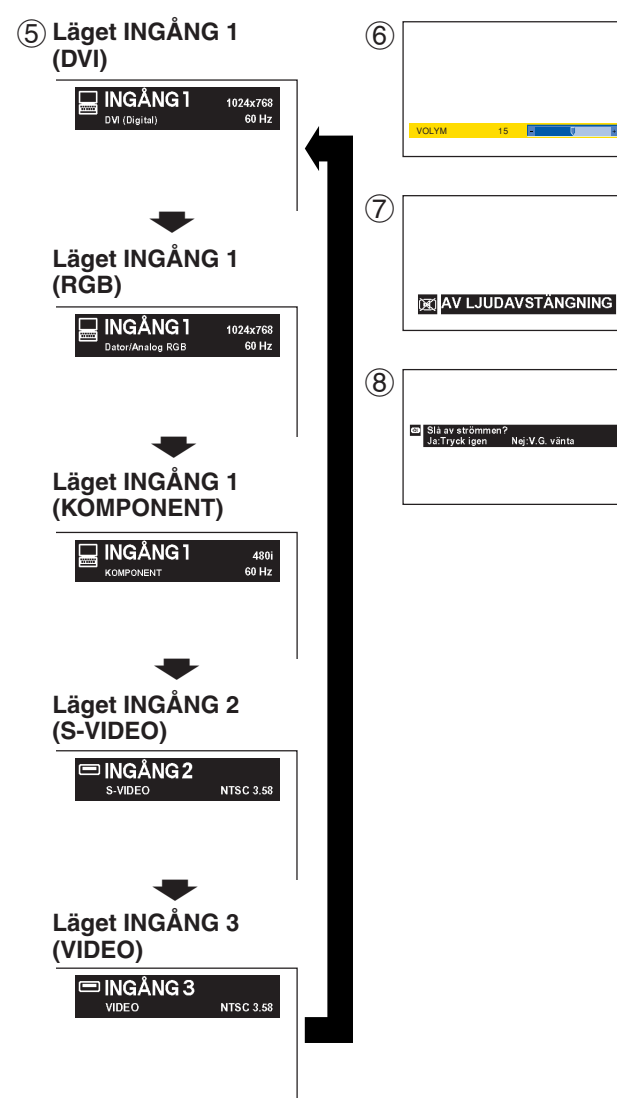

- 3 Vrid på ratten ZOOM. Bilden kan justeras till lämplig storlek inom det tillåtna zoomomfånget.
- 4 Vrid på ratten FOCUS tills bilden på duken är så klar som möjligt.
- 5 Tryck på **INPUT** för att välja önskat ingångsläge. Tryck på **INPUT** igen för att ändra läge.

# ANM.

- Meddelandet "Justering av bilden" visas när den valda ingångssignalen mottages.
- Meddelandet "EJ SIGNAL" visas om ingen signal mottages. Meddelandet "EJ REG" visas vid mottagning av en signal som projektorn ej är förinställd att mottaga.
- Alla ingångslägen kan uppvisas ett i taget när "Autokällvall" står på "OFF".
	- 6 Tryck på **VOLUME** på fjärrkontrollen för att justera volymnivån.
	- 7 Tryck på **AV MUTE** på fjärrkontrollen för att tillfälligt slå av bild och ljud. Tryck åter på **AV MUTE** för att slå på dessa igen.
	- 8 Tryck på **ON/OFF** på projektorn eller **POWER** på fjärrkontrollen och tryck sedan på **ON/OFF** eller **POWER** på nytt medan meddelandet visas för att slå av strömmen.

### $\sqrt{\text{ANM}}$

- Om du råkar trycka på **ON/OFF** eller **POWER** av misstag och ej vill slå av strömmen ska du helt enkelt vänta tills skärmen för strömavslag försvinner.
- Två tryck i följd på **ON/OFF** eller **POWER** gör att strömindikatorn tänds i rött, varefter kylfläkten snurrar i ytterligare cirka 90 sekunder. Projektorn ställs sedan i beredskapsläget.
- Vänta tills kylfläkten stannat innan nätkabeln kopplas ur.
- Strömmen kan slås på igen genom att trycka på **ON/OFF** eller **POWER** på nytt. När strömmen slås på tänds, strömindikatorn och indikatorn för lampbyte i grönt.

# <span id="page-21-0"></span>**Uppställning av duken**

Du får bästa tänkbara bild om du placerar projektorn vinkelrätt mot duken med alla fötter platta på en plan yta. Flytta projektorn framåt eller bakåt om bildens kanter är förvrängda.

#### $\sqrt{ANM}$

- Projektorns objektiv skall vara centrerat mot mitten av duken. Om objektivet inte är vinkelrätt mot duken blir bilden förvrängd och svår att titta på.
- Placera duken så att den inte står i direkt solljus eller kraftig rumsbelysning. Ljus som faller direkt på duken bleker färgerna och gör det svårt att se bilden. Drag för gardinerna och dämpa belysningen när projektorn skall användas i ett soligt eller klart upplyst rum.
- Du kan inte använda en så kallad polariserande duk för denna projektor.

# **Normal uppställning (frontprojektion)**

Ställ projektorn på erforderligt avstånd från duken, i enlighet med den önskade bildstorleken (se nedanstående tabell).

# **PG-M15X Slagavståndsgrad**

*x* : Bildstorlek (Diag.) (tum)

*L1* : Maximalt projektionsavstånd (feet)

*L2* : Minimalt projektionsavstånd (feet) *H*: Avstånd från objektivets mitt till bildens undersida (tum)

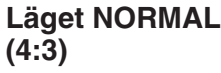

**Tillvägagångssätt**

**Tillvägagångssätt** 

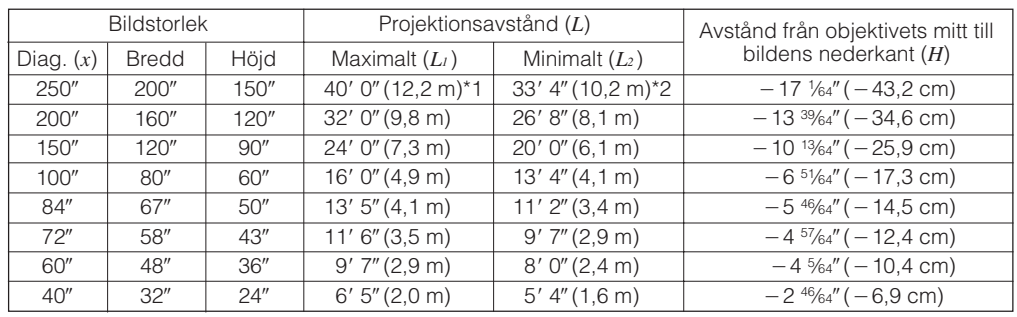

Formeln för bildstorlek och projektionsavstånd

*L<sub>1</sub>* (feet) =  $0,04875x \times 3,281$ *L<sub>2</sub>* (feet) = 0,04064 $x \times 3,281$  $H$  (tum) =  $-0,06804x$ 

# **Läget STRÄCKNING (16:9)**

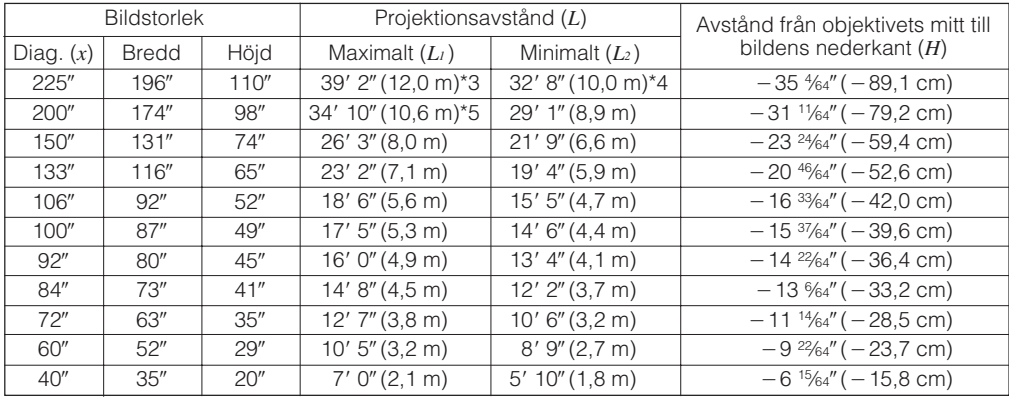

Formeln för bildstorlek och projektionsavstånd

*L<sub>1</sub>* (feet) =  $0.05315x \times 3.281$  $L_2$  (feet) = 0,04428 $x \times 3,281$  $H$  (tum) =  $-0,1558x$ 

# **Läget GRÄNS (4:3)**

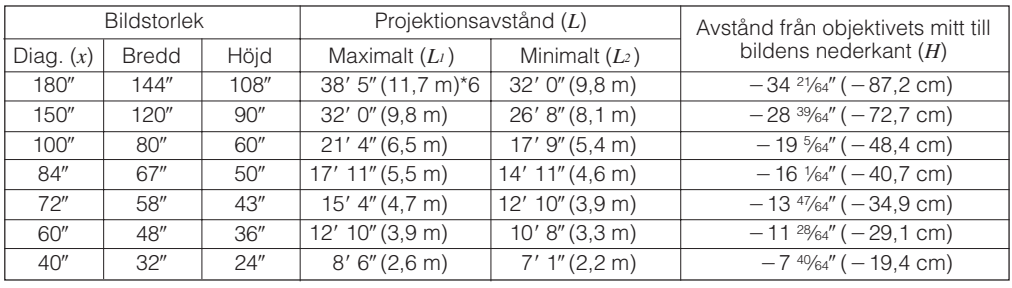

Formeln för bildstorlek och projektionsavstånd

*L<sub>1</sub>* (feet) = 0,06504 $x \times 3,281$  $L_2$  (feet) = 0,05419 $x \times 3,281$  $H$  (tum) =  $-0,1907x$ 

ANM.

• Det förekommer en felmarginal på ±3% i formeln ovan.

- Värdena matchar inte vid tillämpning av \*1 till \*6 ovan. Detta anger dock inte ett beräkningsfel.
- För optimal fokusering är det rekommenderade projektionsavståndet (L) från 3'9" (1,15 m) till 32'10" (10,0 m).

<sup>•</sup> Värden med ett minustecken (-) anger avståndet för objektivets mitt under skärmens underkant.

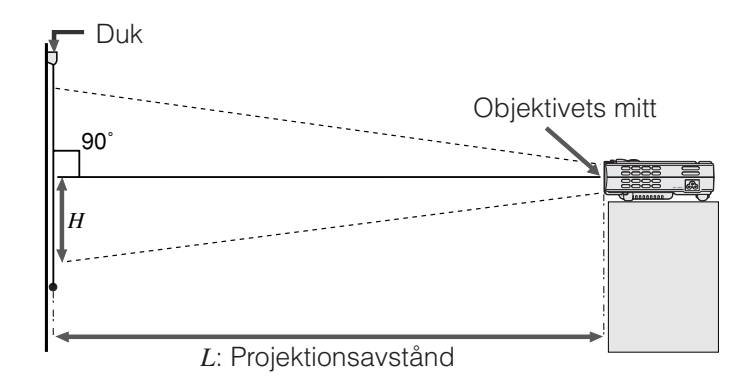

### **PG-M15S Slagavståndsgrad**

**Läget NORMAL**  $(4:3)$ 

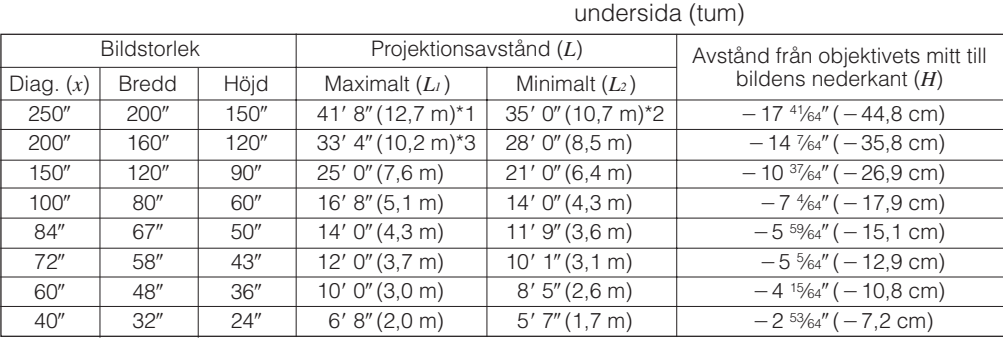

Formeln för bildstorlek och projektionsavstånd

*x* : Bildstorlek (Diag.) (tum)

*L1* : Maximalt projektionsavstånd (feet)

*L<sub>1</sub>* (feet) =  $0,05080x \times 3,281$ *L<sub>2</sub>* (feet) = 0,04269*x*  $\times$  3,281  $H$  (tum) =  $-0,07056x$ 

*L2* : Minimalt projektionsavstånd (feet) *H*: Avstånd från objektivets mitt till bildens

#### **Läget STRÄCKNING (16:9)**

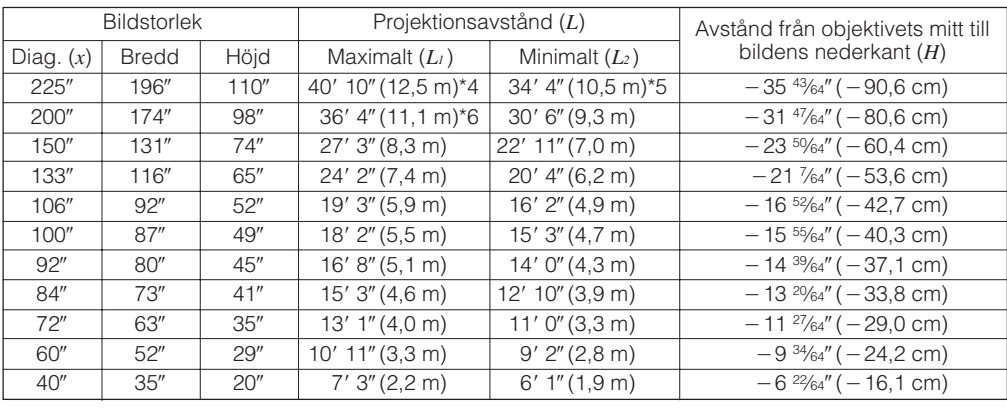

Formeln för bildstorlek och projektionsavstånd

*L<sub>1</sub>* (feet) =  $0,05535x \times 3,281$ *L<sub>2</sub>* (feet) = 0,04651*x*  $\times$ 3,281  $H$  (tum) =  $-0,1586x$ 

# **Läget GRÄNS (4:3)**

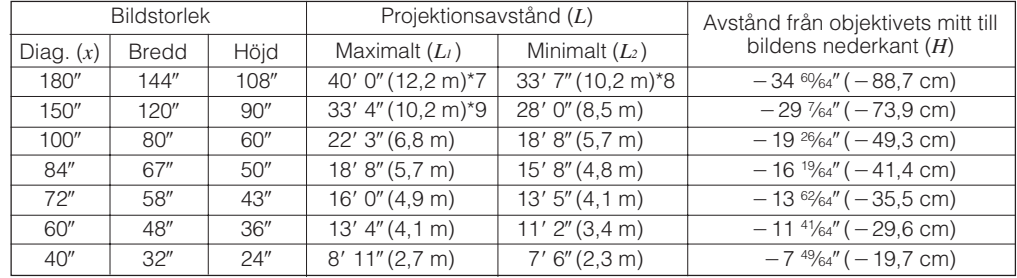

Formeln för bildstorlek och projektionsavstånd

*L<sub>1</sub>* (feet) =  $0,06774x \times 3,281$ *L<sub>2</sub>* (feet) = 0,05692 $x \times 3,281$  $H$  (tum) =  $-0,1941x$ 

### **ANM**

- Det förekommer en felmarginal på ±3% i formeln ovan.
- Värden med ett minustecken (-) anger avståndet för objektivets mitt under skärmens underkant.
- Värdena matchar inte vid tillämpning av \*1 till \*9 ovan. Detta anger dock inte ett beräkningsfel.
- För optimal fokusering är det rekommenderade projektionsavståndet (L) från 3'9" (1,15 m) till 32'10" (10,0 m).

<span id="page-23-0"></span>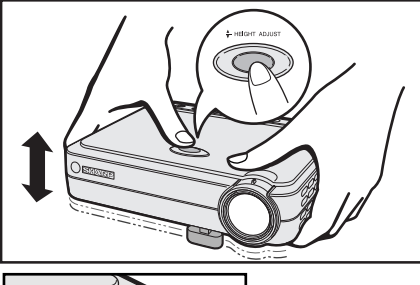

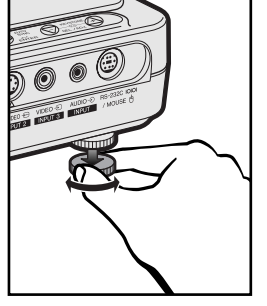

# **Användning av justeringsfoten**

Du kan justera bildens höjd genom att höja projektorn med hjälp av justeringsfotens frigörare.

- 1 Lyft upp projektorn och tryck på **HEIGHT ADJUST**. (Justeringsfoten skjuts ut.)
- 2 Håll **HEIGHT ADJUST** intryckt och sänk projektorn till önskad höjd. (Kan justeras upp till cirka 8° från grundpositionen.)
- 3 Släpp **HEIGHT ADJUST** när önskad vinkel erhållits.
- 4 Vrid på den bakre justeringsfoten för att finjustera höjden. (Justeringbar upp till cirka 1° från den bakre vänstra foten.)

# **Återföring av projektorn till utgångsläget**

Fatta tag i projektorn, tryck in **HEIGHT ADJUST** och sänk sakta projektorn till ursprunglig position.

#### $AND$

• När en justering görs, kan bilden bli förvrängd (keystone-effekt) på grund av de relativa positionerna för projektorn och duken.

# **OBSERVERA**

- Tryck inte in **HEIGHT ADJUST** när justeringsfoten är utsträckt utan att ha ett fast grepp om projektorn.
- Håll inte i objektivet när du lyfter eller sänker projektorn.
- När projektorn sänks bör du akta dig för att klämma fingrarna mellan bordet och projektorn.

# **Uppställning för omvänd bild**

# **Bakprojicering**

- Placera en genomskinlig skärm mellan projektorn och åskådarna.
- Använd projektorns menyfunktion för att vända den projicerade bilden. (Se sidan 44 om hur denna funktion används.)

# **Projicering med hjälp av en spegel**

- När avståndet mellan projektorn och duken är otillräckligt för normal bakprojicering kan du använda en spegel för att reflektera bilden på duken.
- Placera en spegel (vanlig platt typ) framför objektivet.
- Projicera den normala bilden på spegeln.
- Bilden som reflekteras från spegeln projiceras på den genomskinliga duken.

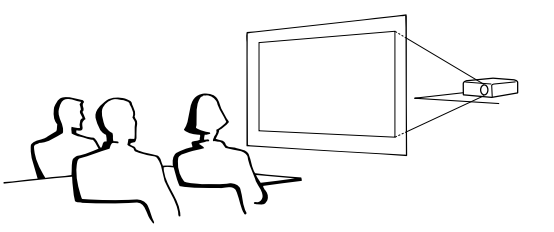

### **ANM**

• Optimal bildkvalitet erhålls när projektorn placeras i rät vinkel till duken och med fötterna flata och jämna.

### **OBSERVERA**

• Vid användning av en spegel, skall du vara noga med placeringen av både projektorn och spegeln, så att ljuset inte lyser direkt in i åskådarnas ögon.

# **Uppställning för takmontering**

- Vi rekommenderar användning av en valfri takmonteringshållare från Sharp för denna slags installation.
- Innan du börjar montera projektorn, skall du kontakta närmaste auktoriserade Sharp projectorhandlare eller en serviceverkstad, för att köpa den rekommenderade takmonteringshållaren (extra tillbehör). (Takmonteringshållare AN-PGCM85 och dess förlängningsrör AN-EP101A (för USA), eller takmonteringshållare AN-M15T och dess förlängningsrör AN-TK201/AN-TK202 (för länder utöver USA).)
- När projektorn är i omvänd position ska du använda dukens övre kant som baslinje.
- Använd projektorns menyfunktion för att välja lämplig projiceringsfunktion. (Se sidan 44 om hur denna funktion används.)

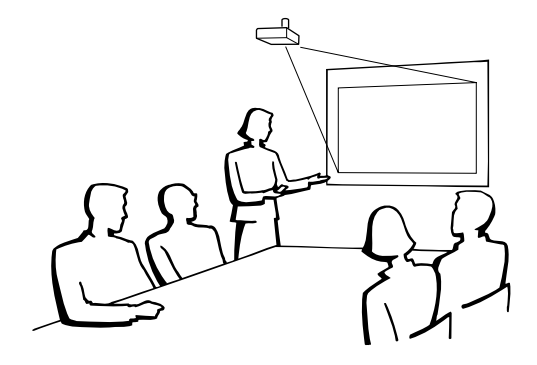

<span id="page-24-0"></span>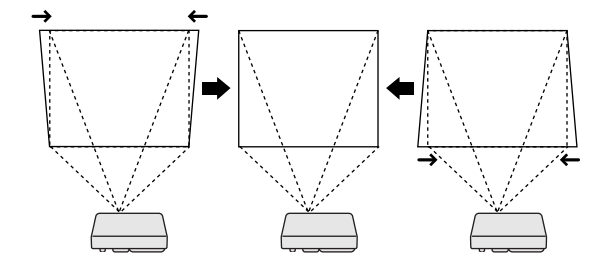

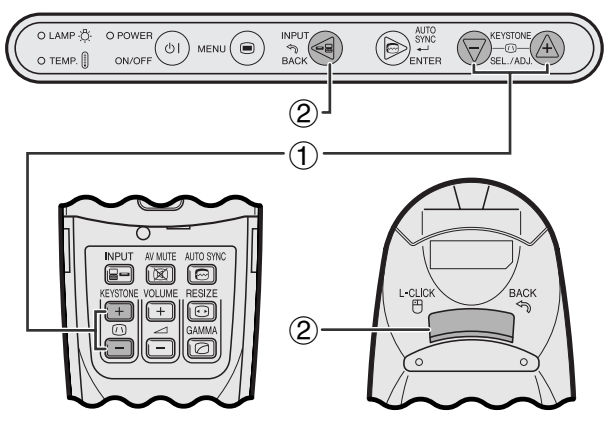

**Fjärrkontroll**

# **Projektor**

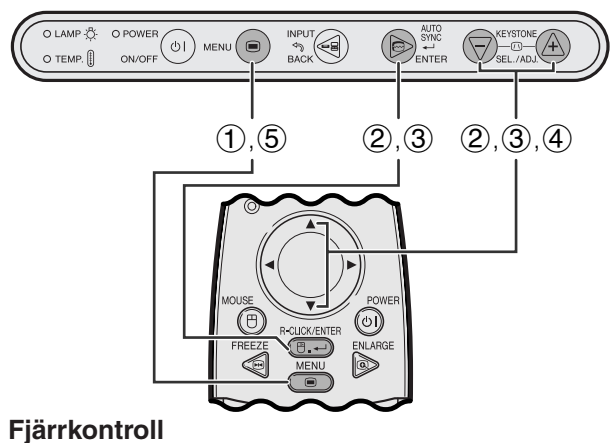

### **(GUI) Skärmvisning**

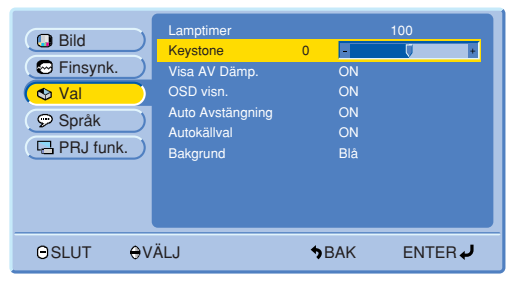

# **Digital Keystone-korrigering**

- När bilden blir förvrängd p.g.a. projektionsvinkeln går den att justera med funktionen för Digital Keystonekorrigering.
- Tryck på **KEYSTONE (/)** för att utföra digital keystone-korrigering.

# **Projektor Användning av tangenterna KEYSTONE**

- 1 Tryck på **KEYSTONE (/)** för att justera inställningen.
- 2 Tryck på **BACK** för att nollställa KEYSTONEinställning.

# $\sqrt{\text{ANM}}$

• Närhelst "Keystone" visas på skärmen kan inställningen nollställas med ett tryck på **BACK**.

# **Användning av menyn GUI**

- 1 Tryck på **MENU**.
- 2 Tryck på ∂/ƒ för att välja "Val" och tryck sedan på **ENTER**.
- 3 Tryck på ∂/ƒ för att välja "Keystone" och tryck sedan på **ENTER**.
- 4 Tryck på ▲/▼ för att flytta märket I till önskad inställning.
- 5 Tryck på **MENU** för att lämma GUI.

#### **ANM**

• Raka linjer och kanterna på den visade bilden kan te sig en aning ojämna när bilden justerats med KEYSTONE.

# <span id="page-25-0"></span>**Att styra den [trådlösa musen](#page-57-0) med fjärrkontrollen**

Fjärrkontrollen kan användas för att styra musen på datorbilden som visas på duken.

# **Anslutning av projektorn till en dator med en USB muskontrollkabel**

# **Anslutning till porten USB på en PC eller Macintosh**

1 Anslut ena ändan av den medföljande USB muskontrollkabeln till porten RS-232C/MOUSE på projektorn.

2 Anslut den andra ändan till motsvarande uttag på datorn.

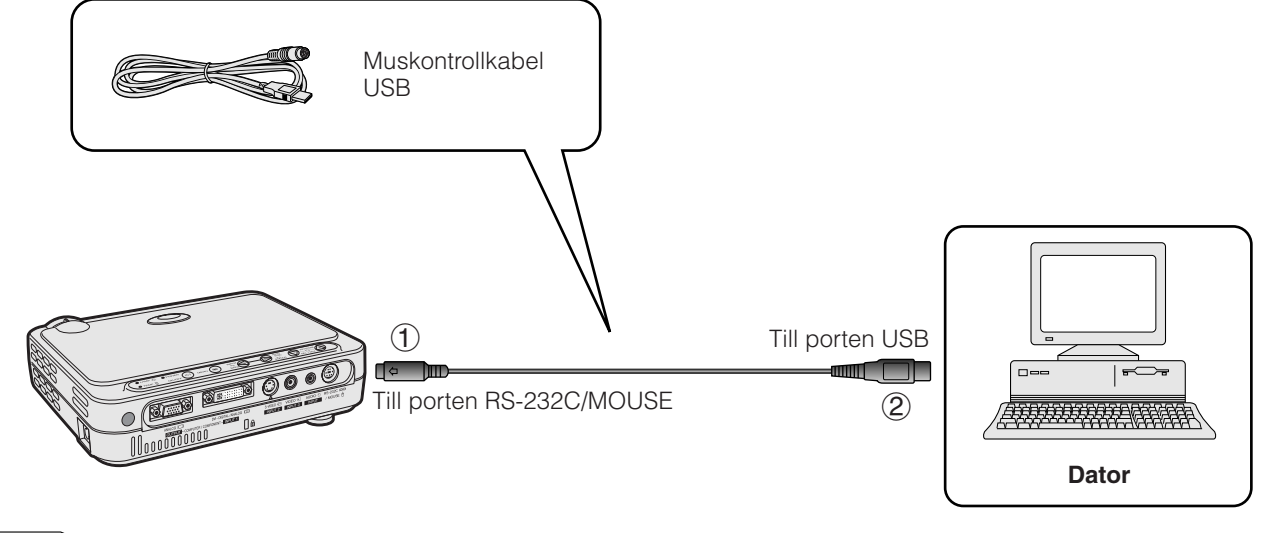

**Tillvägagångssätt**

**Tillvägagångssätt** 

- Windows 95 understöder inte programvaran för USB drivrutinen.
- Minimala systemkrav för mussystem av typ USB anges nedan. **Windows**

Maskinvara: Dator kompatibel med PC/AT med porten USB Operativsystem: Windows 98/Windows 2000/Windows Me **Macintosh**

Maskinvara: Macintosh series med USB port Operativsystem: OS 8.5 eller högre

• Funktionerna för trådlös mus kan användas för att styra datorer som är kompatibla med mussystem av typ USB.

<span id="page-26-0"></span>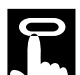

# **Placering av fjärrkontroll/trådlös mus**

- Funktionerna hos fjärrkontrollen och den trådlösa musen kan användas för att styra projektorn inom de omfång som anges nedan.
- Fjärrkontrollen kan användas med den trådlösa musens funktioner för att styra musoperationer på datorn som är ansluten till projektorn.

#### ANM.

• För att underlätta fjärrmanövreringen kan du reflektera fjärrkontrollernas signal mot duken. Det effektiva avståndet för signalen kan dock variera i enlighet med materialet i duken.

#### **Styrning av projektorn eller användning av den trådlösa musens funktioner**

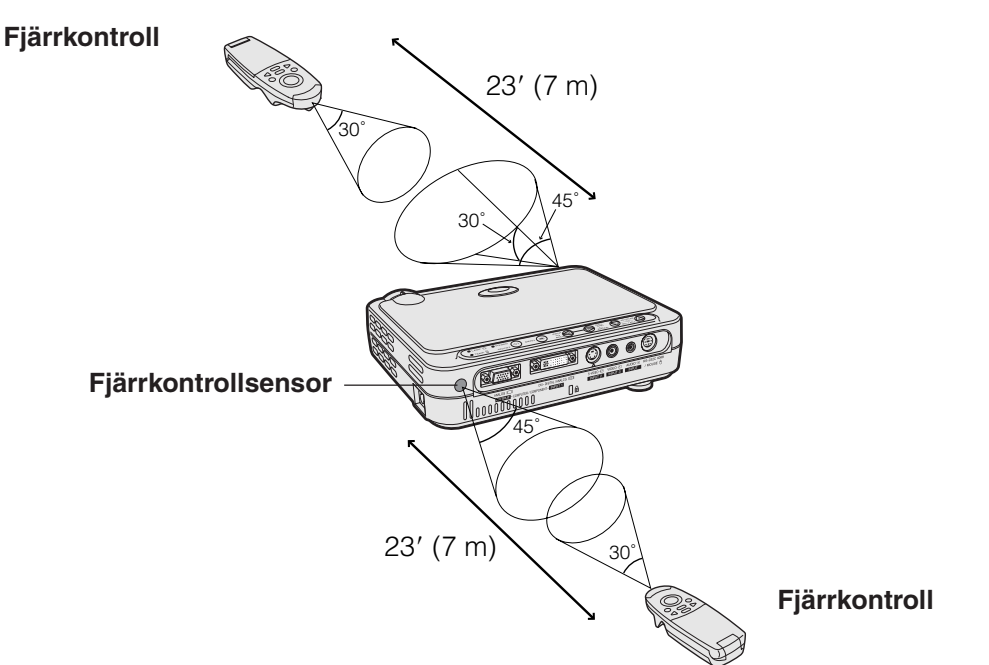

### **Användbara tangenter i läget MOUSE**

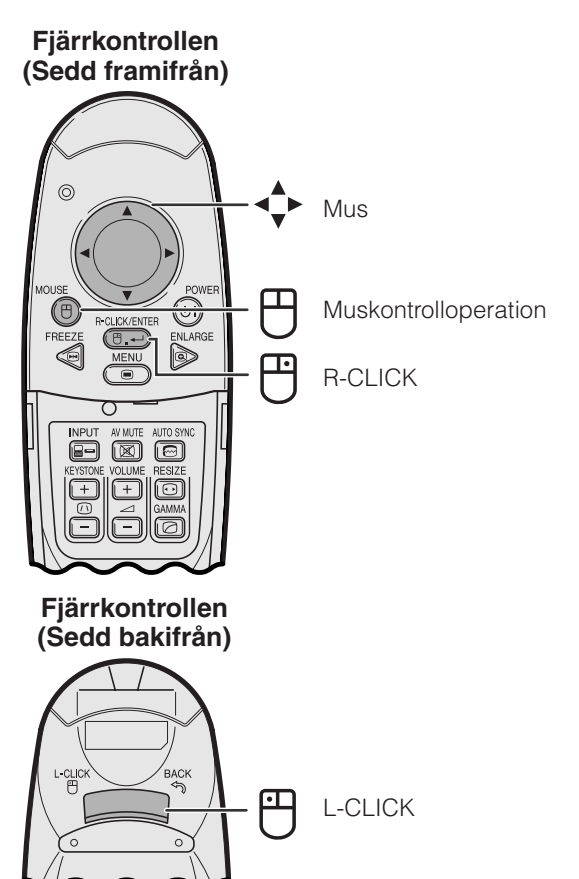

# **Användning som trådlös mus**

- Ett tryck på tangenten **MOUSE** gör att tangenterna på fjärrkontrollen tänds och fjärrkontrollen ställs i läget **MOUSE**
- I läget MOUSE kan markören användas som pekare. Läget MOUSE är aktiverat i cirka tio sekunder medan tangenterna är tända.
- Ett tryck på tangenten **MENU** eller **ENLARGE** gör att läget MOUSE återställs till normalt läge.

#### $\sqrt{\text{ANM}}$

- Den trådlösa musen kan fungera felaktigt om din dator inte är inställd på rätt sätt. Vi hänvisar till datorns bruksanvisning för detaljer om uppställning/installation av musdrivenhet.
- För ett mussystem med endast en knapp kan du använda endera **L-CLICK** eller **R-CLICK**.
- För att spara på batterierna förblir **MOUSE** aktiv i blott cirka 10 sekunder. Tryck på **MOUSE** igen för att aktivera på nytt.

# <span id="page-27-0"></span>**Användning av [GUI-](#page-57-0)menyskärmen (grafiskt användargränssnitt)**

Denna projektor har fyra typer av menyskärmar (INGÅNG 1 (DVI), INGÅNG 1 (RGB), INGÅNG 1 (KOMPONENT) och INGÅNG 2 (S-VIDEO) eller 3 (VIDEO)) som gör det möjligt att justera bilden och olika inställningar på projektorn. Dessa menyskärmar kan styras från projektorn eller fjärrkontrollen med hjälp av följande tangenter.

**Projektor Fjärrkontroll**

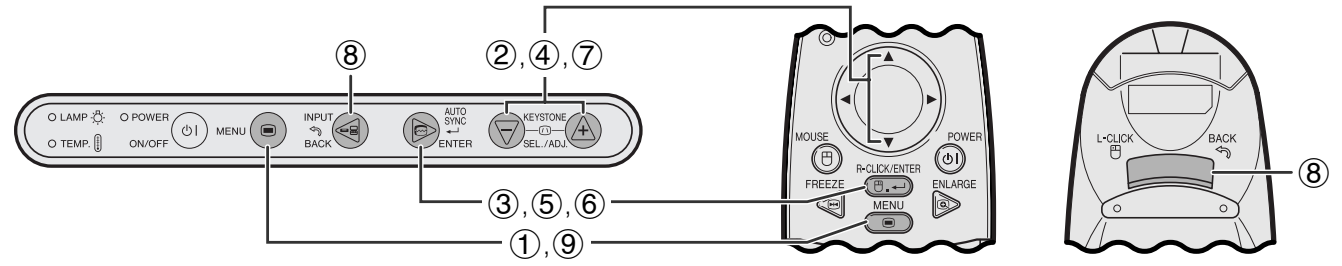

### **(GUI) Skärmvisning**

**Menyskärm för läget INGÅNG 1 (DVI) eller (RGB) (exempel)**

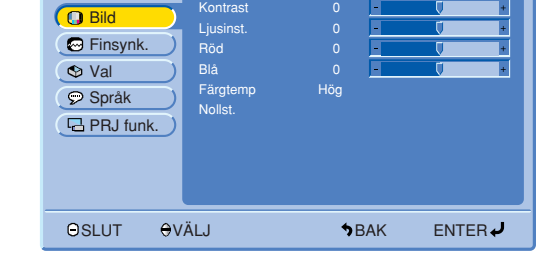

#### **Menyskärm för läget INGÅNG 1 (KOMPONENT), INGÅNG 2 (S-VIDEO) eller INGÅNG 3 (VIDEO) (exempel)**

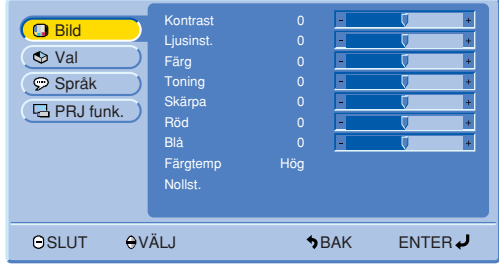

1 Tryck på **MENU** för att visa huvudmenyn.

- 2 Tryck på ∂/ƒ för att välja en post på huvudmenyn.
- 3 Tryck på **ENTER** för att visa delmenyn.

# **Grundoperation på menyskärmen**

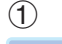

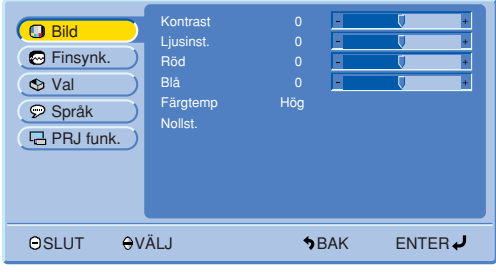

#### $(2), (3)$

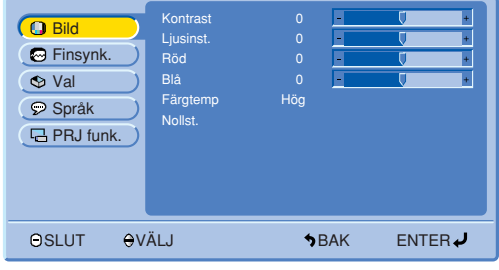

<span id="page-28-0"></span>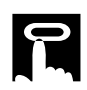

### 4, 5

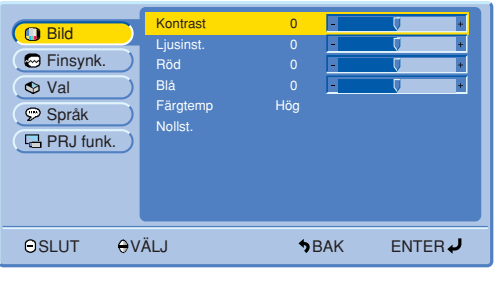

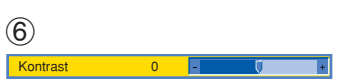

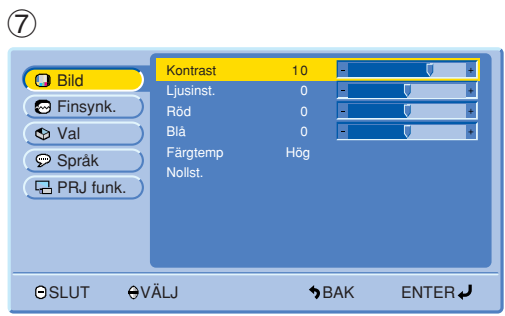

- 4 Tryck på ∂/ƒ för att välja en post på delmenyn.
- 5 Tryck på **ENTER** för att aktivera den valda posten.

- 6 Välj en enskild post du vill justera och tryck på **ENTER** för att visa denna. Endast menystapeln och den valda posten visas.
- 7 Tryck på ∂/ƒ för att justera detaljen.

- 8 Tryck på **BACK** för att återgå till föregående skärm.
- 9 Tryck på **MENU** för att lämna GUI.

#### ANM<sub>></sub>

• Se trädstrukturen på sidorna 28 och 29 för närmare detaljer om olika poster på menyskärmen.

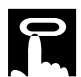

#### **Poster på menystapeln för Läget INGÅNG 1 (DVI)**

# **Poster på menystapeln för Läget INGÅNG 1 (RGB)**

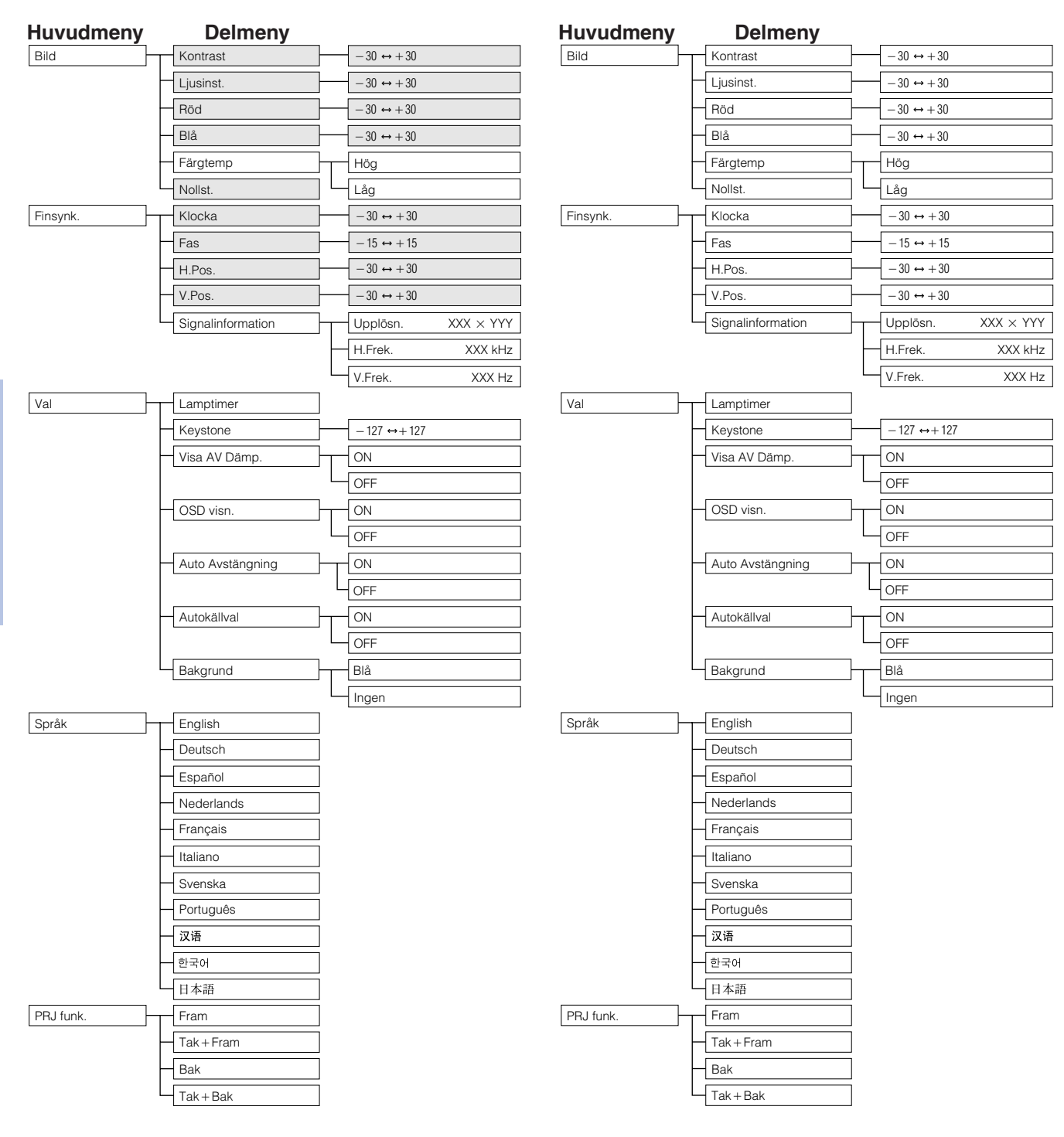

#### **ANM**

• De mörka posterna i tabellen ovan visas i grått och kan inte väljas.

### **Poster på menystapeln för Läget INGÅNG 1 (KOMPONENT)**

# **Poster på menystapeln för Läget INGÅNG 2 (S-VIDEO) eller INGÅNG 3 (VIDEO)**

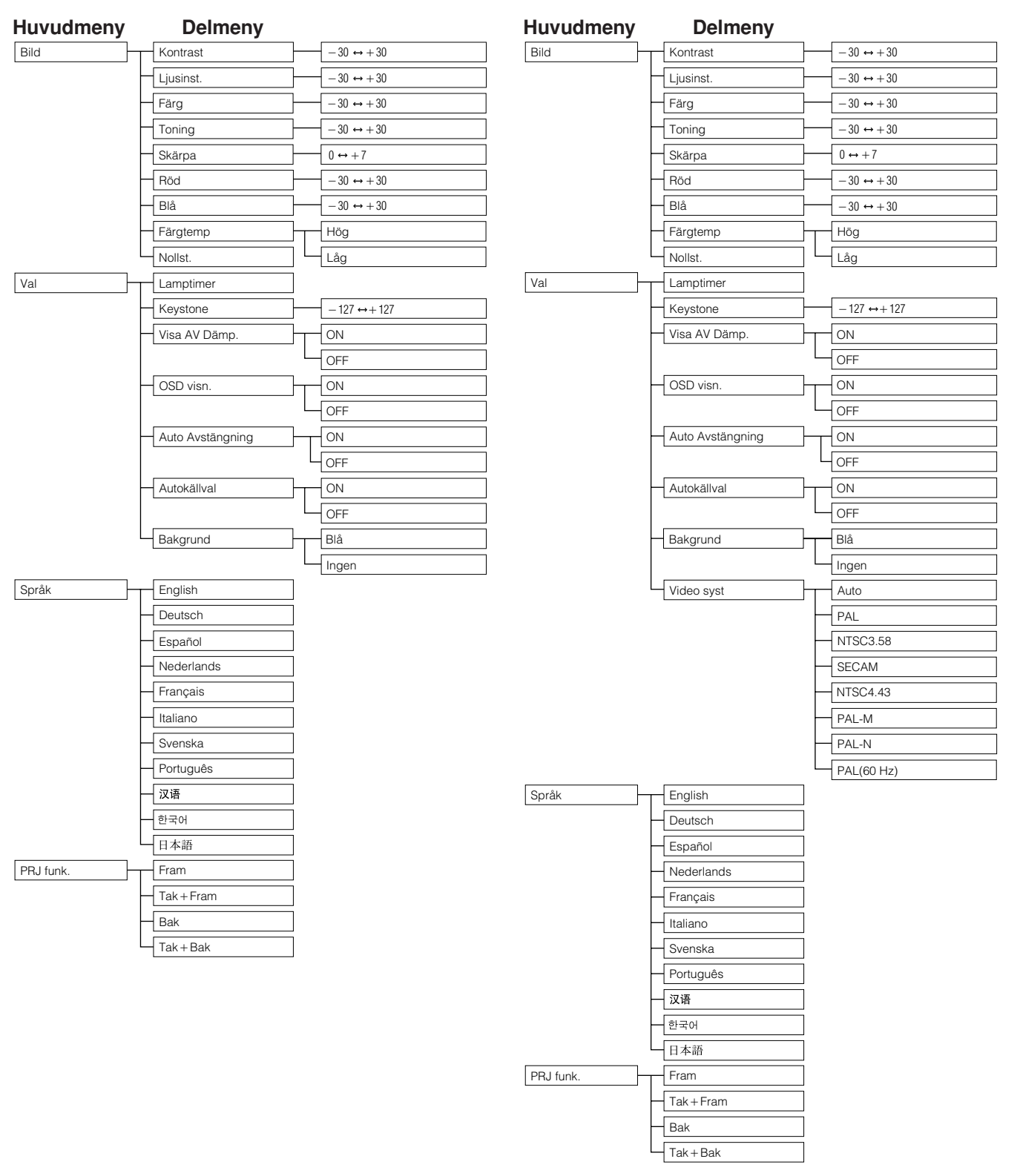

• "Toning" visas inte vid mottagning av "PAL", "SECAM", "PAL-M", "PAL-N" eller "PAL (60Hz)" i läget INGÅNG 2 (S-VIDEO) eller INGÅNG 3 (VIDEO).

# <span id="page-31-0"></span>**Val av skärmspråk**

#### **Projektor**

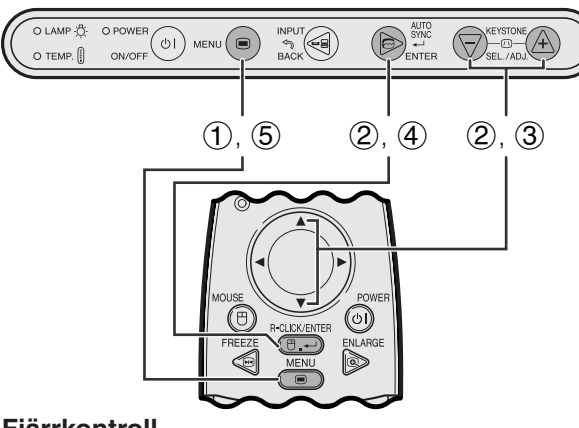

#### **Fjärrkontroll**

#### **(GUI) Skärmvisning**

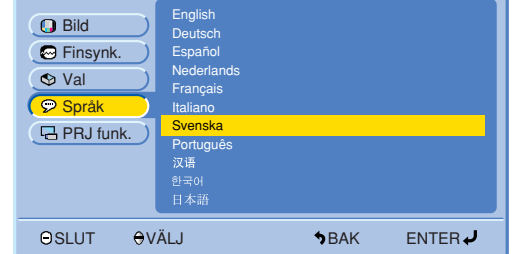

Engelska är det förinställda språket för skärmvisning. Det går att välja mellan engelska, tyska, spanska, holländska, franska, italienska, svenska, portugisiska, kinesiska, koreanska och japanska.

- 1 Tryck på **MENU**.
- 2 Tryck på ∂/ƒ för att välja "Språk" och tryck sedan på **ENTER**.
- 3 Tryck på ∂/ƒ för att välja önskat språk.
- 4 Tryck på **ENTER** för att spara inställningen. Därmed har skärmdisplayen programmerats för användning av det valda språket.
- 5 Tryck på **MENU** för att lämna GUI.

# **Val av videoingångssystem (enbart INGÅNG 2 eller 3)**

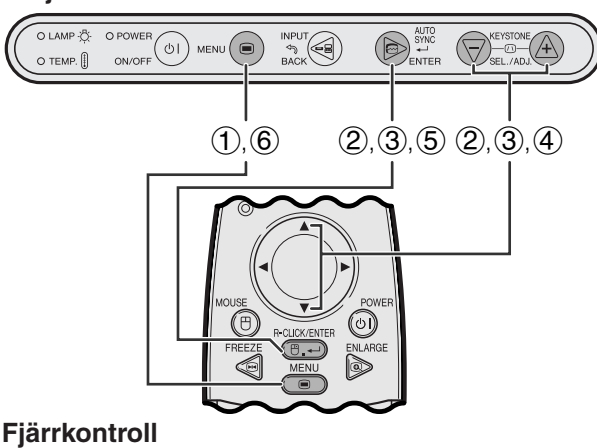

# **(GUI) Skärmvisning**

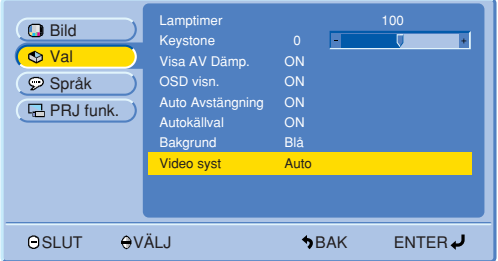

**Projektor** Videoingångssystemet är förinställt på "Auto". Det går dock att ändra till ett annat system om det valda systemet inte är kompatibelt med den anslutna audivisuella utrustningen.

- 1 Tryck på **MENU**.
- 2 Tryck på ∂/ƒ för att välja "Val" och tryck sedan på **ENTER**.
- 3 Tryck på ∂/ƒ för att välja "Video syst" och tryck sedan på **ENTER**.
- 4 Tryck på ∂/ƒ för att välja önskat videosystem.
- 5 Tryck på **ENTER** för att lagra inställningen.
- 6 Tryck på **MENU** för att lämna GUI.

#### $\sqrt{\text{ANM}}$

• När systemet står på "Auto" kan bildkvaliteten försämras p.g.a. signalskillnader. Skifta över till videosystemet hos källsignalen om detta inträffar.

# <span id="page-32-0"></span>**Bildjusteringar**

#### **Projektor**

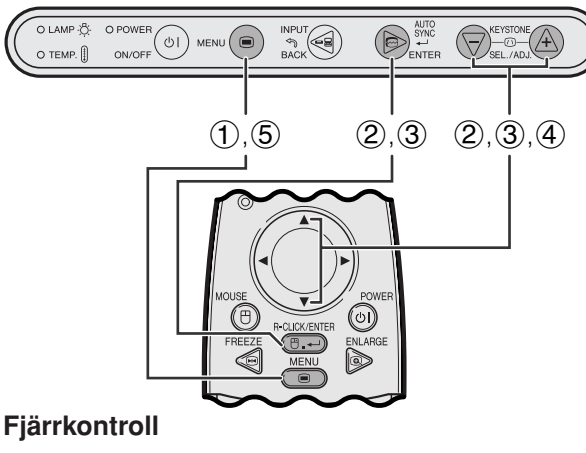

**(GUI) Skärmvisning**

# **Läget INGÅNG 1 (RGB)**

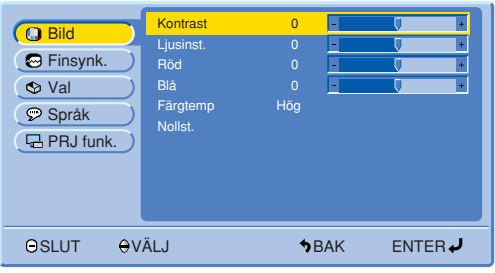

# **Läget INGÅNG 1 (KOMPONENT)**

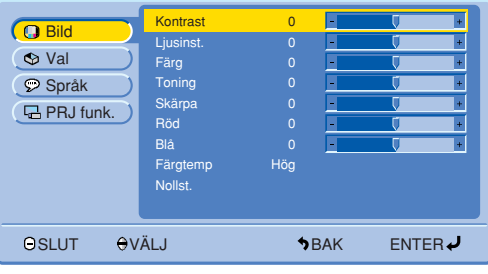

# **Läget INGÅNG 2 (S-VIDEO) eller 3 (VIDEO)**

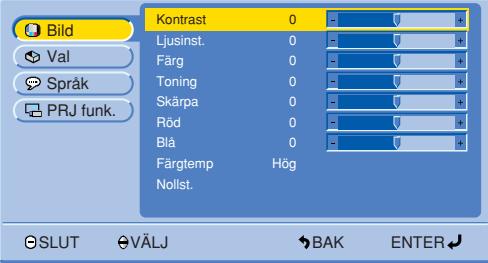

# **Justering av bilden**

Du kan justera projektorbilden efter eget önskemål med hjälp av följande bildinställningar.

### **Beskrivning av inställningsbara poster**

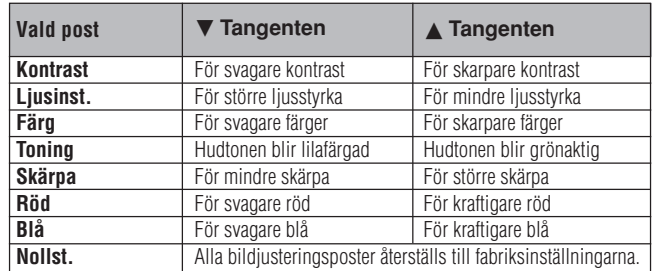

### **ANM**

- Dessa justeringar fungerar inte i läget INGÅNG 1 (DVI). • "Färg", "Toning" och "Skärpa" visas inte i läget INGÅNG 1
	- (DVI) eller (RGB).
	- 1 Tryck på **MENU**.
	- 2 Tryck på ∂/ƒ för att välja "Bild" och tryck sedan på **ENTER**.
	- 3 Tryck på ∂/ƒ för att välja posten att justera och tryck sedan på **ENTER**. Posterna utöver den valda posten visas i grått.
	- 4 Tryck på ∂/ƒ för att flytta markeringen för den valda justeringsdetaljen till önskad inställning.
	- 5 Tryck på **MENU** för att lämna GUI.

### $\sqrt{\text{ANM}}$

• Nollställ alla justerade poster genom att välja "Nollst." och sedan trycka på **ENTER**.

<span id="page-33-0"></span>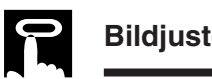

# **Bildjusteringar**

#### **Projektor**

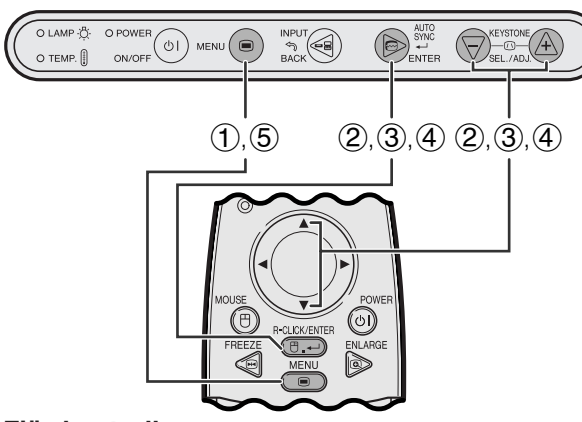

#### **Fjärrkontroll**

### **(GUI) Skärmvisning**

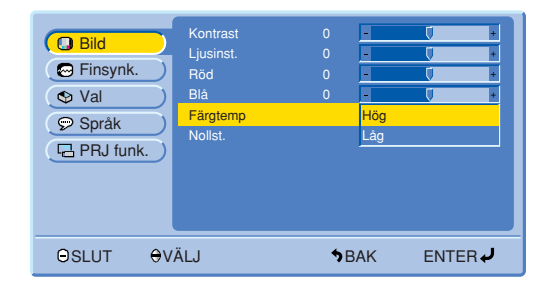

# **Val av färgtemperatur**

Denna funktion kan användas för att justera färgtemperaturen till att passa bildtypen som inmatas i projektorn (video, datorbild, TV-sändning el.dyl.). Sänk färgtemperaturen för att skapa varma, rödaktiga bilder för naturlig hudfärg. Höj färgtemperaturen för att skapa svala, blåaktiga bilder med skarpa konturer.

# **Beskrivning av färgtemperatur**

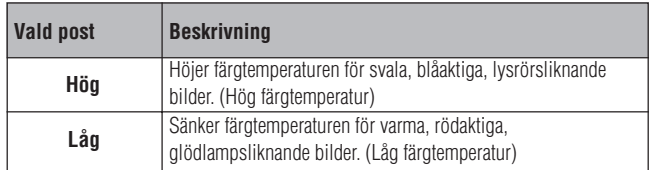

- 1 Tryck på **MENU**.
- 2 Tryck på ∂/ƒ för att välja "Bild" och tryck sedan på **ENTER**.
- 3 Tryck på ∂/ƒ för att välja "Färgtemp" och tryck sedan på **ENTER**.
- 4 Tryck på ∂/ƒ för att välja "Hög" eller "Låg" och tryck sedan på **ENTER**.
- 5 Tryck på **MENU** för att lämna GUI.

<span id="page-34-0"></span>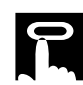

#### **Projektor**

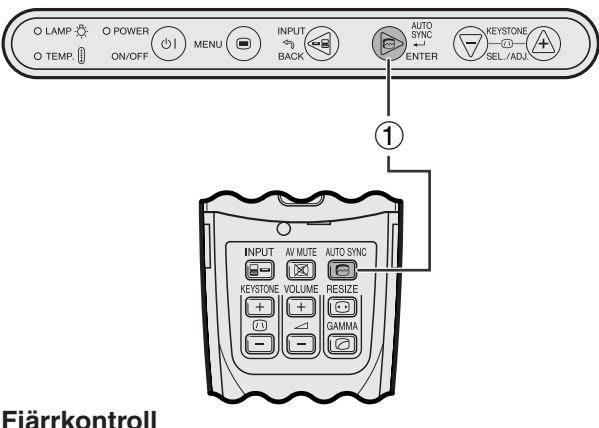

#### **Fjärrkontroll**

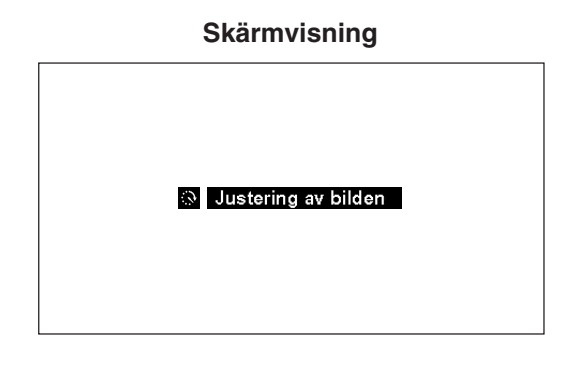

#### **Projektor**

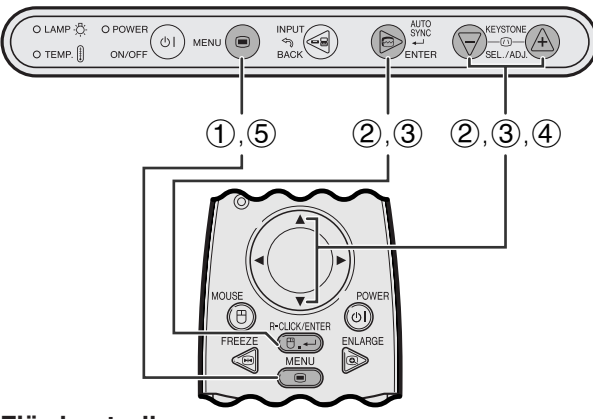

**Fjärrkontroll**

# **(GUI) Skärmvisning**

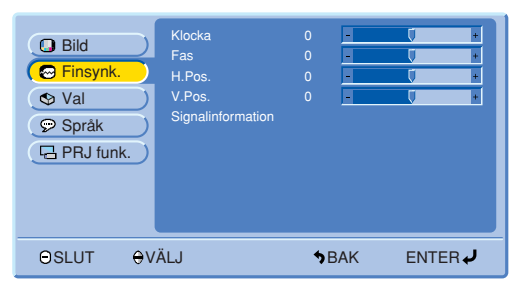

# **Inställning av [automatisk synkronisering](#page-57-0)**

- Används för automatisk justering av en datorbild.
- Justeringen för automatisk [synkronisering](#page-57-0) kan göras manuellt genom att du trycker på **AUTO SYNC**.
	- 1 Tryck på **AUTO SYNC**.

Under automatisk synkronisering visas meddelandet "Justering av bilden" såsom anges till vänster.

#### $\sqrt{ANM}$

- Det kan ta en viss tid att slutföra den automatiska justeringen av synkroniseringen, beroende på bilden från den persondator som är ansluten till projektorn.
- När en optimal bild inte kan uppnås med en automatisk justering av synkroniseringen, skall du utföra en manuell justering. (Se stegen nedan.)

# **Justering av datorbilden**

Vid uppvisning av väldigt detaljerade datormönster (rutmönster, vertikala ränder el.dyl.) kan det uppstå störningar som orsakar flimmer, vertikala ränder eller kontrastojämnheter på vissa delar av skärmen. Om detta inträffar skall du justera ["Klocka"](#page-57-0), ["Fas"](#page-57-0), "H.Pos." och "V.Pos." för att få bästa tänkbara datorbilder.

#### **Beskrivning av inställningsbara poster**

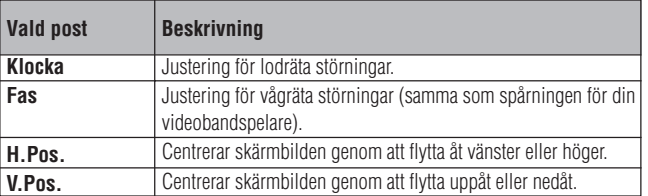

#### ANM<sub>></sub>

- Justering av datorbilden kan göras enkelt med tangenten **AUTO SYNC** ( $\textcircled{3}$ ). Se stegen nedan för närmare detaljer.
- (Välj önskat datoringångsläge med **INPUT**.)
	- 1 Tryck på **MENU**.
	- 2 Tryck på ∂/ƒ för att välja "Finsynk." och tryck sedan på **ENTER**.
	- 3 Tryck på ∂/ƒ för att välja en speciell justeringsdetalj och tryck sedan på **ENTER**.
	- 4 Tryck på ∧/▼ för att flytta markeringen V för den valda justeringsdetaljen till önskad inställning.
	- 5 Tryck på **MENU** för att lämna GUI.

<span id="page-35-0"></span>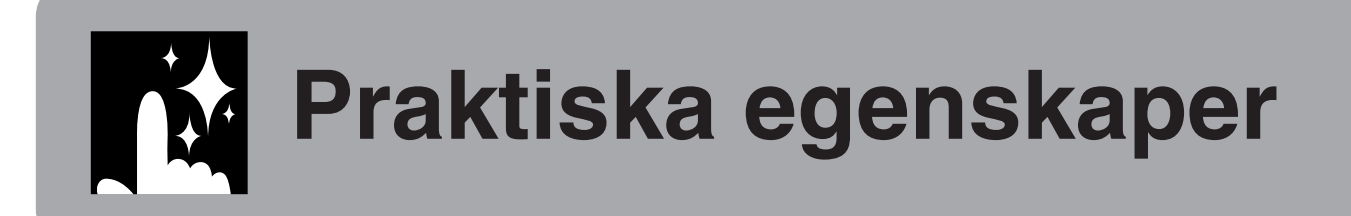

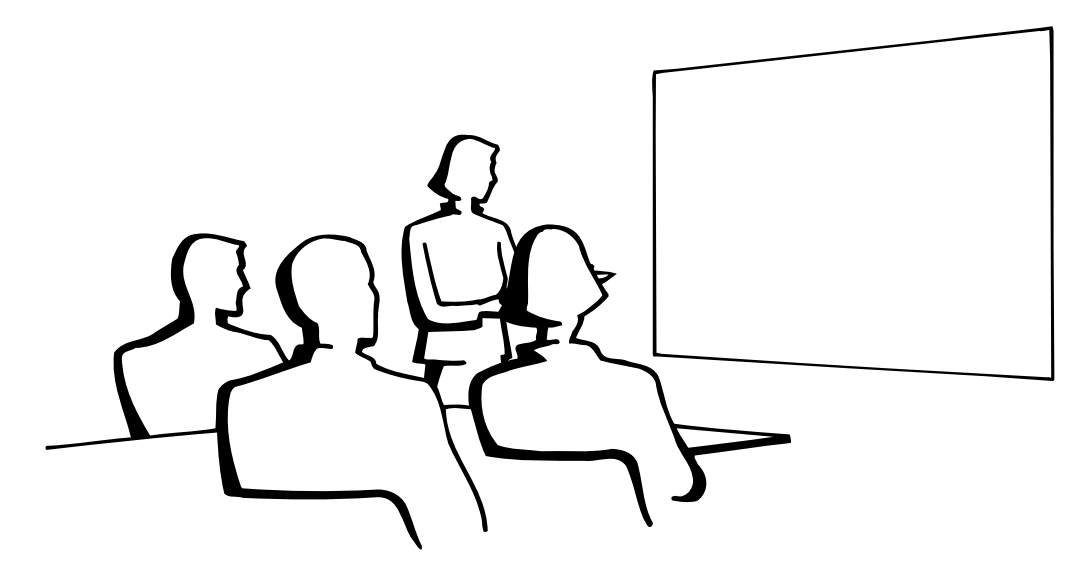

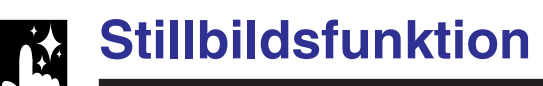

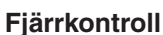

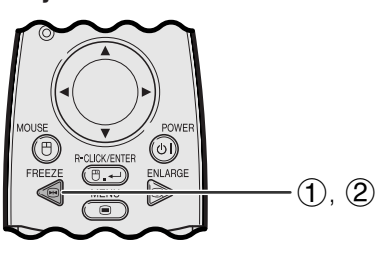

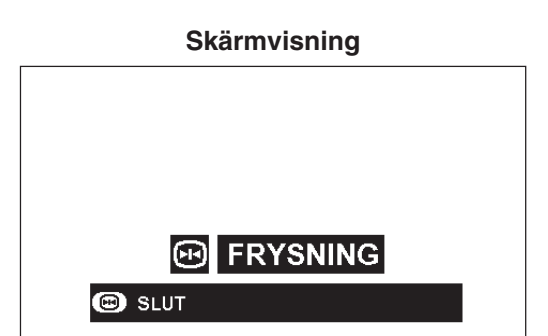

Denna funktion gör det möjligt att omedelbart frysa en rörlig bild. Detta är praktiskt när du vill visa en stillbild från en dator eller video och förklara detaljerna närmare för en publik.

Funktionen kan också användas för att frysa en datorbild medan du förbereder visning av de efterföljande bilderna.

- 1 Tryck på **FREEZE** på fjärrkontrollen för att frysa bilden.
- 2 Tryck på **FREEZE** igen för att återgå till rörliga bilder.
- Funktionen kopplas ur om ingångssignalen ändras med ett tryck på **INPUT** då FRYSNING är aktiverad.

# <span id="page-36-0"></span>**[Förstoring](#page-57-0) av digital bild**

# **Fjärrkontroll**  $(2)$  $\bigoplus$ ⊾cu<br>巴  $\circledcirc$ 3

# **Skärmvisning**

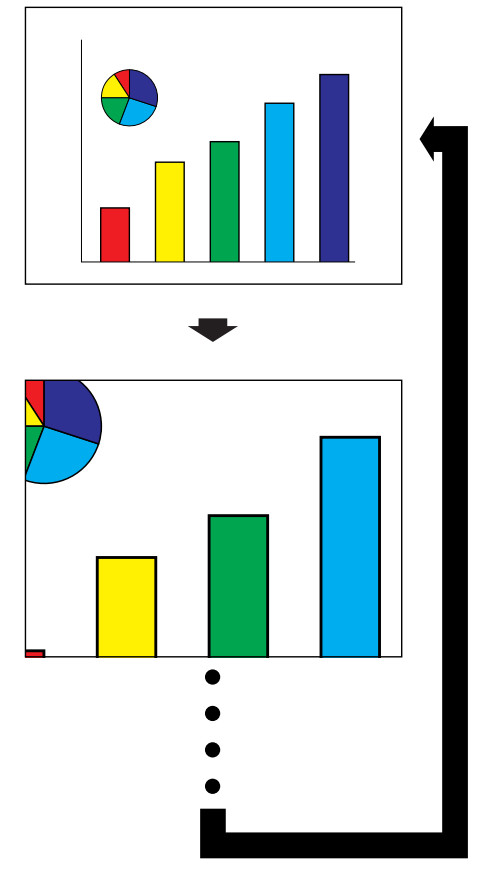

Denna funktion medger förstoring av en specifik del av bilden. Detta är praktiskt när du vill visa en närbild av en speciell detalj.

- 1 Tryck på **ENLARGE** på fjärrkontrollen. Bilden förstoras varje gång du trycker på **ENLARGE**.
- 2 När bilden är förstorad, kan du panorera och söka runt bilden med hjälp av ∧/◀/▼/▶.
- 3) Tryck på **BACK** för att återgå till  $\times$  1. (enbart på fjärrkontrollen)

# $\sqrt{\text{ANM}}$

**ACK** 

• Varje gång du trycker på **ENLARGE** ändras bildförstoringen på nedanstående sätt.

$$
\times 1 \longrightarrow \times 4 \longrightarrow \times 9 \longrightarrow \times 16 \longrightarrow \times 36 \longrightarrow \times 64
$$

- Bilden återgår till ×1 om du ändrar ingångssignal då en digital bild är förstorad. Ingångssignalen ändras (a) vid ett tryck på **INPUT**,
	- (b) när ingångssignalen avbryts, eller

(c) när ingångsupplösning och repetitionsfrekvens ändras.

<span id="page-37-0"></span>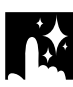

# **Val av bildvisningsläge**

### **Fjärrkontroll**

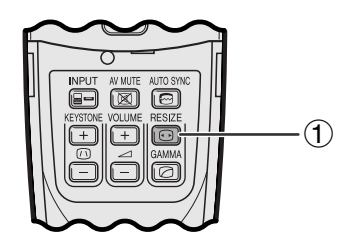

Denna funktion gör det möjligt att modifiera och skräddarsy bildvisningen. Det går att välja önskat bildvisningsläge i enlighet med den aktuella ingångssignalen.

1 Tryck på **[RESIZE](#page-57-0)** på fjärrkontrollen. Vart tryck på **RESIZE** ändrar bildläget i nedanstående ordning.

# **EXEMPEL DATOR**

# **PG-M15X**

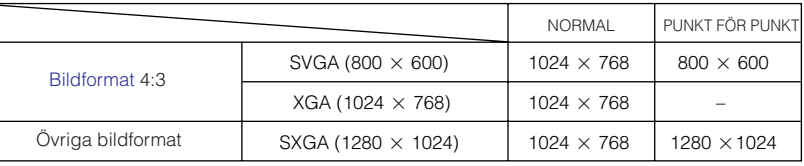

# **PG-M15S**

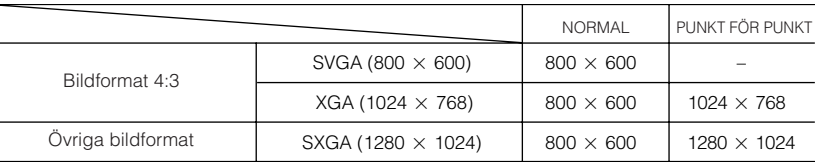

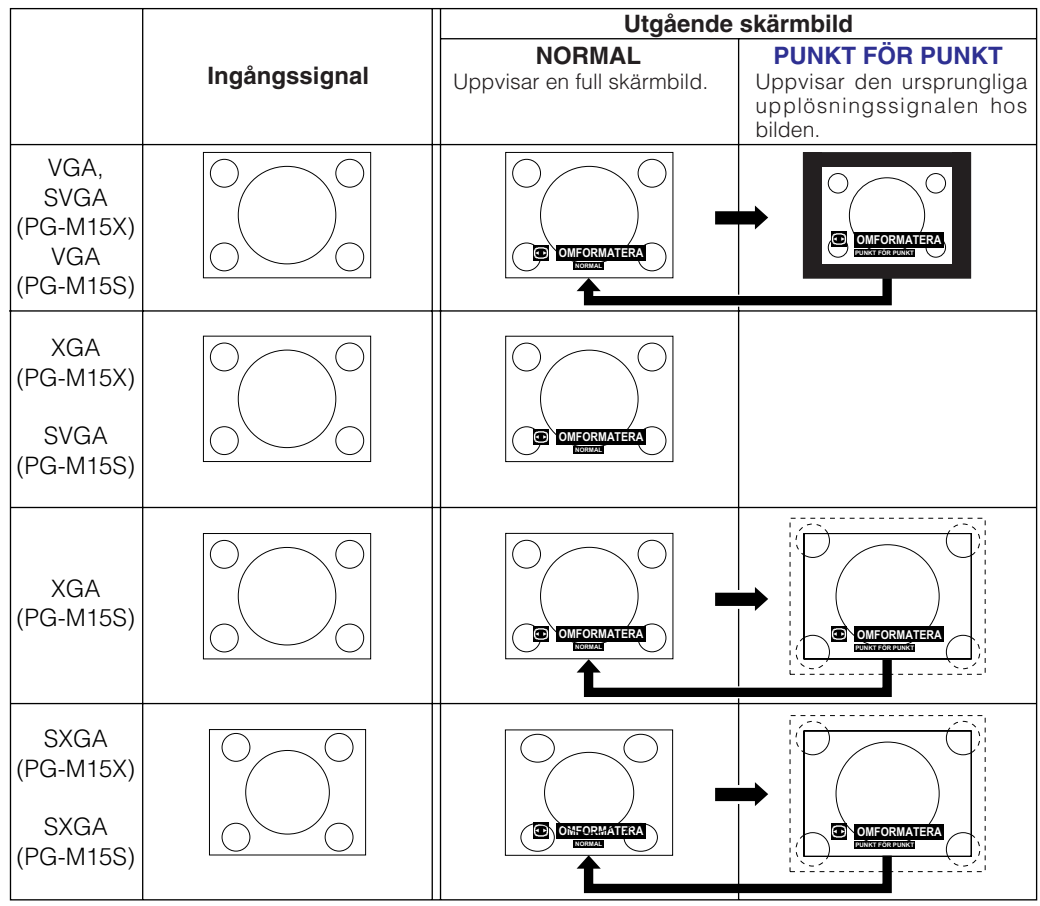

# $\sqrt{\text{ANM}}$

#### **PG-M15X**

• Vid inmatning av en XGA (1024 $\times$ 768) signal står bildvisning i läget NORMAL och valet PUNKT FÖR PUNKT är ej tillgängligt.

#### **PG-M15S**

• Vid inmatning av en SVGA (800×600) signal står bildvisning i läget NORMAL och valet PUNKT FÖR PUNKT är ej tillgängligt.

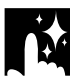

# **DVD/VIDEO**

**EXEMPEL** 

#### **PG-M15X**

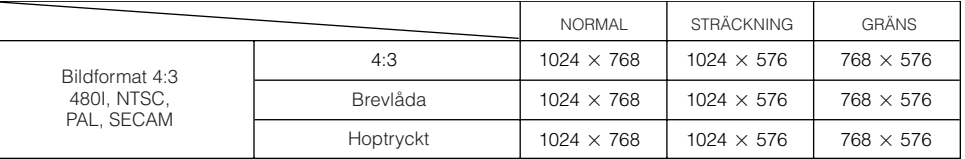

# **PG-M15S**

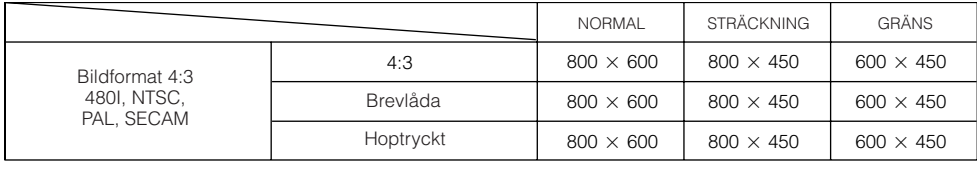

# ANM.

- Brevlåda: Bildpunktsytan på 4:3 där bilden är inspelad. De svarta banden överst och underst är oanvända bildpunkter.
- Hoptryckt: Komprimerar en förstorad bild (t.ex. 16:9) till bildformatet 4:3.

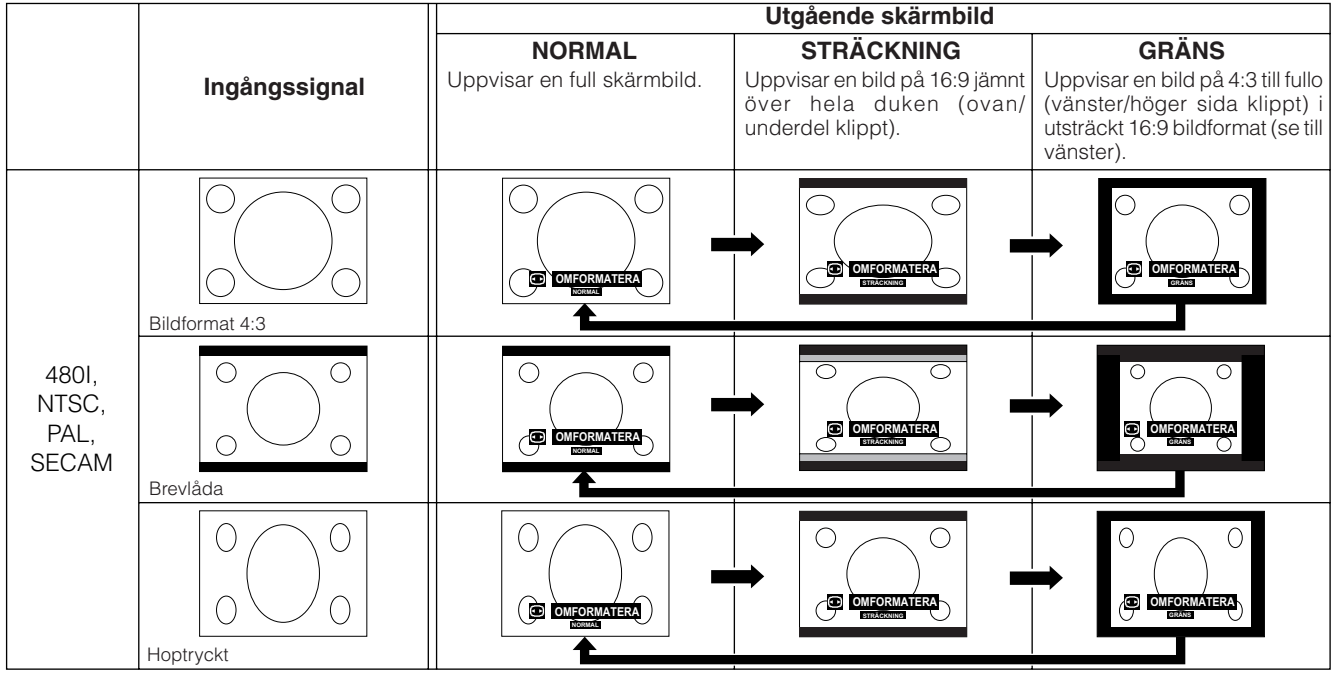

<span id="page-39-0"></span>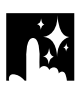

# **Gammakorrigering**

# **Fjärrkontroll**

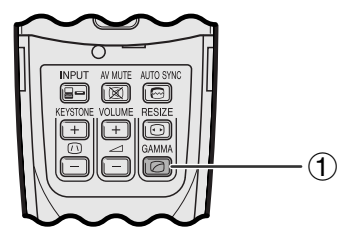

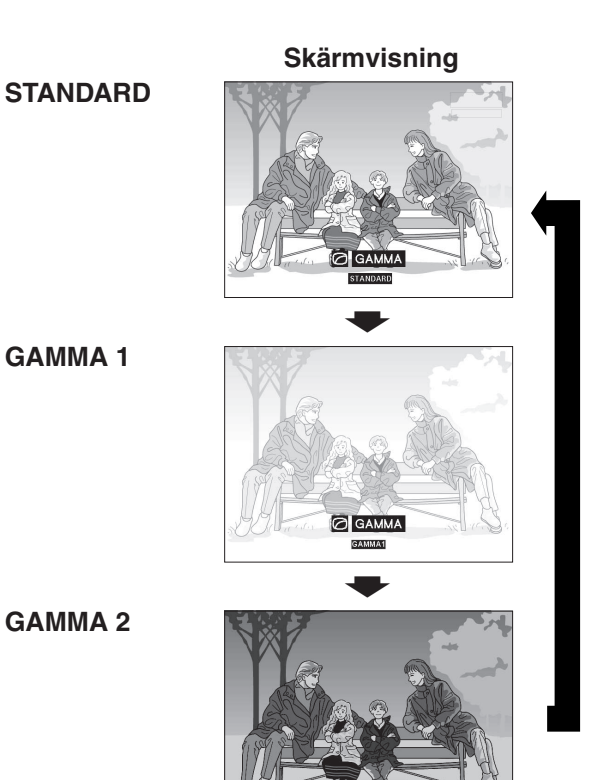

- Gammakorrigering är en bildförbättringsfunktion som sörjer för en klarare bild genom att göra de mörka delarna av bilden ljusare utan att påverka de ljusare delarna av bilden.
- Det går att välja mellan tre gammainställningar beroende på bilderna som visas och ljusstyrkan i rummet.
- Vid visning av bilder med många mörka scener, t.ex. en film eller en konsert, eller vid visning i ett väldigt ljust rum, gör denna funktion de mörka scenerna lättare att se och ger bilden känslan av ett större djup.

### **Gammalägen**

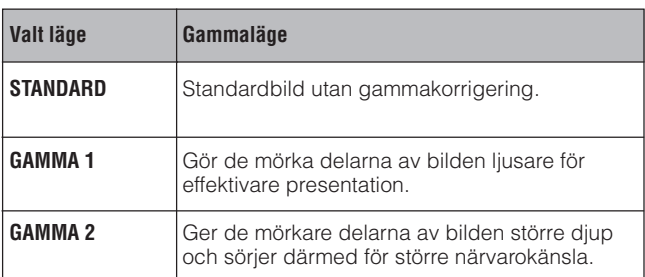

1 Tryck på **GAMMA** på fjärrkontrollen. Vart tryck på **GAMMA** ändrar gammaläget såsom visas till vänster.

<span id="page-40-0"></span>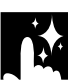

# **Kontroll av ingångssignal (enbart läget INGÅNG 1 (DVI) eller (RGB))**

#### **Projektor**

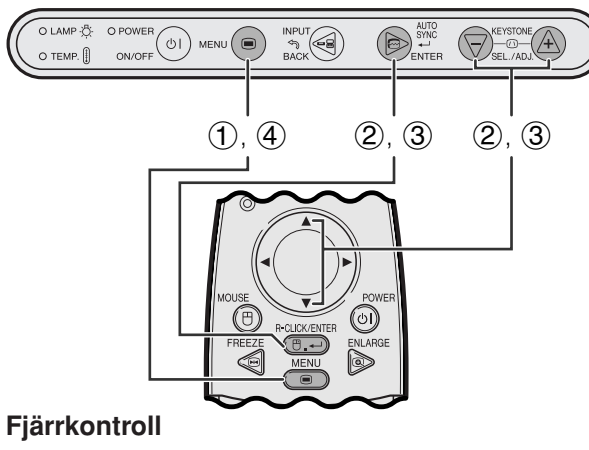

# **(GUI) Skärmvisning**

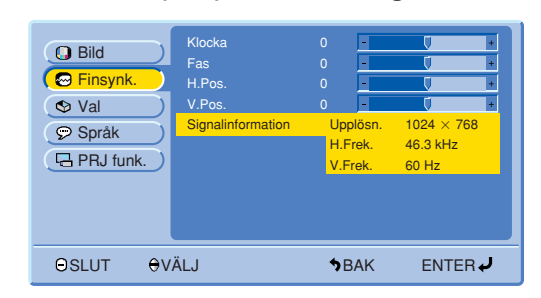

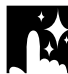

# **Kontroll av lampans brukstid**

#### **Projektor**

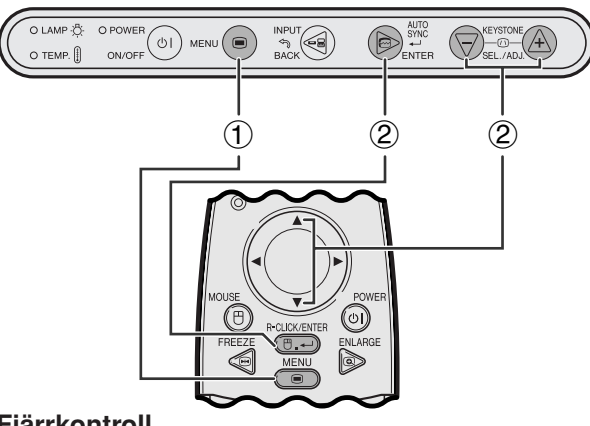

### **Fjärrkontroll**

### **(GUI) Skärmvisning**

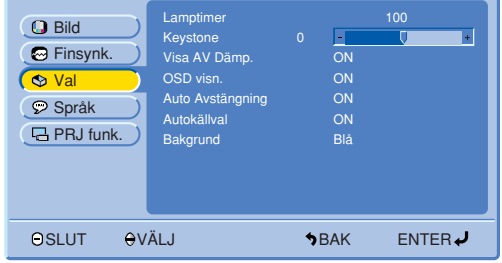

Använd denna funktion för att titta på information om den nuvarande ingångssignalen.

- 1 Tryck på **MENU**.
- 2 Tryck på ∂/ƒ för att välja "Finsynk." och tryck sedan på **ENTER**.
- 3 Tryck på ∂/ƒ för att välja "Signalinformation" och tryck sedan på **ENTER**.
- 4 Tryck på **MENU** för att lämna GUI.

### Denna funktion gör att du kan kontrollera lampans samlade brukstid.

- 1 Tryck på **MENU**.
- 2 Tryck på ∂/ƒ för att välja "Val" och tryck sedan på **ENTER**. Lampans nuvarande brukstid visas.

# $\sqrt{\text{ANM}}$

• Vi rekommenderar byte av lampan efter cirka 1.400 timmars bruk. Se sidorna 47 och 48 för detaljer om lampbyte.

# <span id="page-41-0"></span>**Att slå meddelandet om AV-dämpning på/av**

#### **Projektor**

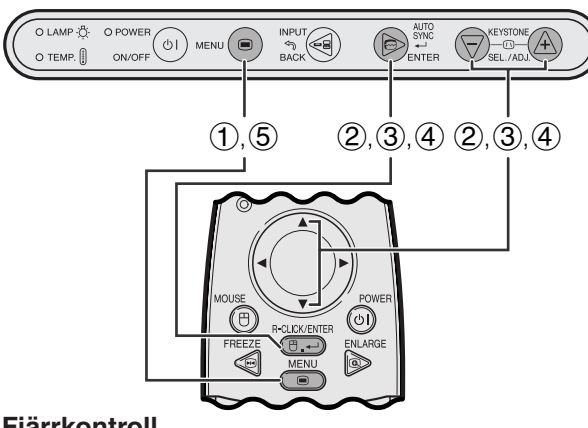

### **Fjärrkontroll**

### **(GUI) Skärmvisning**

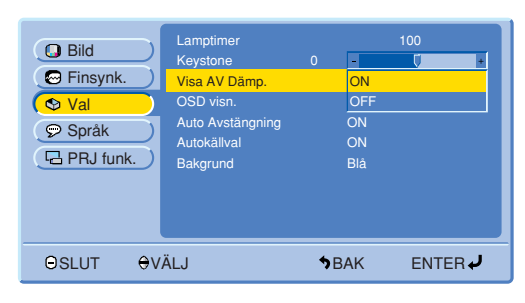

**Skärmvisning**

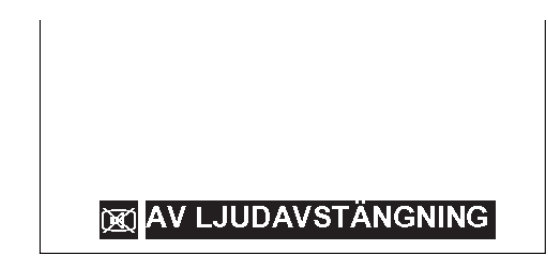

Denna funktion gör det möjligt att slå av skärmmeddelandet som visas när AV-dämpning är påslagen.

# **Beskrivning av visning av AV-dämpning**

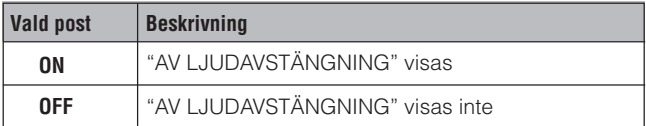

- 1 Tryck på **MENU**.
- 2 Tryck på ∂/ƒ för att välja "Val" och tryck sedan på **ENTER**.
- 3 Tryck på ∂/ƒ för att välja "Visa AV Dämp." och tryck sedan på **ENTER**.
- 4 Tryck på ∂/ƒ för att välja "ON" eller "OFF" och tryck sedan på **ENTER**.
- 5 Tryck på **MENU** för att lämna GUI.

# <span id="page-42-0"></span>**Funktion för avstängning av skärmvisning**

#### **Projektor**

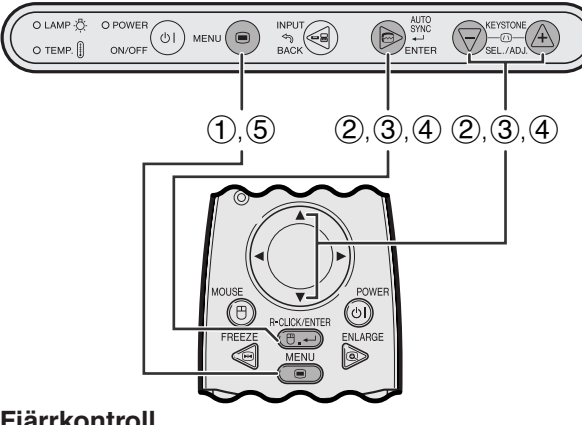

# **Fjärrkontroll**

### **(GUI) Skärmvisning**

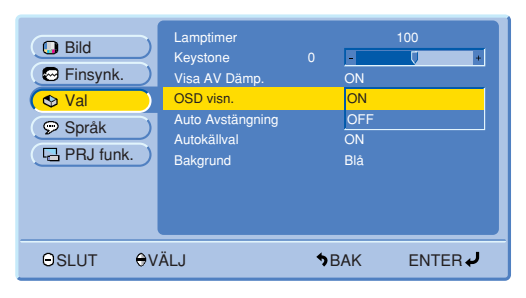

#### **Skärmvisning**

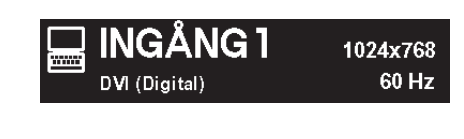

Denna funktion gör det möjligt att slå av skärmmeddelandena som visas under ingångsval. Skärmmeddelandena visas inte när "OSD visn." står på "OFF" i GUI-menyn.

### **Beskrivning av skärmvisning**

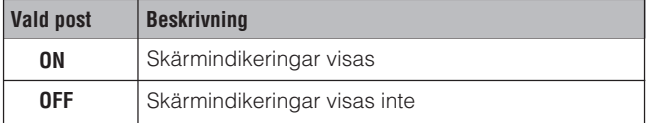

- 1 Tryck på **MENU**.
- 2 Tryck på ∂/ƒ för att välja "Val" och tryck sedan på **ENTER**.
- 3 Tryck på ∂/ƒ för att välja "OSD visn." och tryck sedan på **ENTER**.
- 4 Tryck på ∂/ƒ för att välja "ON" eller "OFF" och tryck sedan på **ENTER**.
- 5 Tryck på **MENU** för att lämna GUI.

# <span id="page-43-0"></span>**Automatisk avstängning av projektorn**

#### **Projektor**

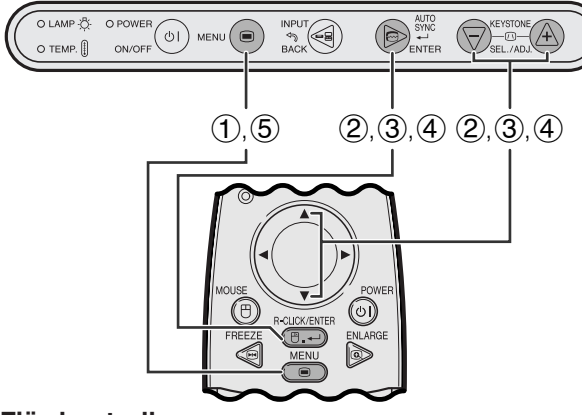

#### **Fjärrkontroll**

# **(GUI) Skärmvisning**

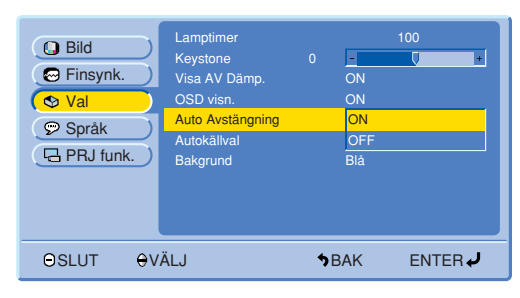

#### **Skärmvisning**

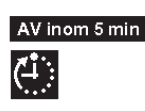

Projektorn slås av automatiskt om ingen ingångssignal avlästs under cirka 15 minuter. Nedanstående skärmmeddelanden visas fem minuter före automatiskt strömavslag.

# **Beskrivning av automatisk avstängning**

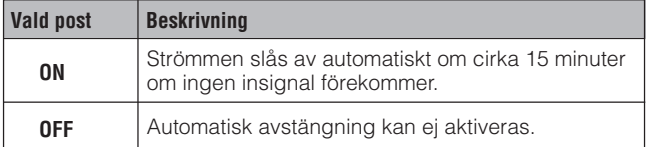

- 1 Tryck på **MENU**.
- 2 Tryck på ∂/ƒ för att välja "Val" och tryck sedan på **ENTER**.
- 3 Tryck på ∂/ƒ för att välja "Auto Avstängning" och tryck sedan på **ENTER**.
- 4 Tryck på ∂/ƒ för att välja "ON" eller "OFF" och tryck sedan på **ENTER**.
- 5 Tryck på **MENU** för att lämna GUI.

# <span id="page-44-0"></span>**Automatisk avläsning av ingångskälla**

#### **Projektor**

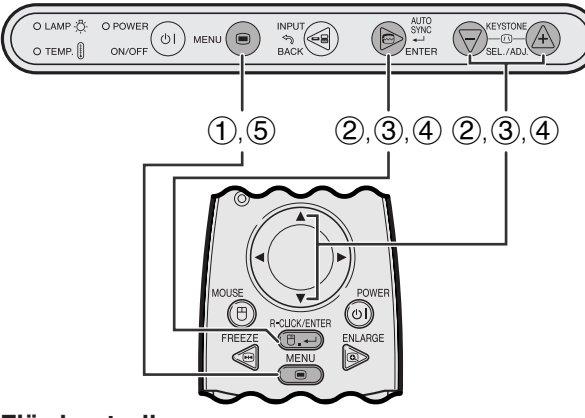

#### **Fjärrkontroll**

#### **(GUI) Skärmvisning**

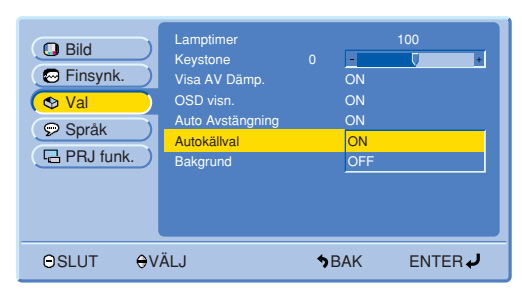

Denna funktion används för att automatiskt avläsa ingångskällan.

### **Beskrivning av autokälla**

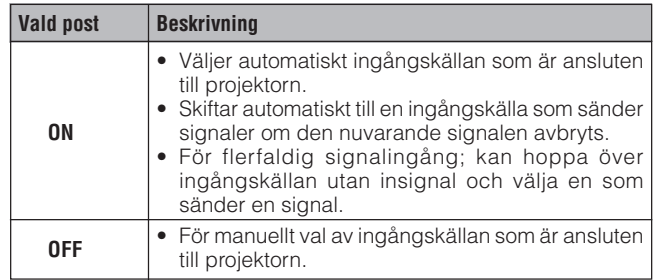

- 1 Tryck på **MENU**.
- 2 Tryck på ∂/ƒ för att välja "Val" och tryck sedan på **ENTER**.
- 3 Tryck på ∂/ƒ för att välja "Autokällval" och tryck sedan på **ENTER**.
- 4 Tryck på ∂/ƒ för att välja "ON" eller "OFF" och tryck sedan på **ENTER**.
- 5 Tryck på **MENU** för att lämna GUI.

#### **ANM**

• I läget "ON" går det inte att manuellt välja en inaktiv ingång med **INPUT**.

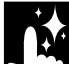

# **Val av en [bakgrundsbild](#page-57-0)**

#### **Projektor**

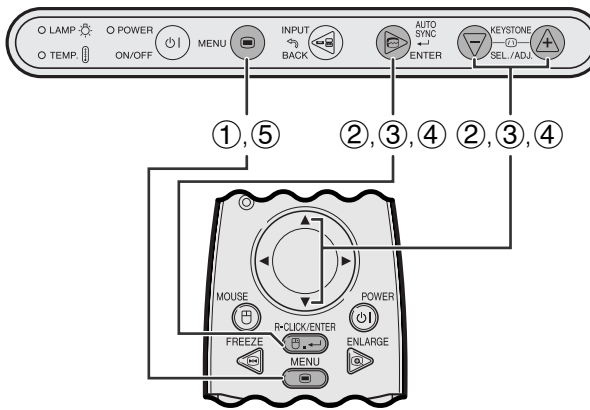

#### **Fjärrkontroll**

### **(GUI) Skärmvisning**

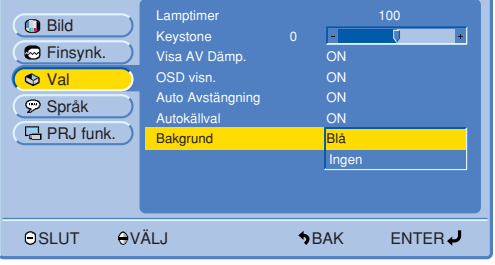

Denna funktion ger dig möjlighet att välja den bild som visas när ingen signal sänds till projektorn.

### **Beskrivning av bakgrundsbilder**

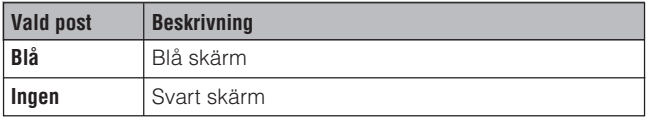

- 1 Tryck på **MENU**.
- 2 Tryck på ∂/ƒ för att välja "Val" och tryck sedan på **ENTER**.
- 3 Tryck på ∂/ƒ för att välja "Bakgrund" och tryck sedan på **ENTER**.
- 4 Tryck på ∂/ƒ för att välja "Blå" eller "Ingen" och tryck sedan på **ENTER**.
- 5 Tryck på **MENU** för att lämna GUI.

# <span id="page-45-0"></span>**Funktion för spegelvänd/upp-och-nedvänd bild**

#### **Projektor**

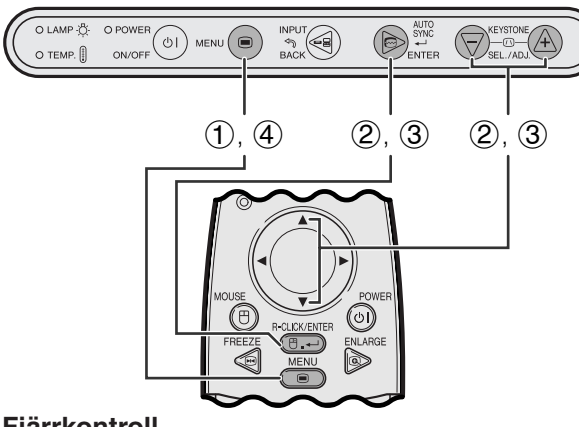

#### **Fjärrkontroll**

#### **(GUI) Skärmvisning**

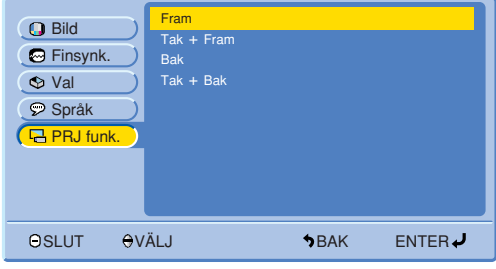

Denna projektor har en funktion för spegelvänd/uppoch-nedvänd bild, som ger dig möjlighet att spegelvända bilder eller visa upp-och-nedvända bilder för olika användningsområden.

#### **Beskrivning av projicerade bilder**

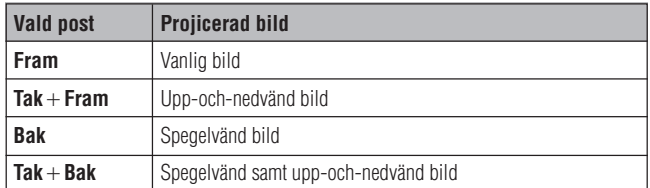

- 1 Tryck på **MENU**.
- 2 Tryck på ∂/ƒ för att välja "PRJ funk." och tryck sedan på **ENTER**.
- 3 Tryck på ∂/ƒ för att välja önskad projiceringsfunktion och tryck sedan på **ENTER**.
- 4 Tryck på **MENU** för att lämna GUI.

#### **ANM**

• Denna funktion används för uppställningar för spegelvända samt upp-och-nedvända bilder. Se sidan 22 för dessa uppställningar.

<span id="page-46-0"></span>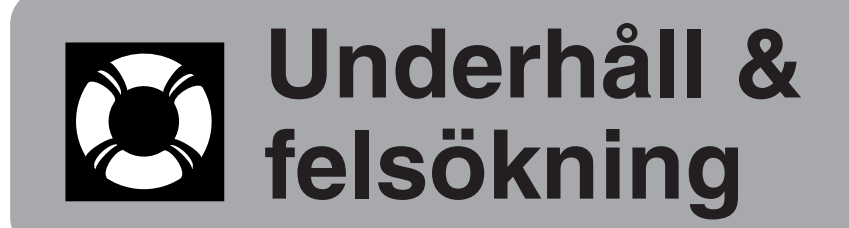

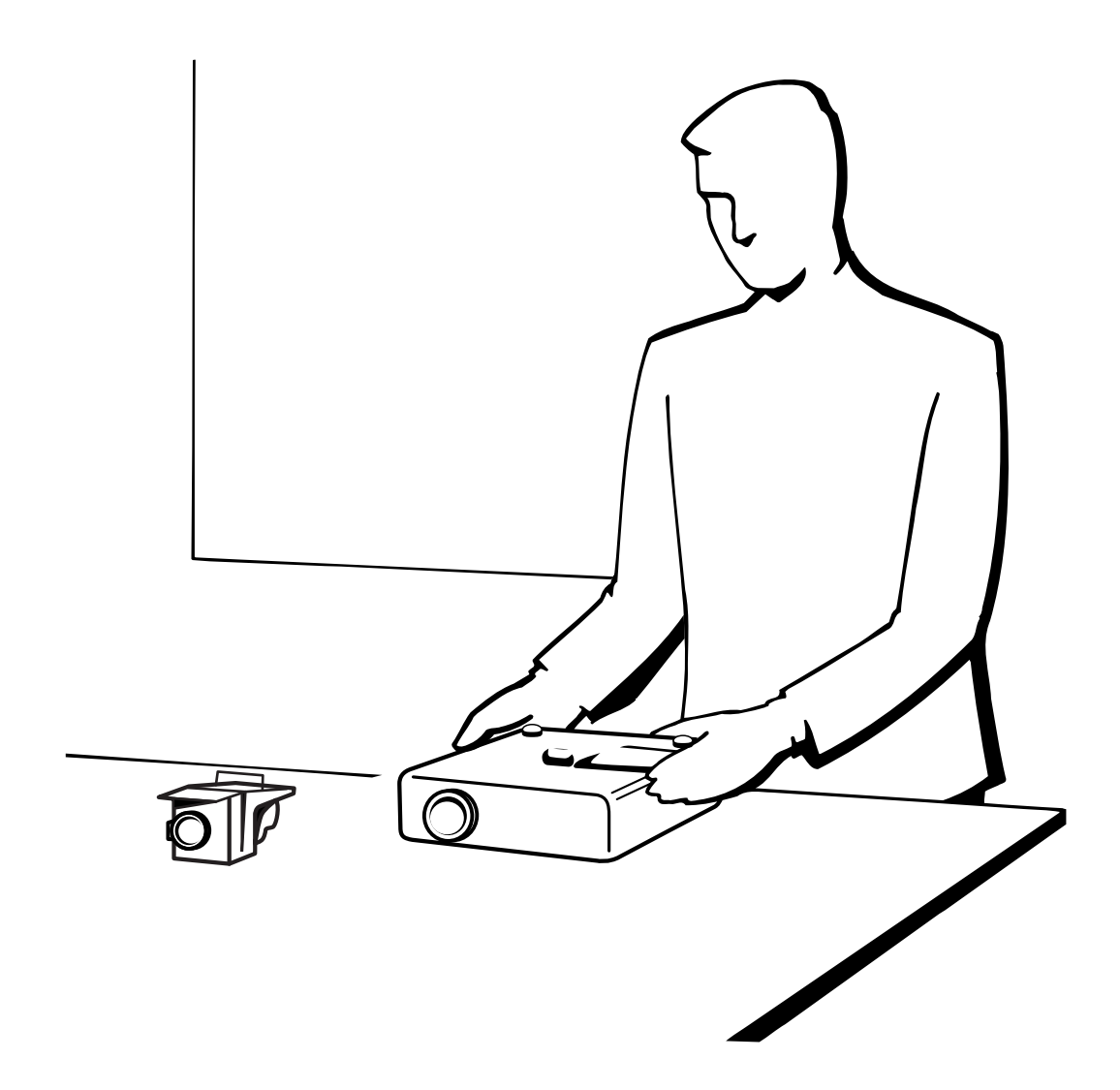

# <span id="page-47-0"></span>**Lampa och indikatorer för underhåll**

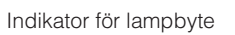

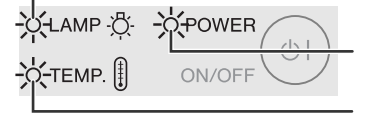

Strömindikator

Temperaturvarningsindikator

- **Indikatorer för underhåll** Varningsljusen på projektorn anger att det uppstått problem inuti projektorn.
	- Det finns två varningsljus: temperatur-varningsindikatorn anger att temperaturen inuti projektorn blivit alltför hög, medan indikatorn för lampbyte anger att det är dags att byta lampan.
	- Om ett problem uppstår tänds temperaturvarningsindikator eller indikator för lampbyte i rött. Utför åtgärderna som anges nedan.

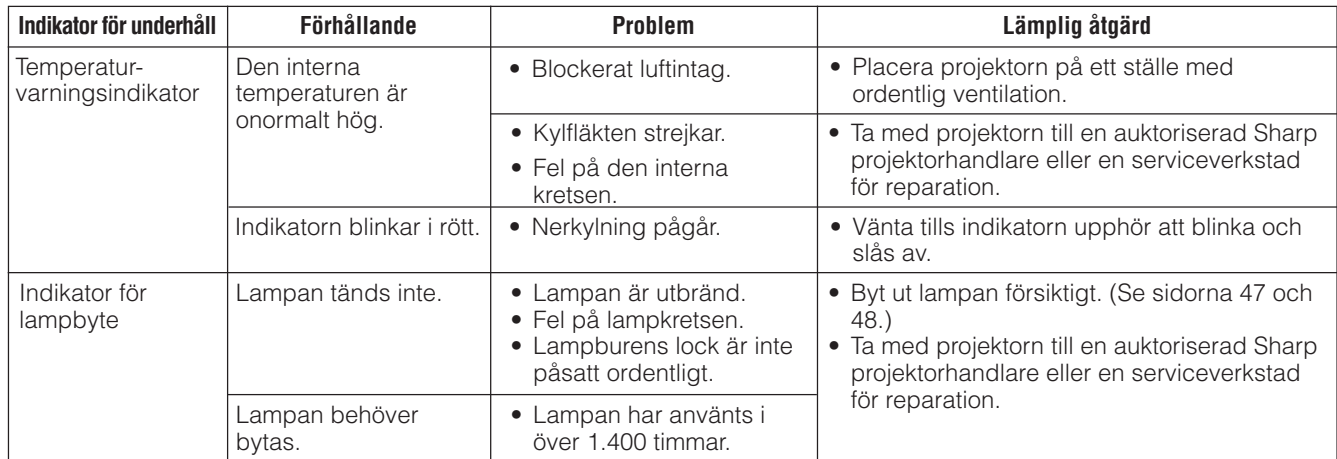

#### $\sqrt{\text{ANM}}$

- Om temperaturvarningsindikatorn tänds ska du utföra åtgärderna som anges ovan och sedan vänta tills projektorn svalnat till fullo innan strömmen slås på igen. (Vänta minst 5 minuter.)
- Om strömmen slås av och sedan på igen, t.ex. efter en kort paus, kan det hända att indikatorn för lampbyte tänds och förhindrar strömmen från att slås på. Om detta inträffar ska du koppla bort nätkabeln från vägguttaget och sedan ansluta den på nytt.

# **Lampa**

Lampan i denna projektor kan användas i totalt cirka 1.500 timmar, beroende på bruksmiljön. Vi rekommenderar byte av lampan efter 1.400 timmars bruk eller när du märker en betydande försämring av bild- och färgkvalitet. Det går att kontrollera lampans brukstid med hjälp av skärmvisning. (Se sidan 39).

# **OBSERVERA**

• Ytterst skarpt ljus. Titta aldrig rakt in i bländaren eller objektivet när projektorn är igång.

#### ANM.

- Beroende på den omgivande miljön kan det hända att brukstiden blir kortare än 1.500 timmar.
- Värdet "1.500 timmar" ovan avser genomsnittlig livslängd och bör blott betraktas som ett riktmärke. Detta skiljer sig från garantiperioden. • Av säkerhetsskäl slås strömmen inte på från den fjärde gången när du slår på strömmen utan att ha bytt lampa då denna använts i cirka 1.500 timmar.

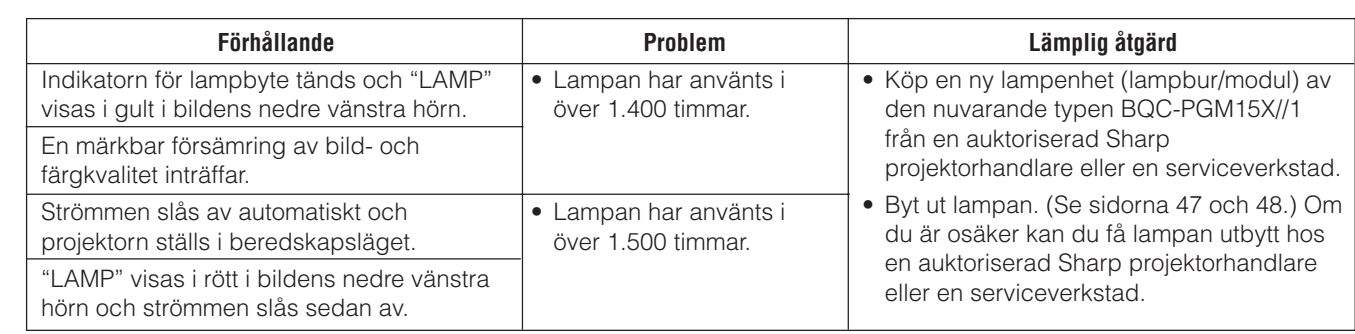

# <span id="page-48-0"></span>**OBSERVERA**

- **Det föreligger risk för skärskador om lampan spricker. Om lampan spricker bör du kontakta en auktoriserad Sharp projektorhandlare eller en serviceverkstad för att få lampan utbytt.**
- **Avlägsna aldrig lampburen strax efter att projektorn använts. Lampan kan fortfarande vara väldigt het. Det tar minst en timme efter att nätkabeln kopplats ur tills lampburen är tillräckligt sval för att kunna avlägsnas.**

Vi rekommenderar byte av lampan efter cirka 1.400 timmars sammantaget bruk eller när du märker att bild- och färgkvalitet börjar försämras. Byt ut lampan genom att noga följa stegen nedan.

Om den nya lampan inte tänds efter bytet ska du ta med projektorn till en auktoriserad Sharp projektorhandlare eller en serviceverkstad för reparation. Köp en ny lampenhet (lampbur/modul) av den nuvarande typen BQC-PGM15X//1 från en auktoriserad Sharp projektorhandlare eller en serviceverkstad och byt sedan lampa enligt anvisningarna nedan. Om du är osäker kan du få lampan utbytt hos en auktoriserad Sharp projektorhandlare eller en serviceverkstad.

#### **VIKTIG ANMÄRKNING FÖR KUNDER I USA:**

Lampan som medföljer projektorn har en 90-dagars begränsad garanti för delar och arbete. All service på denna projektor som täcks av garantin, inklusive lampbyte, ska utföras av en auktoriserad Sharp projektorhandlare eller serviceverkstad. För adressen till närmaste auktoriserade Sharp projektorhandlare eller serviceverkstad, ring avgiftsfritt: 1-888-GO-SHARP (1-888-467-4277). TENBART U.S.A.

# **Borttagning och isättning av lampenheten**

### **OBSERVERA**

- Ta ur lampburen genom att fatta tag i dess handtag. Rör inte vid glasytan på lampburen eller insidan av projektorn.
- För att undvika personskador eller skador på lampan ska du följa anvisningarna nedan ytterst noga.

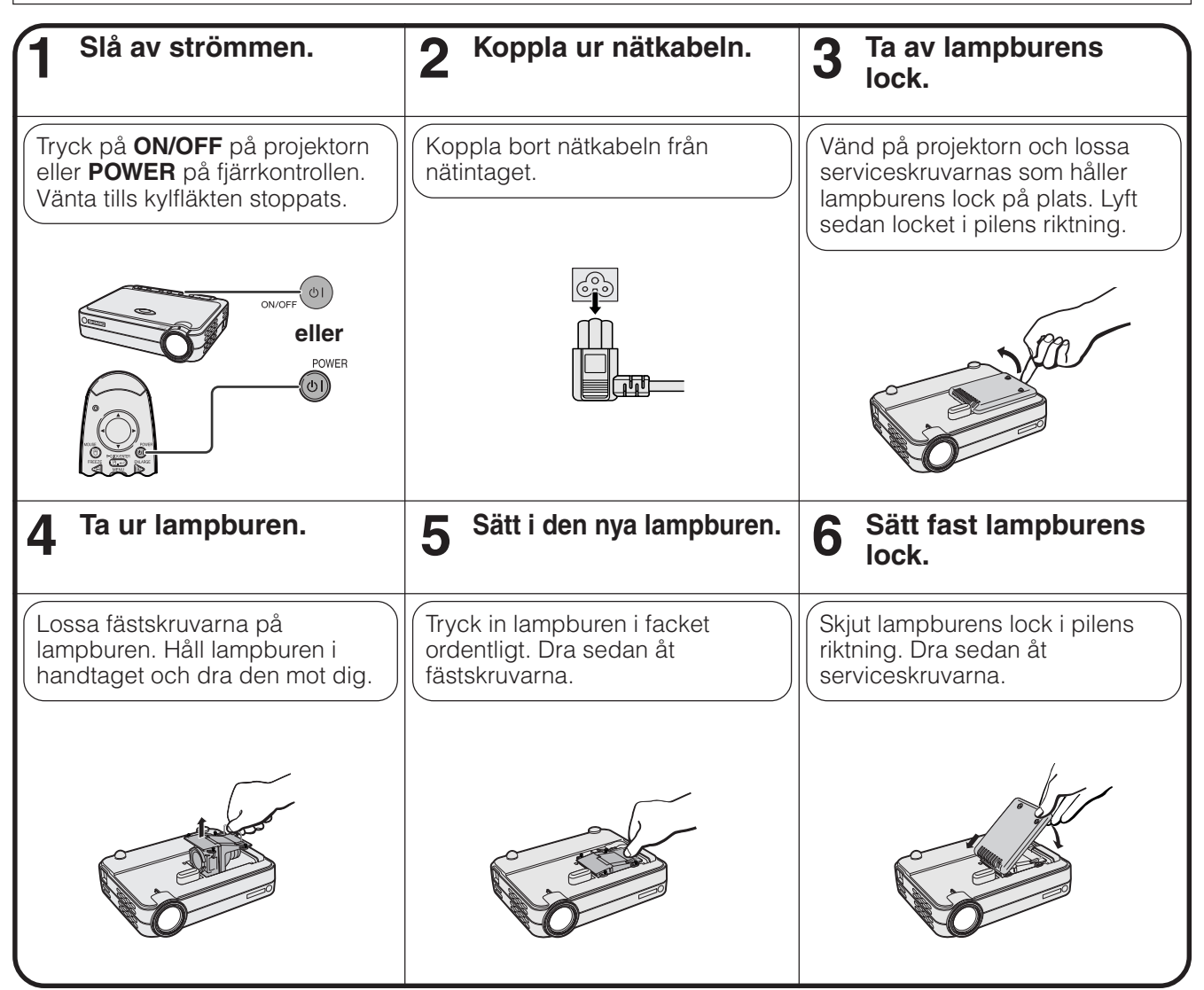

M

# <span id="page-49-0"></span>**Nollställning av lampans timer**

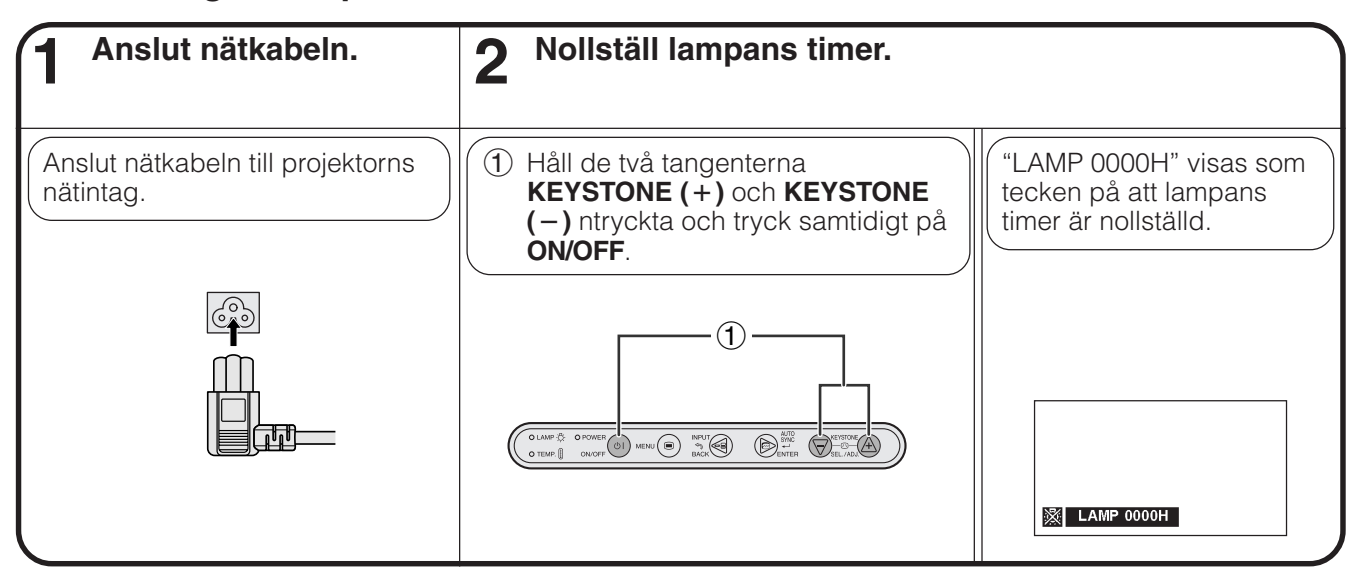

#### $\sqrt{\text{ANM}}$

• Lampans timer ska nollställas enbart efter lampbyte.

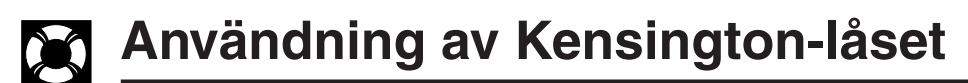

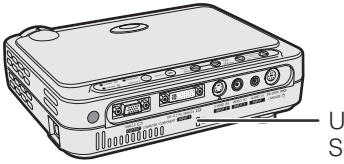

Security Standard

Projektorn är försedd med ett uttag för Kensington Security Standard för användning med Kensington MicroSaver Security System. Läs informationen som medföljer systemet för detaljer om hur det ska användas Uttag för Kensington för att låsa projektorn.

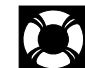

# **Felsökning**

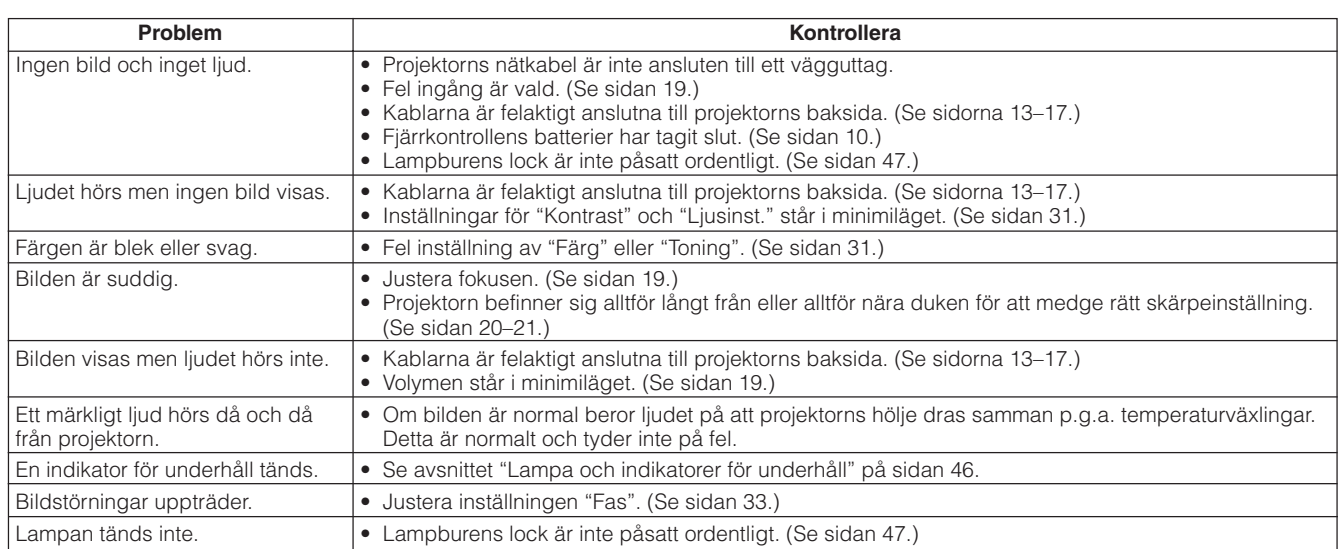

 $\boxtimes$ 

<span id="page-50-0"></span>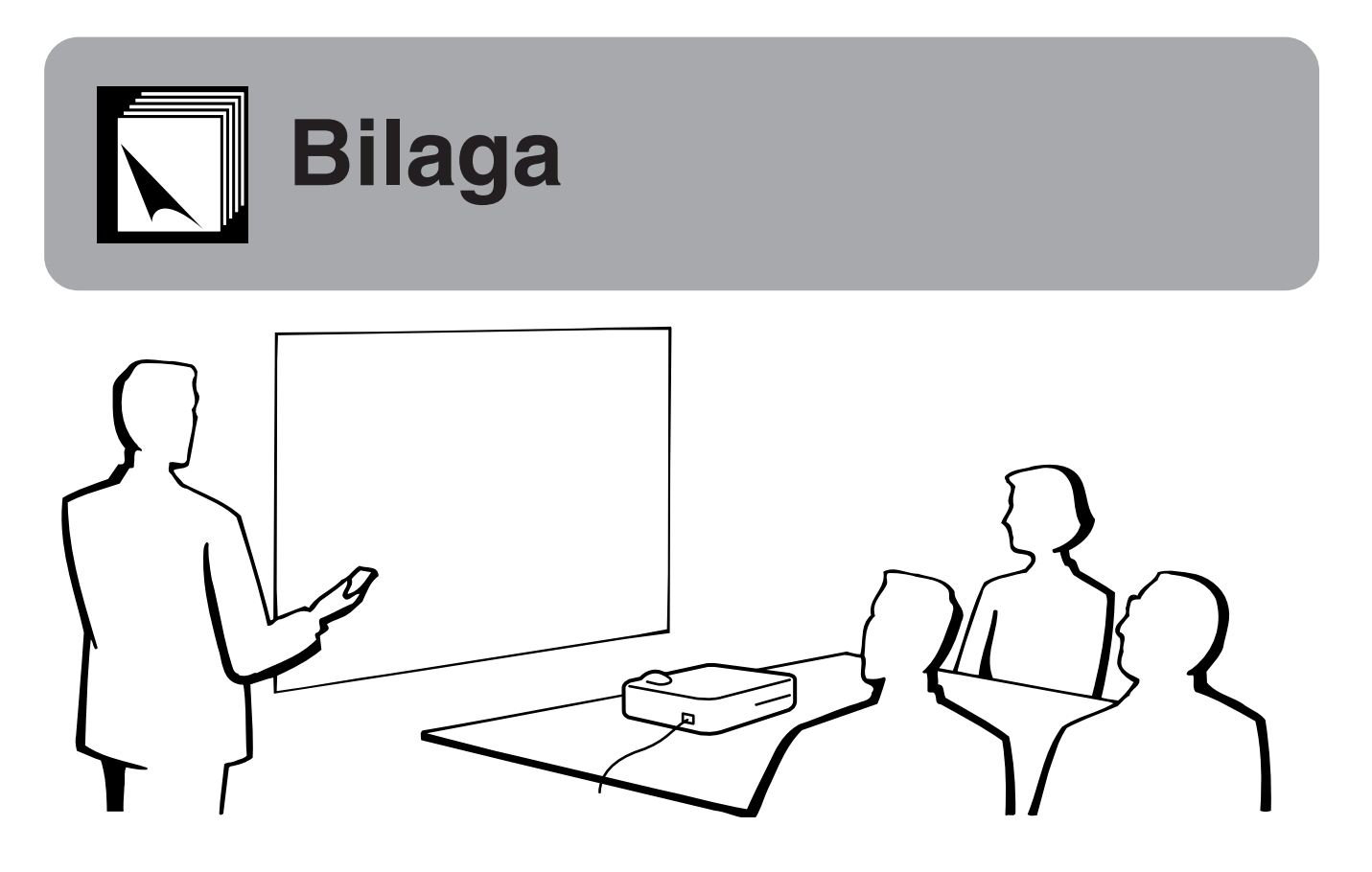

# **Användning av den mjuka bärväskan**

Använd den mjuka bärväskan för att skydda projektorn och dess objektiv mot skador när den ska transporteras.

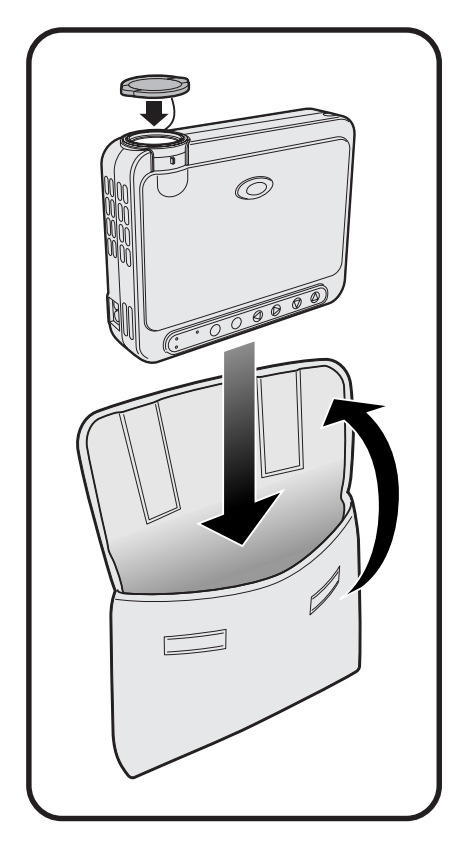

# **OBSERVERA**

- Lyft inte och bär inte projektorn genom att hålla i objektivet eller objektivskyddet då detta kan skada objektivet.
- Placera inte något i bärväskan förutom projektorn.
- Kontrollera att projektorn hunnit svalna ordentligt innan den placeras i bärväskan.
- Använd bärväskan enbart till förvaring och transport av projektorn.
- Lämna inte projektorn på ställen som utsätts för solsken, inlåst i en bil utan proper ventilation eller nära föremål som avger värme.

#### **Påsättning av objektivskyddet**

Sätt på objektivskyddet såsom anges av bilden till höger.

Ta av objektivskyddet genom att trycka på de två konvexa ytorna.

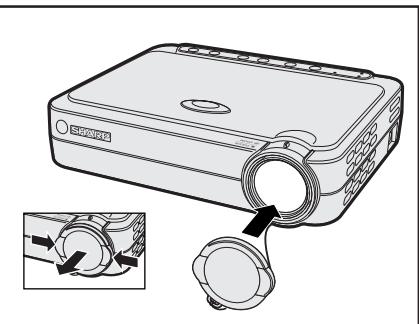

 $\blacktriangledown$ 

# <span id="page-51-0"></span>**Tilldelning av anslutningsstift**  $\nabla$

# **Port DVI INPUT: 29-stiftig**

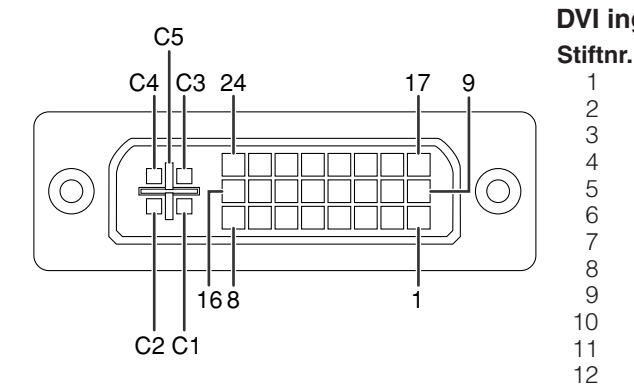

#### **ANM**

- \*<sup>1</sup> Retur för +5 V, Hsynk. och Vsynk.
- Friedrich Fort, risynn, och vormanden vid Texter vid Texter var 16

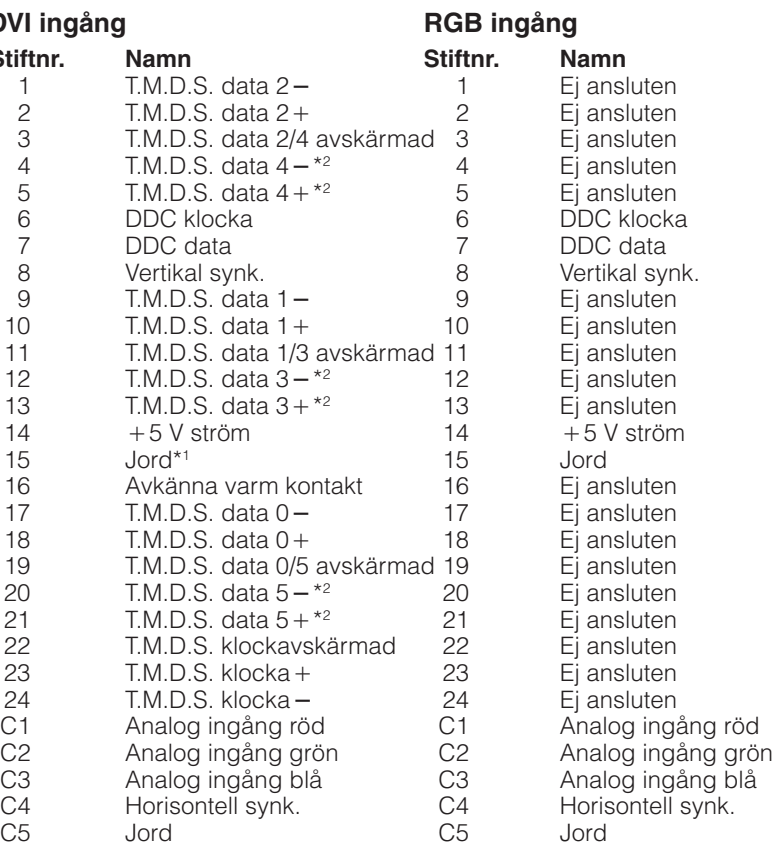

# **KOMPONENT ingång**

 $14$ 

15

 $\frac{21}{22}$ 

 $\overline{C4}$ C<sub>5</sub>

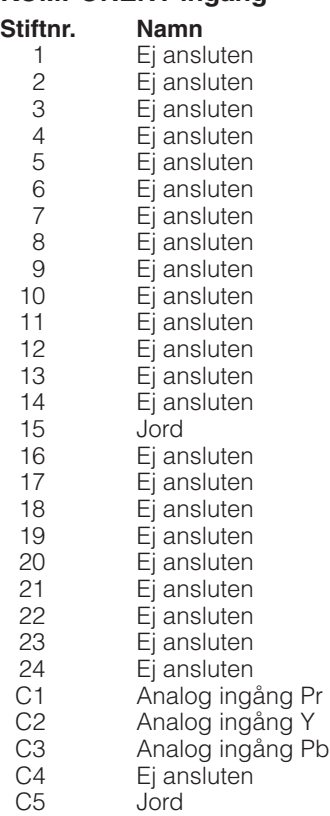

# **Bilaga**  $\Box$

# <span id="page-52-0"></span>**Signalport OUTPUT (INPUT 1):** 15-stiftig mini D-sub honkontakt

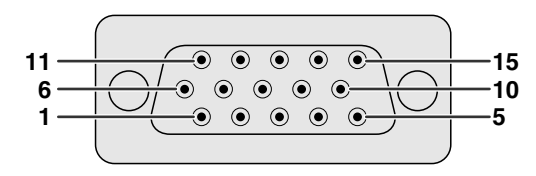

### **RGB utgång**

- **Analog**
- 1 Videoutgång (röd)<br>2 Videoutgång Videoutgång
- (grön[/sync on green\)](#page-57-0)
- 3 Videoutgång (blå)
- Ej ansluten
- 5 Ej ansluten
- 6 Jord (röd)
- 7 Jord (grön/sync on green)
- 8 Jord (blå)<br>9 Ej anslute
- 9 Ej ansluten<br>10 GND
- 10 GND<br>11 GND
- **GND**
- 12 Ej ansluten
- 13 Horisontell synksignal<br>14 Vertikal synksignal
- Vertikal synksignal
- 

**KOMPONENT utgång**

- **Analog** 1 PR (CR)
- 2 Y
- 3 PB (CB)
- 
- 4 Ej ansluten<br>5 Ej ansluten Ej ansluten
- 
- $6$  Jord (P<sub>R</sub>)<br>7 Jord (Y)
- 7 Jord (Y)
- 8 Jord (P<sub>B</sub>)<br>9 Ei anslute
- 9 Ej ansluten<br>10 Ej ansluten
- 10 Ej ansluten<br>11 Ej ansluten Ej ansluten
- 12 Ej ansluten
- 13 Ej ansluten
- 14 Ej ansluten
- 15 Ej ansluten
- 15 Ej ansluten

#### **Uttaget RS-232C:** 7-stiftig Mini DIN honkontakt

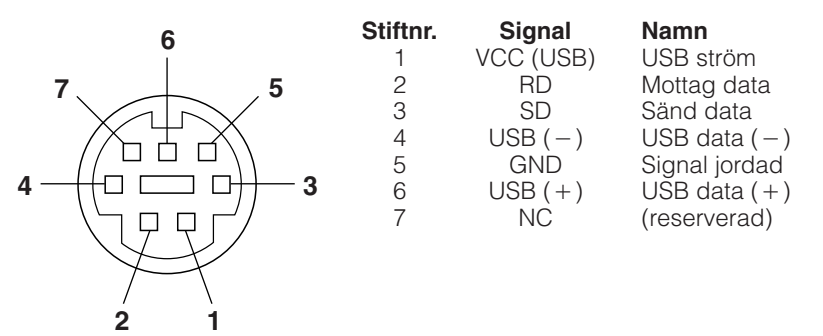

**RS-232C porten:** 9-stiftig D-sub hankontakt för kabeln DIN-D-sub RS-232C

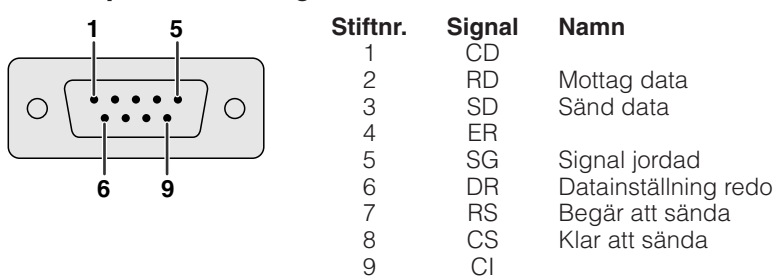

**USB kontakt:** 4-stiftig USB kontakt hos USB muskontrollkabeln

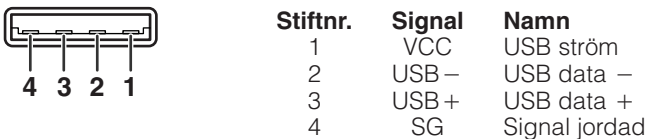

 $\blacktriangledown$ 

### <span id="page-53-0"></span>**Datorstyrning**

Projektorn kan styras med hjälp av datorn genom att ansluta en RS-232C kabel (nollmodem, korstyp, extra tillbehör) till projektorn. (Se sidan 17 för anslutning.)

#### **Kommunikationsvillkor**

Ställ in serieportarna på datorn till att matcha de som visas i tabellen.

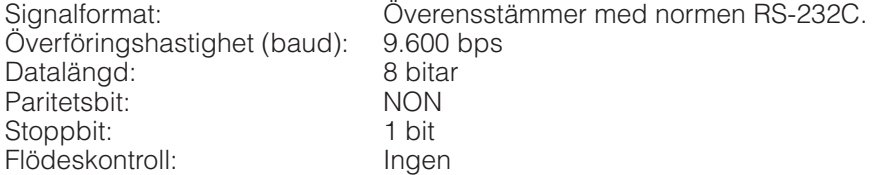

#### **Grundformat**

Kommandon från datorn sänds i följande ordning: kommando, parameter och returkod. Efter att projektorn behandlat kommandot från datorn sänder den en svarskod till datorn.

Kommandoformat

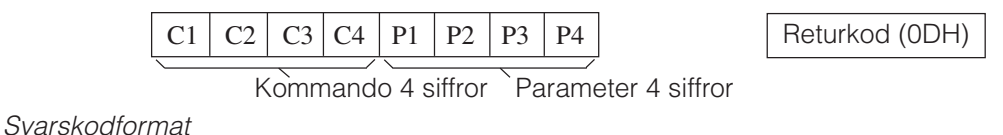

Normalt svar

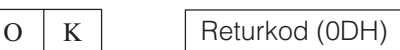

Problematiskt svar (Misslyckande beroende på felaktigt kommando/parameter eller övriga kommunikationsfel)

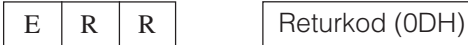

Vid sändning av flera koder ska varje kommando sändas efter att svarskoden OK för det tidigare kommandot från projektorn har bekräftats.

#### ANM.

• Vid användning av datorkontrollfunktionerna på projektorn kan projektorns driftsstatus inte avläsas av datorn. Bekräfta därför statusen genom att sända visningskommandon för varje inställningsmeny och kontrollera indikeringarna på skärmen. Om projektorn mottager ett kommando utöver ett menyvisningskommando kommer detta kommando att verkställas utan att det visas på skärmen.

### **Kommandon**

#### **EXEMPEL**

• När VAL AV INGÅNGSSIGNAL står på INGÅNG 1 (DVI)

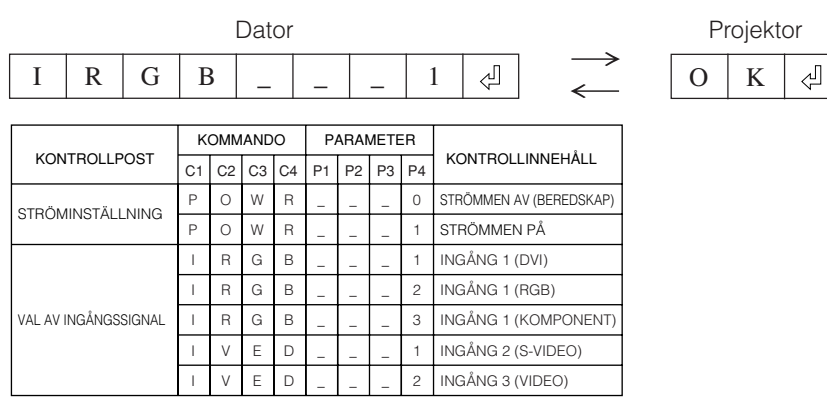

#### $\sqrt{\text{ANM}}$

• Mata in ett mellanslag om det visas ett understreck (\_) i parameterspalten.

# <span id="page-54-0"></span>**Tabell över dator[kompatibilitet](#page-57-0)**

Horisontell frekvens: 31,5-80 kHz Vertikal frekvens: 56-85 Hz Bildpunktklocka: 25-135 MHz Kompatibel med synk på grönt och [sammansatta synksignaler](#page-57-0) Kompatibel med SXGA (1.280  $\times$  1.024) vid intelligent komprimering Kompatibel med XGA (1.024  $\times$  768) vid intelligent komprimering (enbart PG-M15S)

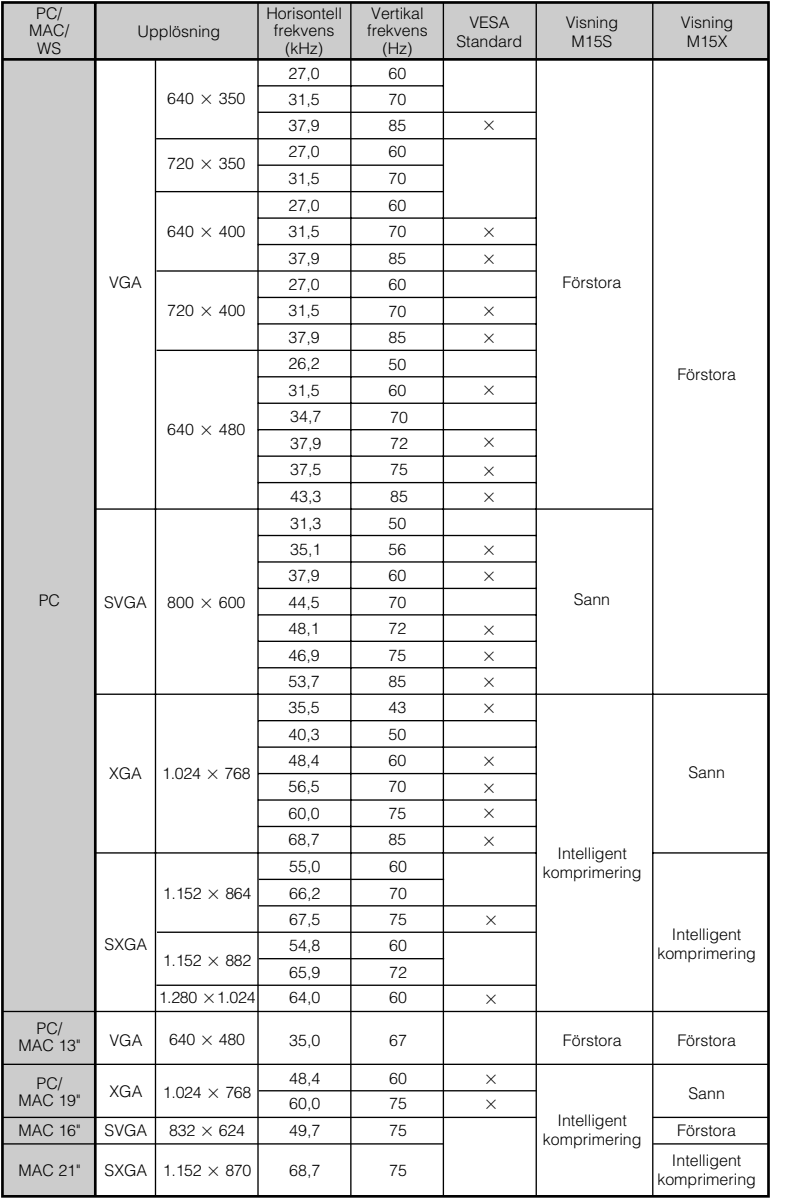

#### ANM<sub>></sub>

• Denna projektor kan kanske inte visa bilder från en notebook-dator i simultanläge (CRT/LCD). Om detta inträffar ska du slå av LCD-skärmen på datorn och utmata data enbart i läget CRT ("CRT only"). Anlita bruksanvisningen som medföljer din notebook-dator.

• Denna projektor kan mottaga VGA-signaler av formatet 640  $\times$  350 VESA, men "640  $\times$  400" kommer då att visas på skärmen.

 $\blacktriangledown$ 

# <span id="page-55-0"></span>**Tekniska data**

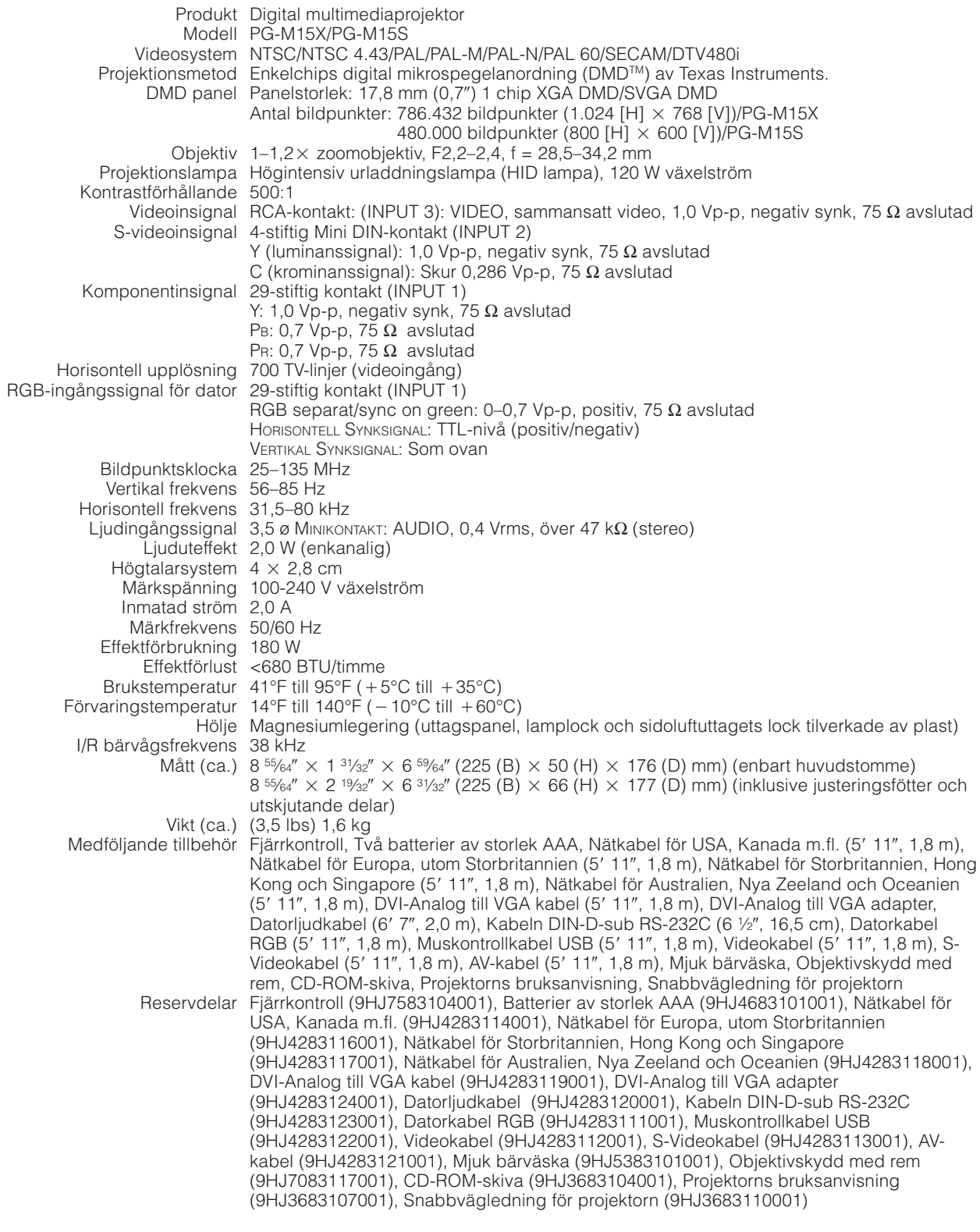

Denna projektor från SHARP använder en DMD panel. Denna ytterst sofistikerade panel innehåller 786.432 (PG-M15X)/480.000 (PG-M15S) bildpunkter. Liksom alla avancerade elektroniska komponenter, t.ex. stora TV-apparater, videobandspelare och videokameror, finns det vissa acceptabla villkor som produkten måste uppfylla.

Denna enhet har en del inaktiva bildpunkter inom acceptabel toleransnivå som kan resultera i inaktiva punkter på bildskärmen. Detta påverkar dock inte bildkvaliteten och enhetens förväntade livslängd.

Rätten till ändringar förbehålles utan föregående meddelande.

 $\Box$ 

**Mått**

<span id="page-56-0"></span> $\overline{\phantom{a}}$ 

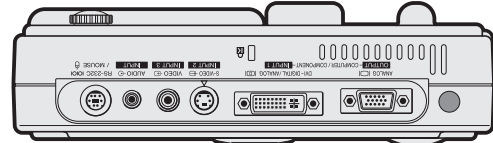

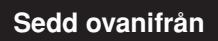

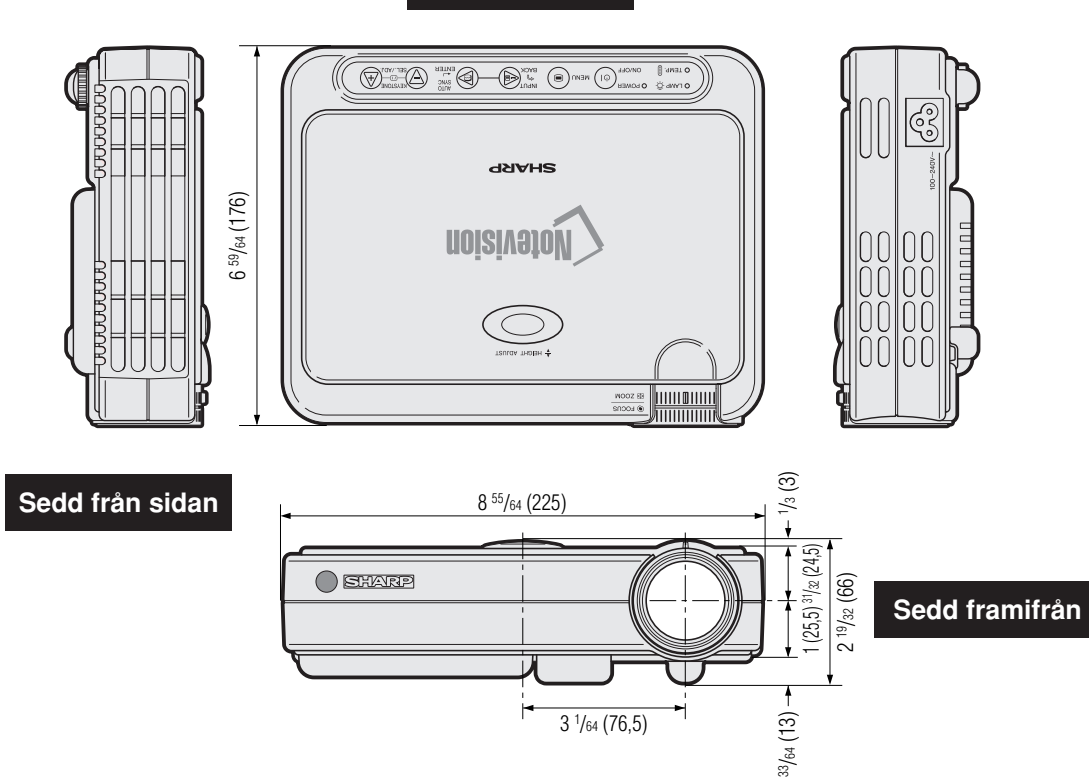

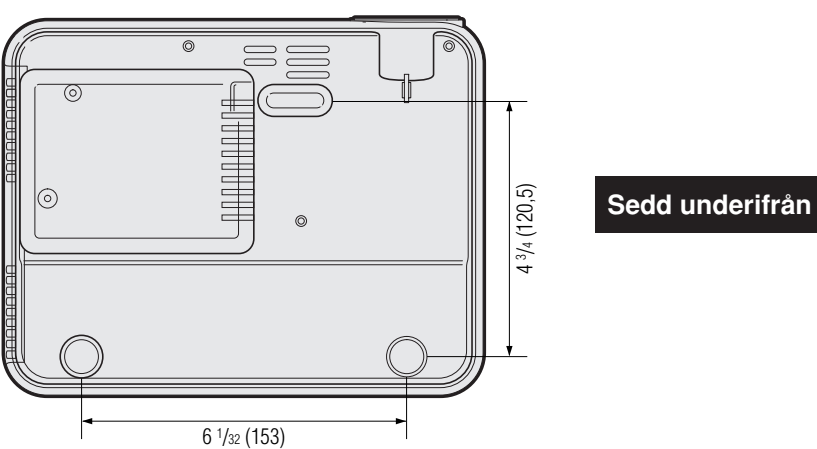

 $\Box$ 

**Enhet: tum (mm)**

# <span id="page-57-0"></span>**Ordlista**

### **[Automatisk synkronisering](#page-34-0)**

Optimerar visade datorbilder genom att automatiskt justera vissa tekniska karakteristika.

#### **[Bakgrundsbild](#page-44-0)**

En förinställd bild som visas när inte signal matas in.

#### **[Bildformat](#page-37-0)**

Förhållande mellan bildens bredd och höjd. Det normala formatet för en dator- och videobild är 4:3. Det finns också vissa breda bilder med bildformatet 16:9 eller 21:9.

#### **[Dot by dot \(Punkt för punkt\)](#page-37-0)**

Funktion som visar bilderna med deras ursprungliga upplösning.

#### **[DVI](#page-6-0)**

Står för Digital Visual Interface och understöder både digital och analog visning.

#### **[Fas](#page-34-0)**

Fasskiftning är en ändring av timing för isomorfa signaler med samma upplösning. När fasnivån är felaktig, uppträder typiskt vågrätt flimmer på den bild som visas.

#### **[Förstoring](#page-36-0)**

Digital inzoomning av en del av en bild.

#### **[GUI](#page-27-0)**

Graphical User Interface (grafiskt användargränssnitt). Gränssnitt med illustrationer för att förenkla manövreringen.

#### **[Intelligent komprimeringsteknik](#page-6-0)**

Högkvalitativ omformatering av bilder med högre och lägre upplösning för att passa projektorns naturliga upplösning.

#### **[Klocka](#page-34-0)**

Klockjustering används för att justera lodräta störningar när klocknivån är inkorrekt.

#### **[Kompatibilitet](#page-54-0)**

Förmåga att användas med olika bildsignalfunktioner.

#### **[Omformatera \(RESIZE\)](#page-37-0)**

Gör det möjligt att modifiera eller anpassa bildvisningsläget för att förbättra den inmatade bilden. Det går att välja bland fyra olika lägen: NORMAL, PUNKT FÖR PUNKT, STRÄCKNING och GRÄNS.

#### **[PDF](#page-9-0)**

Portable Document Format. Dokumentationsformat som används för överföring av text och bilder från CD-ROMskivan.

#### **[RS-232C](#page-18-0)**

Funktion för att kontrollera projektorn från persondatorn genom att använda porten RS-232C på både projektorn och persondatorn.

#### **[Sammansatt synksignal](#page-54-0)**

En signal som kombinerar vågräta och lodräta synkroniseringspulser.

#### **[Stillbild](#page-35-0)**

Funktion för att stoppa en rörlig bild.

#### **[SVGA-upplösning](#page-6-0)**

En upplösning med 800 × 600 pixel, som använder signalen för en IBM/AT-kompatibel (DOS/V) persondator.

#### **[Sync on green](#page-52-0)**

Videosignalfunktion för en persondator, som överlappar vågräta och lodräta synkroniseringssignaler till stiftet för grönfärgssignaler.

#### **[Synk](#page-34-0)**

Synkroniserar upplösningen och fasskiftningen för två signaler. Vid mottagning av en bild, vars upplösning skiljer sig från datorns upplösning, kan den bild som visas bli förvrängd.

#### **[Trådlös mus](#page-25-0)**

Funktion för att manövrera persondatorns mus med den medföljande fjärrkontrollen.

#### **[Utjämningsteknik för digital Keystone-korrigering](#page-6-0)**

En funktion för digital korrigering av en förvrängd bild när projektorn är uppställd i en vinkel.

#### **[XGA-upplösning](#page-6-0)**

En upplösning med 1.024 768 pixel, som använder signalen för en IBM/AT-kompatibel (DOS/V) persondator.

# <span id="page-58-0"></span>Alfabetiskt index

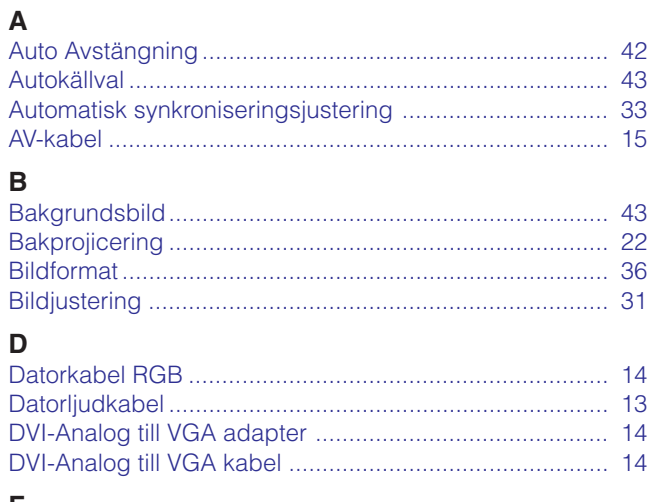

# $\mathbf{r}$

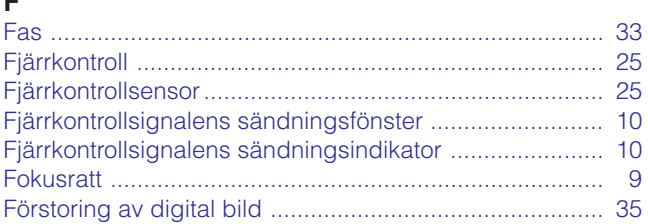

# $\mathbf G$

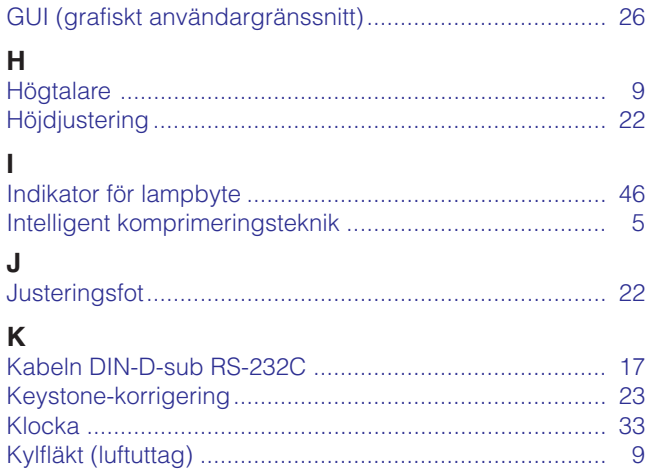

#### $\mathsf{L}% _{0}\left( \mathsf{L}_{0}\right) ^{\ast }=\mathsf{L}_{0}\left( \mathsf{L}_{0}\right) ^{\ast }$

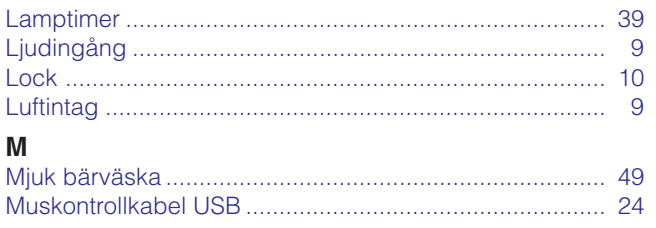

#### $\overline{\mathsf{N}}$

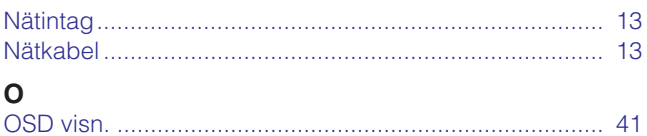

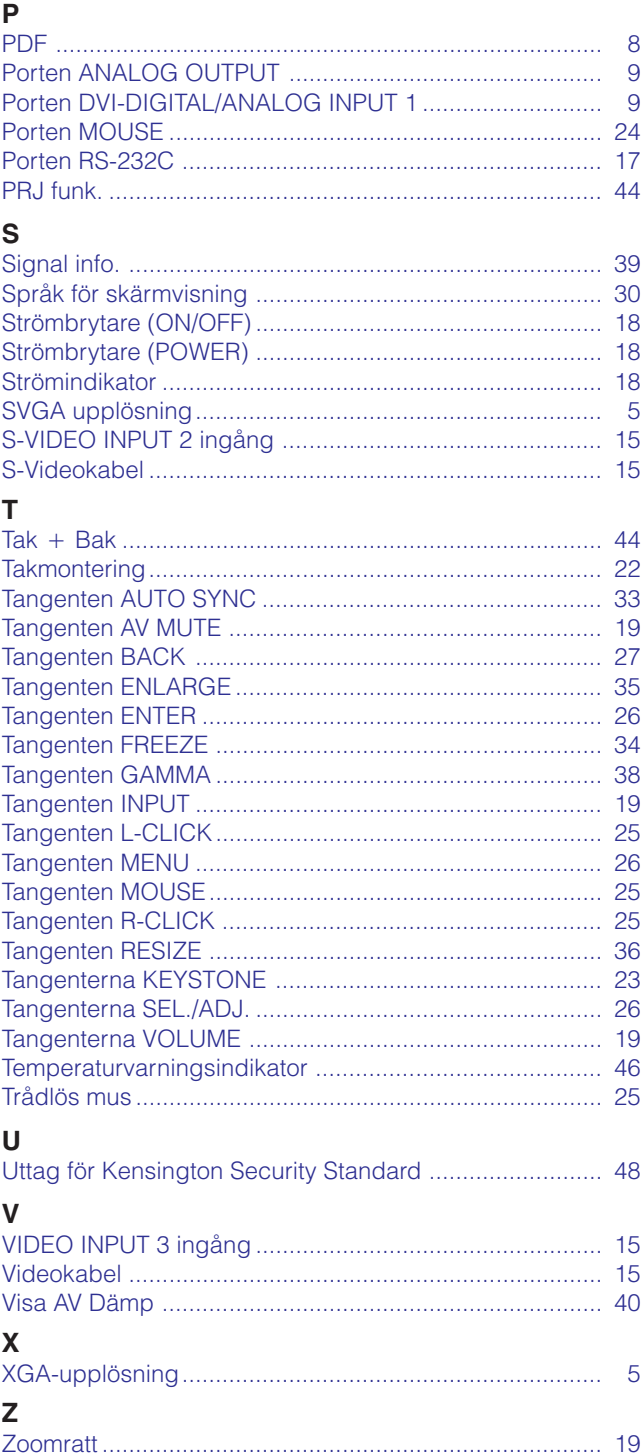

# Bilaga

 $\Box$ 

# <span id="page-59-0"></span>**Att tillkalla hjälp från SHARP** N ||

Om du stöter på problem under uppställning eller användning av projektorn ska du först anlita "Felsökning" på sidan 48. Om denna bruksanvisning inte har lösningen på problemet ska du kontakta serviceavdelningen hos närmaste auktoriserade SHARP distributör.

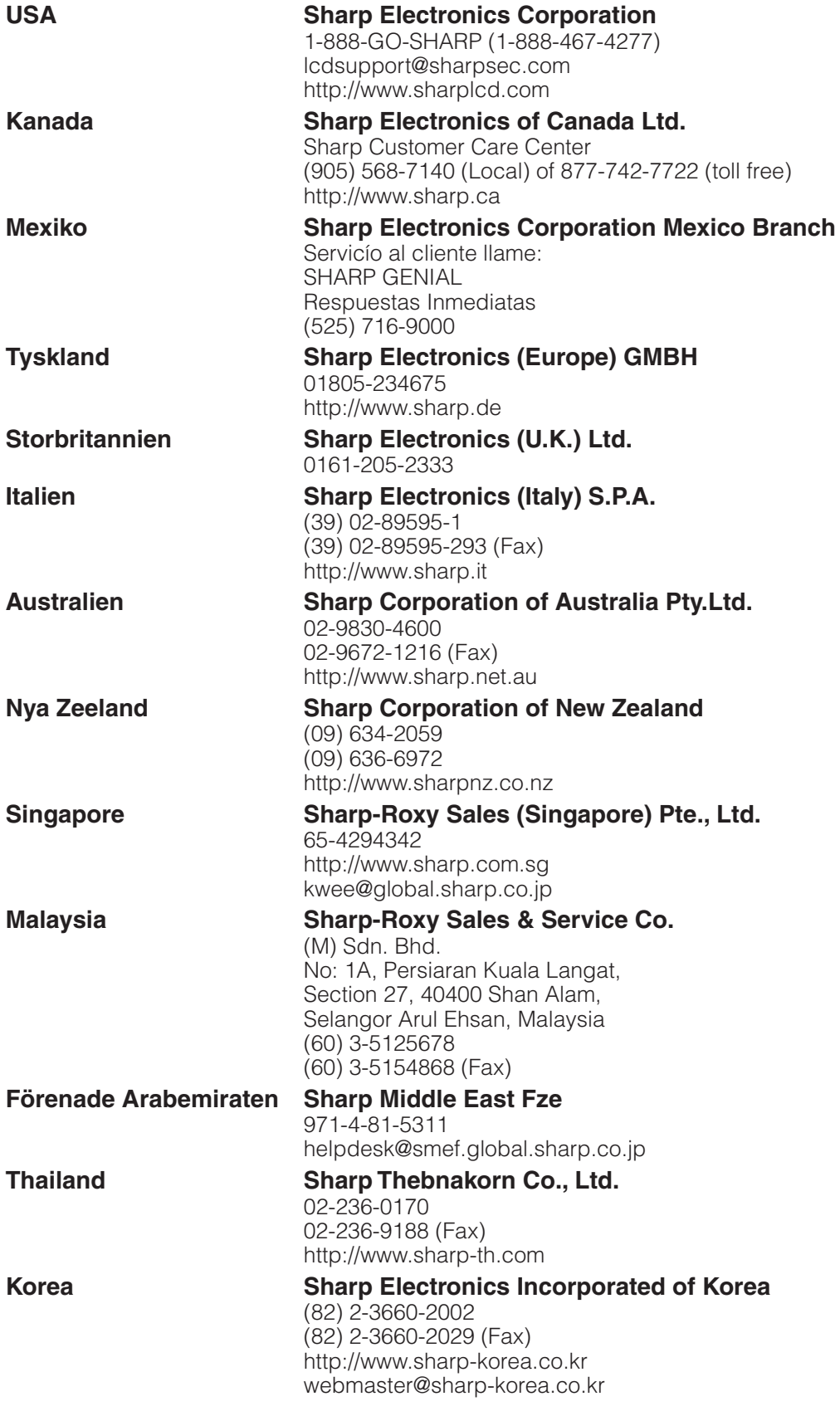

**Bilaga**

 $\overline{\mathbf{Z}}$ 

# **SHARP CORPORATION**